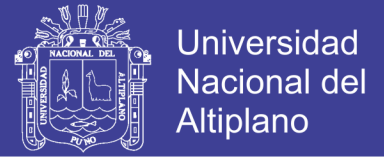

## UNIVERSIDAD NACIONAL DEL ALTIPLANO FACULTAD DE INGENIERÍA MECÁNICA ELÉCTRICA, ELECTRÓNICA Y SISTEMAS

## ESCUELA ACADÉMICO PROFESIONAL DE INGENIERÍA ELECTRÓNICA

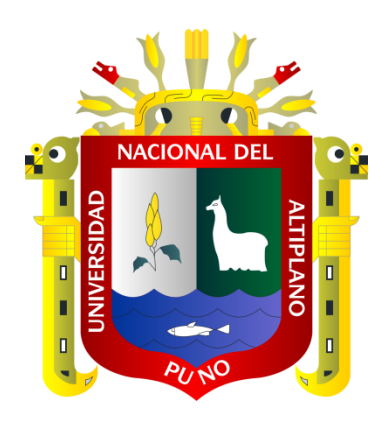

# **TESIS**

# DISEÑO E IMPLEMENTACIÓN DE MÓDULO EDUCATIVO DE CAUDAL Y NIVEL CONTROLADO POR ALGORITMOS GENÉTICOS

### **PRESENTADO POR:**

#### EYNER CALCINA QUISPE

## **PARA OPTAR EL TITULO PROFESIONAL DE: INGENIERO ELECTRÓNICO**

Puno – Perú 2015

Repositorio Institucional UNA-PUNO

No olvide citar esta tesis

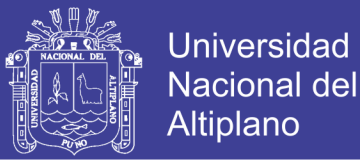

Universidad Nacional Del Altiplano

FACULTAD DE INGENIERÍA MECÁNICA ELÉCTRICA, ELECTRÓNICA Y SISTEMAS ESCUELA PROFESIONAL DE INGENIERÍA ELECTRÓNICA

"DISEÑO E IMPLEMENTACIÓN DE MÓDULO EDUCATIVO DE CAUDAL Y NIVEL CONTROLADO POR ALGORITMOS GENÉTICOS"

**TESIS PRESENTADA POR:** 

EYNER CALCINA QUISPE

### PARA OPTAR EL TITULO PROFESIONAL DE INGENIERO ELECTRÓNICO APROBADA POR EL JURADO REVISOR CONFORMADO POR:

:

 $\ddot{\cdot}$ 

 $\ddot{\phantom{a}}$ 

 $\ddot{\cdot}$ 

 $\ddot{\cdot}$ 

**PRESIDENTE** 

Mg. TEOBALDO RÁUL BASURCO CHAMBILLA

PRIMER MIEMBRO

Mg. MARCO ANTONIO QUISPE BARRA

**SEGUNDO MIEMBRO** 

M.Sc. DAVID SALINAS MENDOZA

**DIRECTOR DE TESIS** 

M.Sc. PEDRO BEJAR MUÑOZ

**ASESOR DE TESIS** 

M.Sc. GAVINO JOSÉ FLORES CHIPANA

Área: Automatización e Instrumentación Tema: Inteligencia Artificial

Puno - Perú 2015

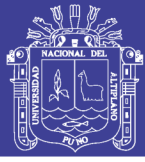

#### **AGRADECIMIENTO**

Aunque la realización de este trabajo implico la inversión de casi todo el tiempo de mis habilidades, descansos y el sacrificio de las horas de mi apasionada practica en las ciencias de la electrónica; la mayor parte de las horas en que lo realice fueron gracias al apoyo de muchas personas, que me han enseñado tantas cosas en diferentes aspectos de mi vida.

Por ello, es para mí un verdadero placer utilizar este espacio ser sincero y consecuente con ellas, expresándoles mis agradecimientos.

A Dios porque es quien guía mis pasos, me da sabiduría e inteligencia, cuidándome y dándome fortaleza para continuar hasta donde pueda llegar como ser humano en medio de la sociedad, a mis padres y hermanos, quienes a lo largo de mi vida han velado por mi bienestar y educación siendo mi apoyo en todo momento.

A mi alma mater, la Universidad Nacional del Altiplano – Puno y a la Escuela Profesional de Ingeniería Electrónica, por haberme formado en sus aulas y laboratorios para ser lo que soy y servir a la sociedad.

A mí director de tesis M.Sc. Pedro Bejar Muñoz, por brindarme su apoyo en el trabajo de investigación, a mí asesor de tesis M.Sc. Gavino Jose Flores Chipana, por brindarme su apoyo en el desarrollo del mi tesis y de gran manera a los docentes de la prestigiosa Escuela Profesional de Ingeniería Electrónica.

**Eyner Calcina Quispe.**

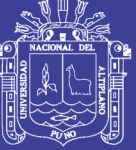

**Universidad Nacional del** Altiplano

#### **DEDICATORIA**

*A Dios, por haberme permitido cumplir con mi sueño de ser profesional y haberme dado salud plena para lograr mis objetivos. A mis queridos padres Rodolfo Calcina Jove y Leonor Quispe Mamani, por haberme brindado su apoyo moral, por sus consejos, sus valores, por la motivación constante que supieron encaminarme y por brindarme todo su amor.*

> *A mis hermanos: Yoly Arminda, Yeny, Rodolfo, Rhonal, Jhovana y Darwin Calcina Quispe, por brindarme su apoyo incondicional y ser el ejemplo de los cuales aprendí, y a todos aquellos que participaron directa e indirectamente en la elaboración de esta tesis. ¡Gracias a ustedes!*

> > *Eyner Calcina Quispe.*

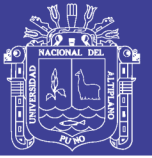

# ÍNDICE

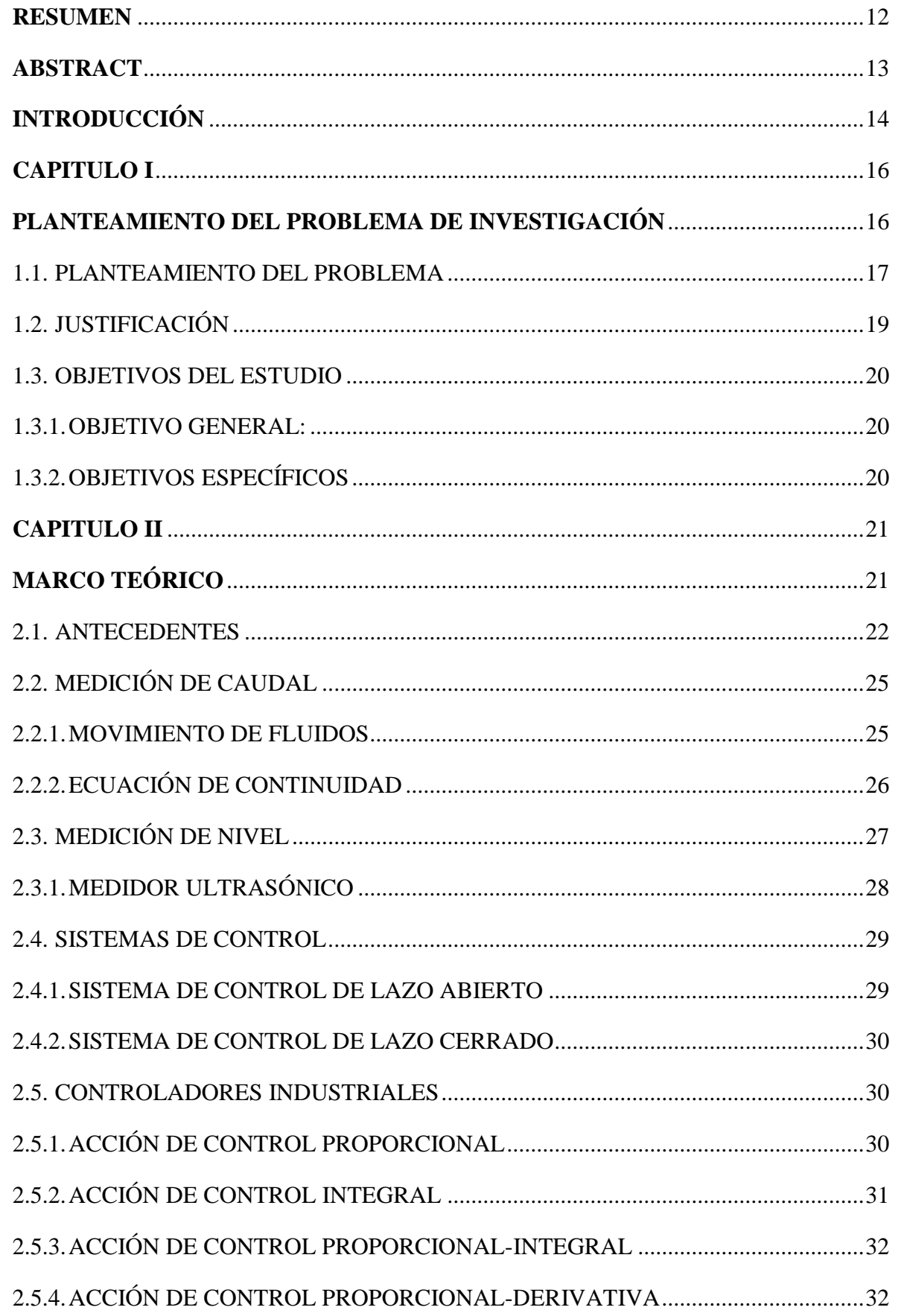

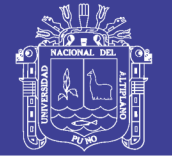

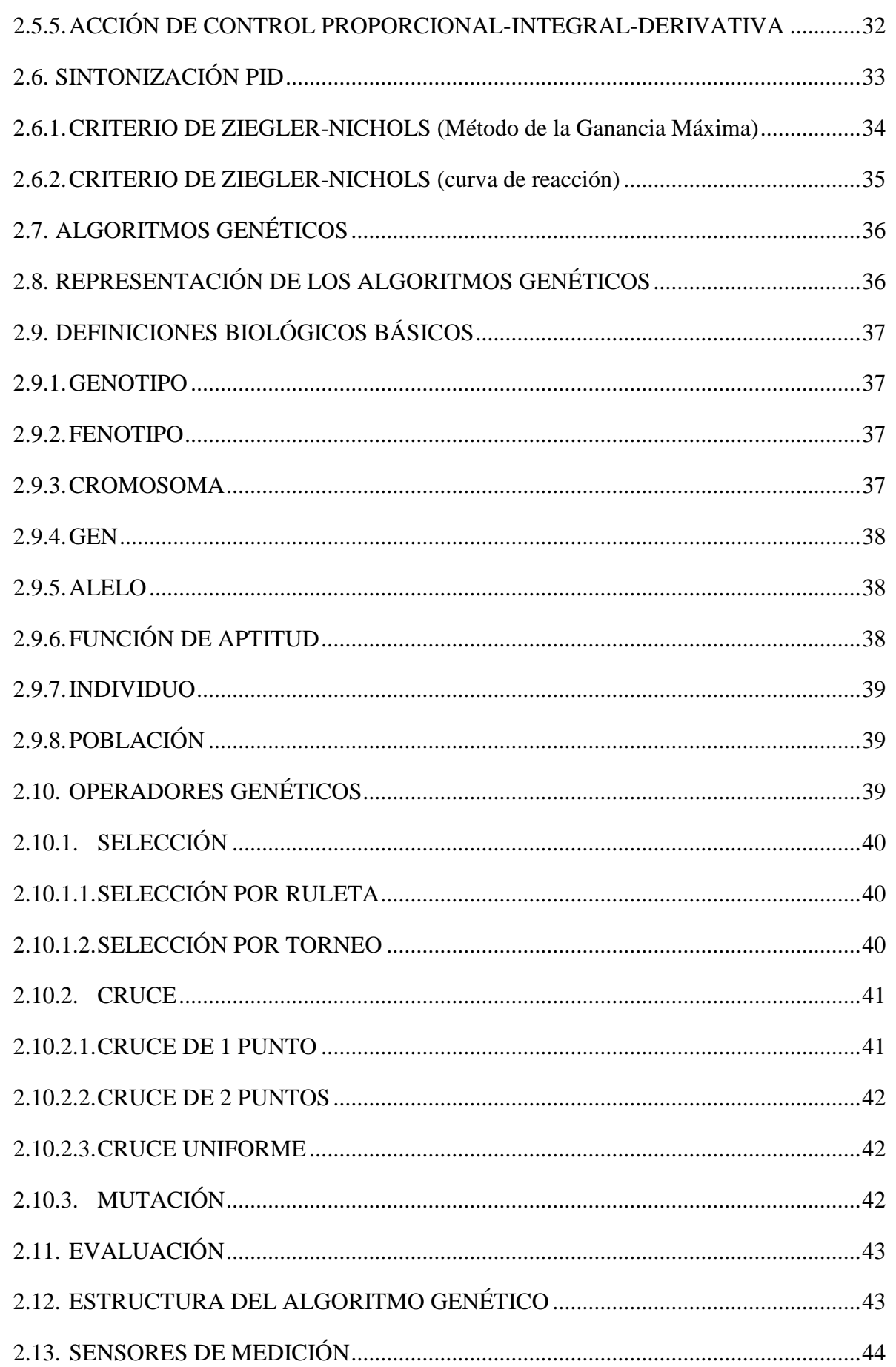

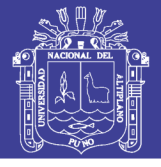

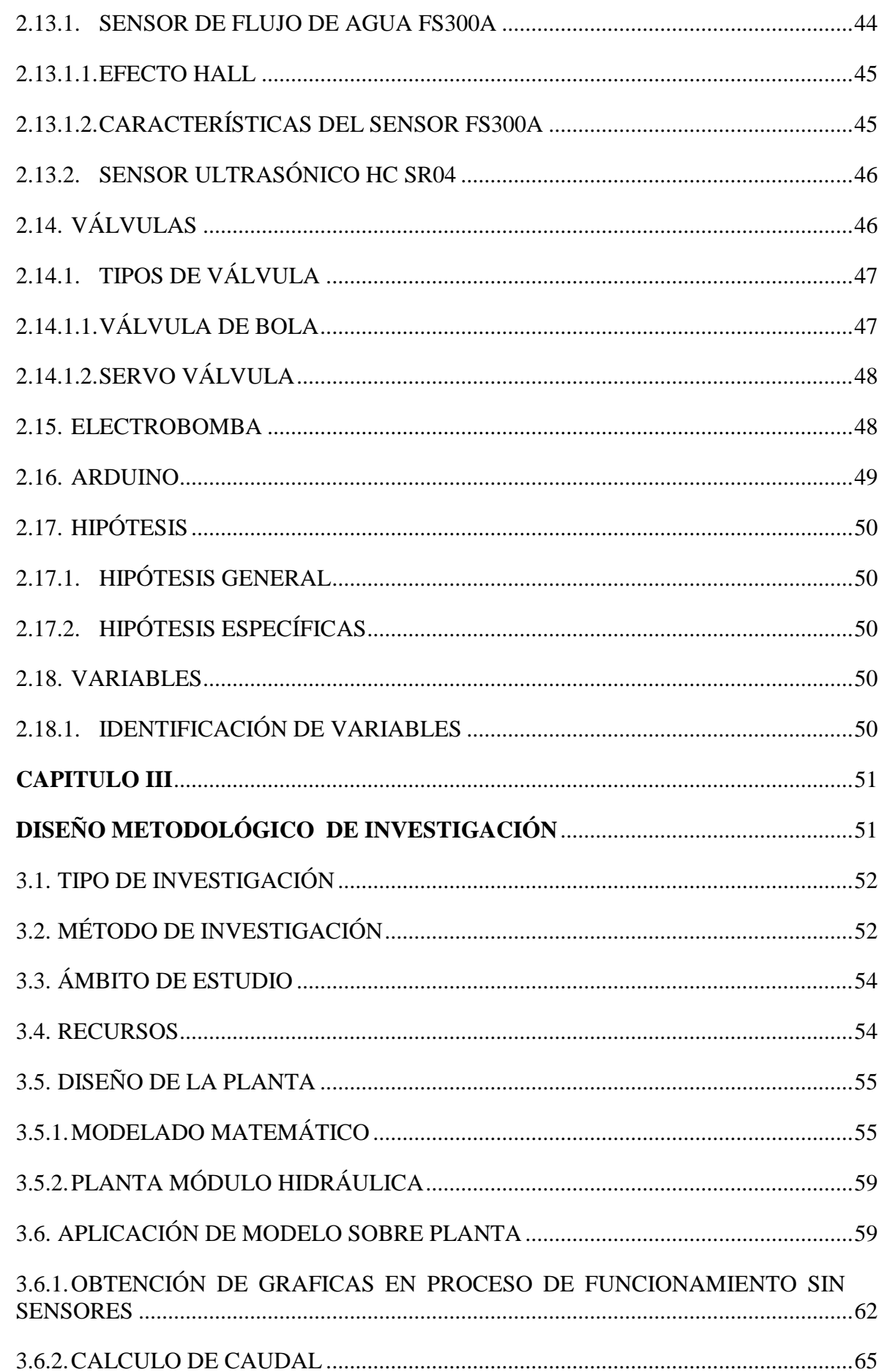

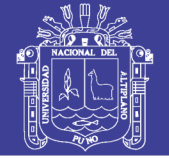

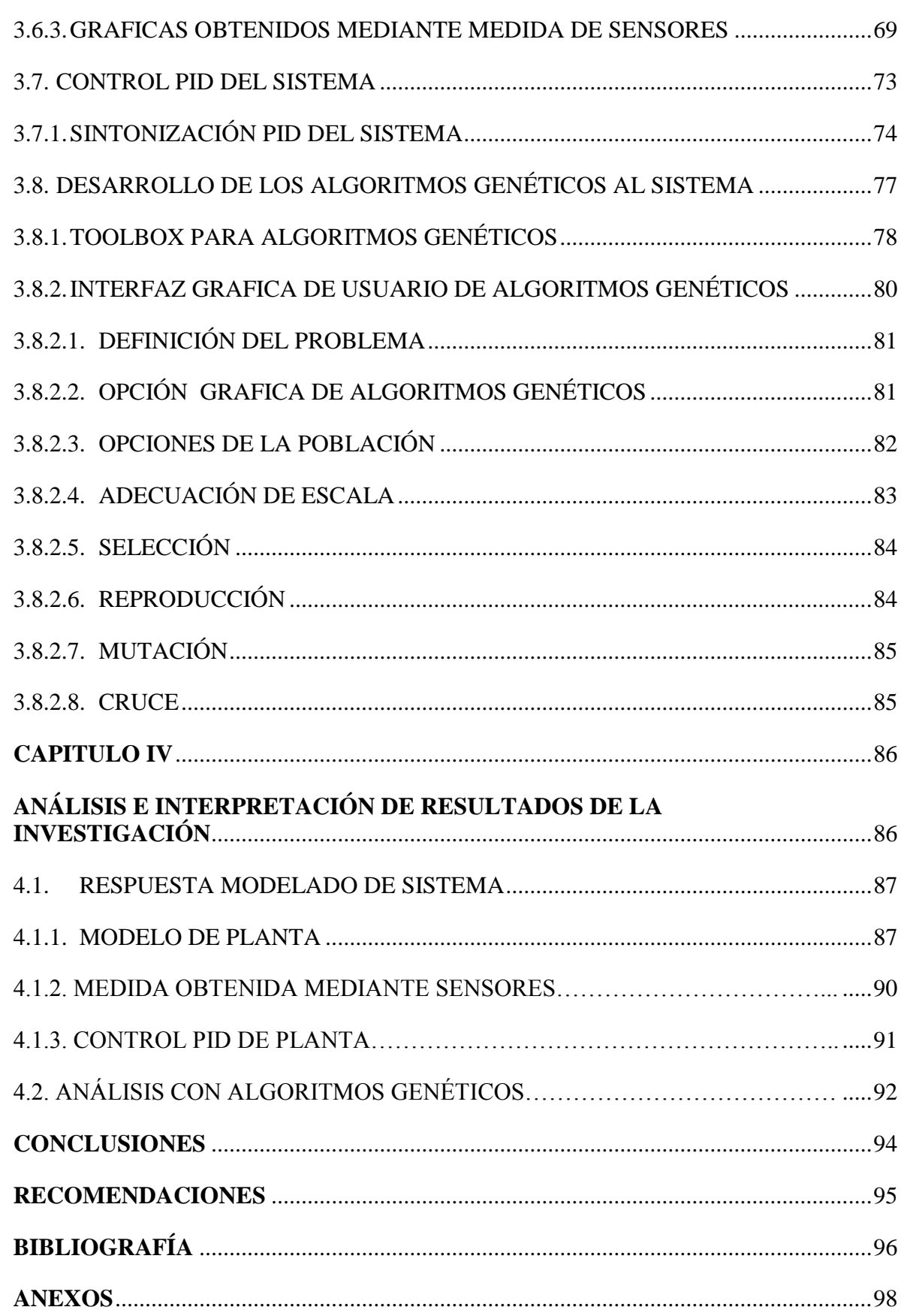

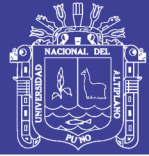

## **ÍNDICE DE FIGURAS**

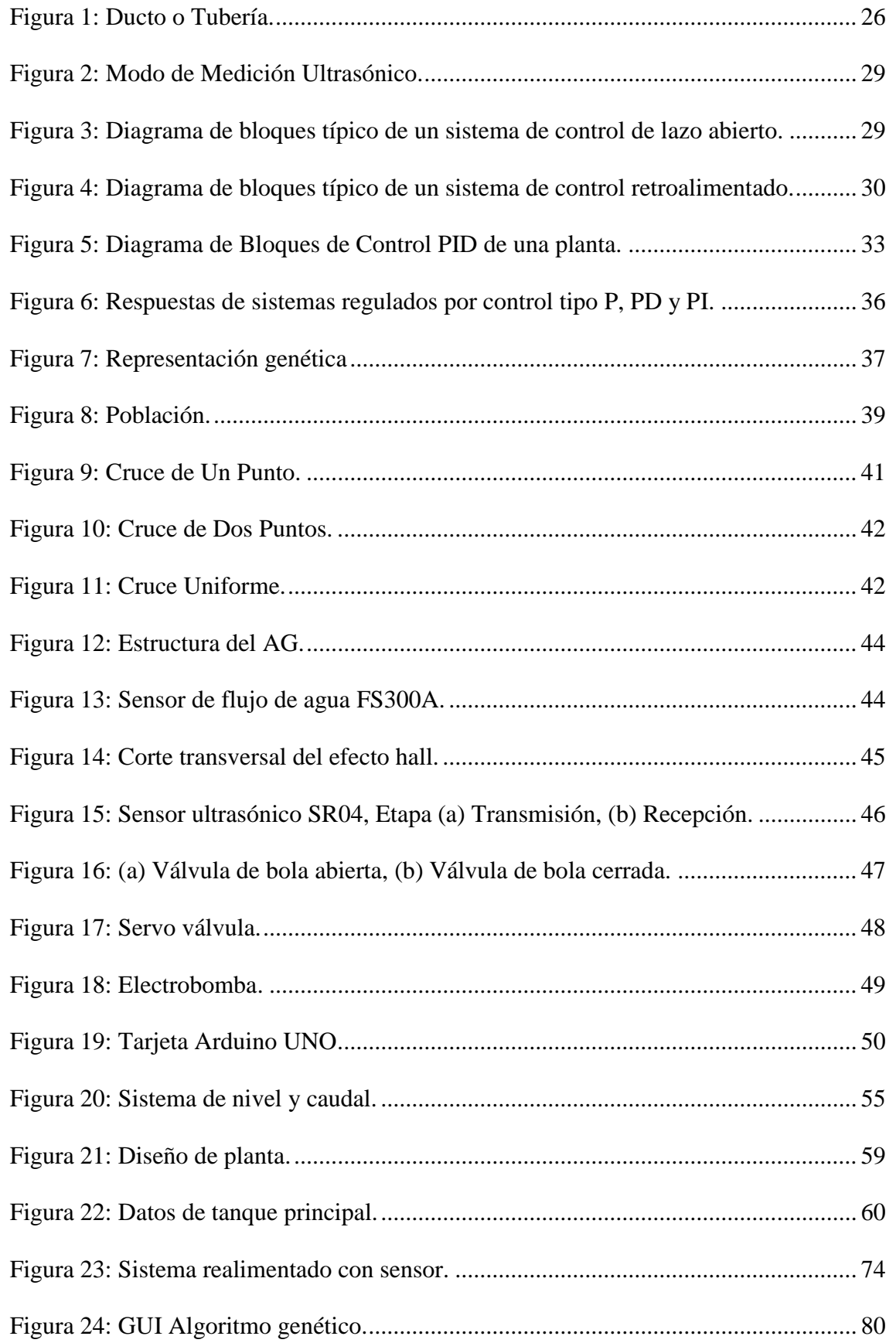

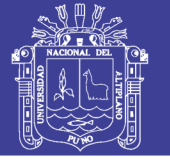

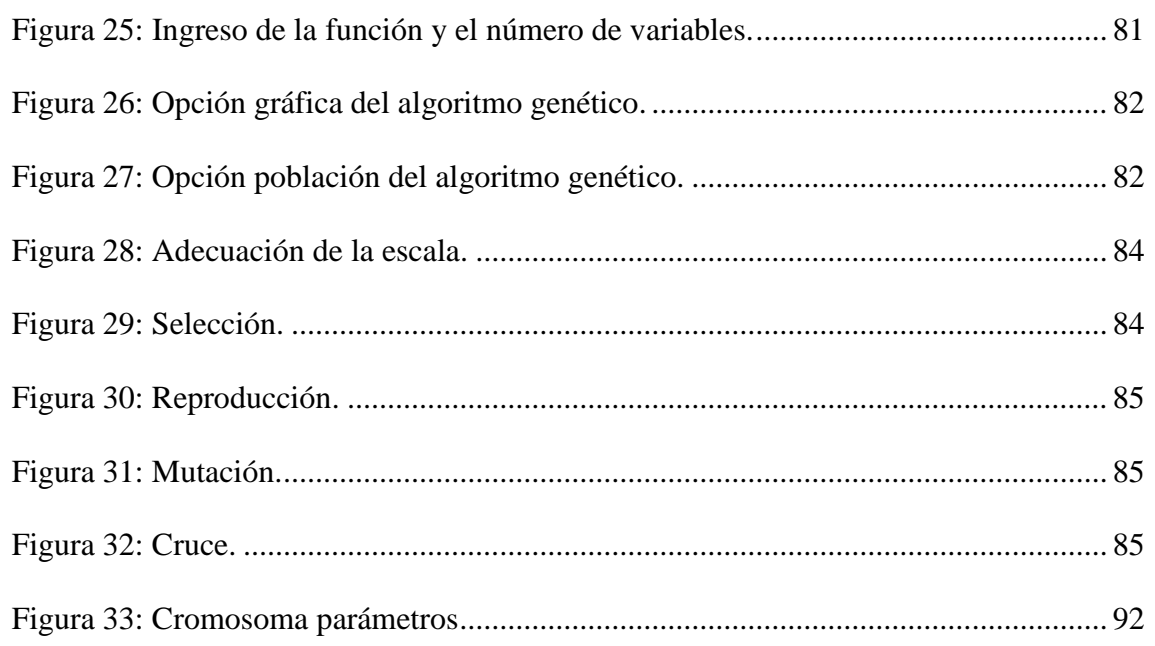

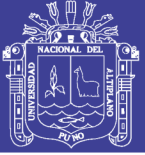

## **ÍNDICE DE GRÁFICOS**

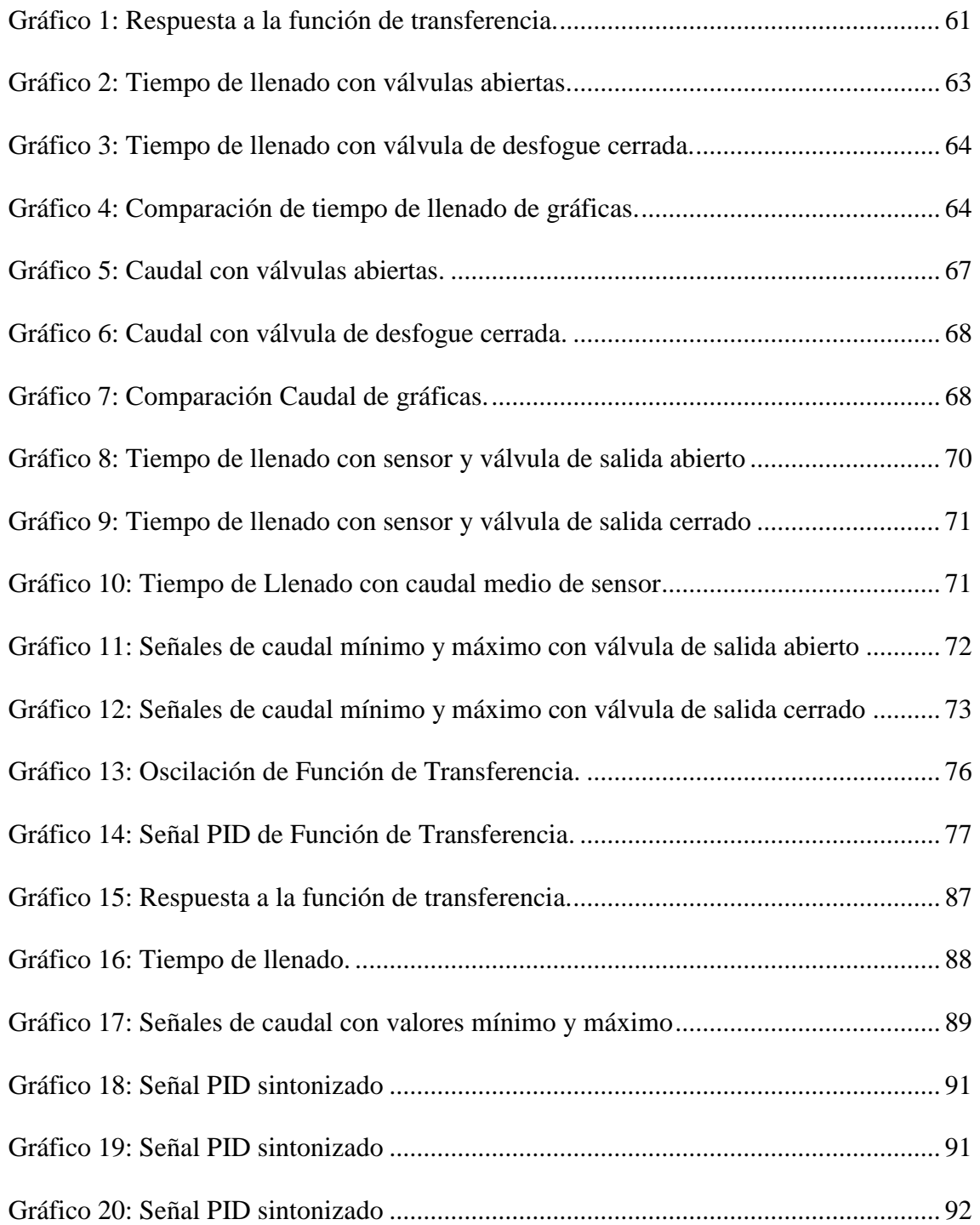

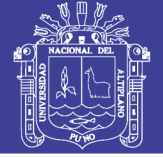

## **ÍNDICE DE TABLAS**

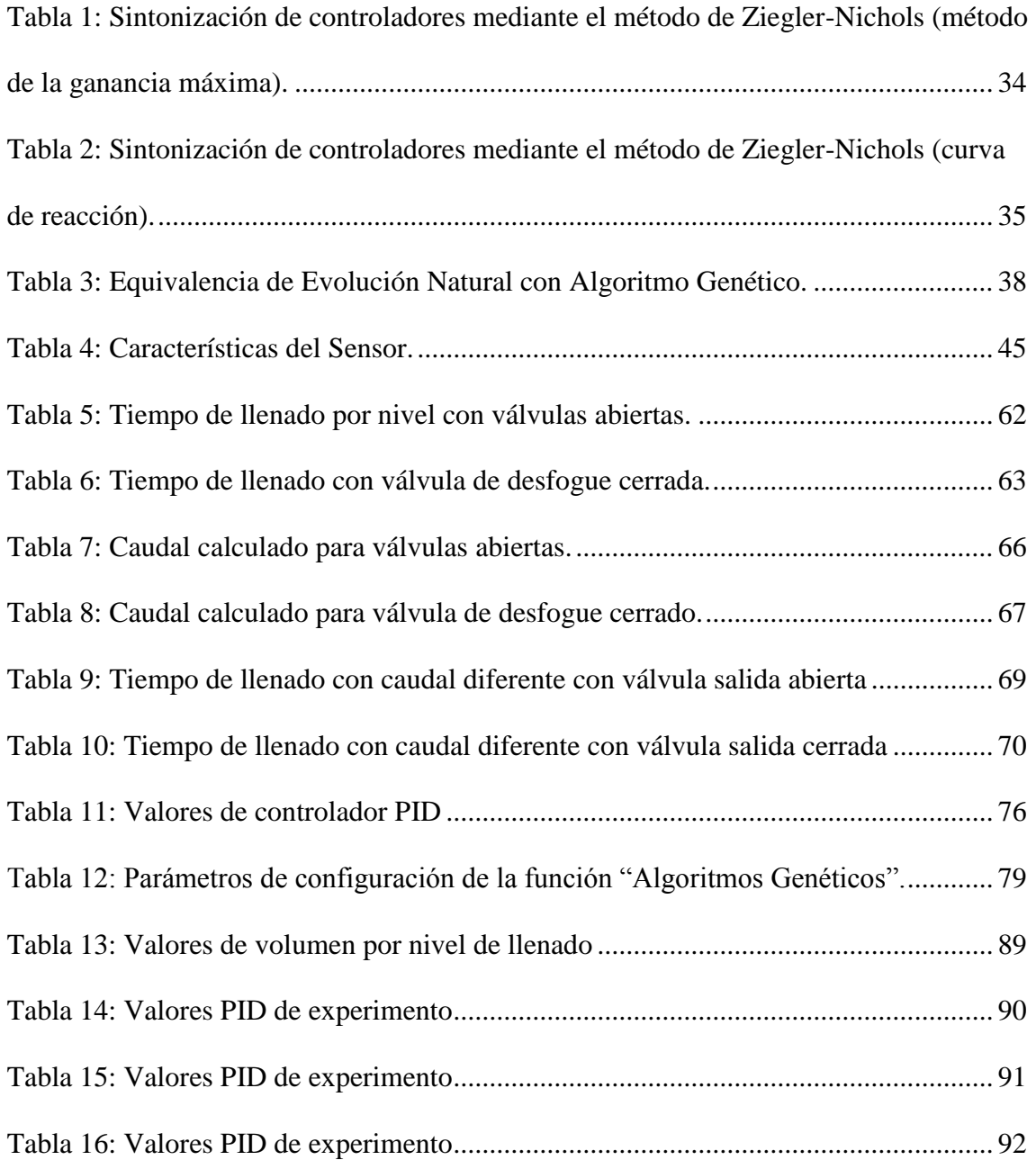

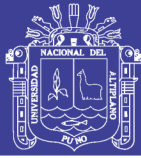

#### <span id="page-12-0"></span>**RESUMEN**

El proyecto propone un método de control para monitoreo del comportamiento de líquidos mediante algoritmos genéticos. Este método es necesario para su aplicación en diversos procesos industriales, y es la necesidad de tener una pequeña planta hidráulica para su experimentación. El campo de algoritmos genéticos cuenta con ventajas respecto a enfoques tradicionales de optimización. El resultado permite el desarrollo del proceso y para disminuir errores en el sistema de medición. Se utilizaron modelos propuestos en control automático para calcular los componentes a utilizar en el circuito electrónico de control, esta información permitió ubicar la adaptación de los algoritmos genéticos al sistema. La muestra utilizada fue aleatoria para estimar los datos por población finita al control de caudal y nivel, obteniendo datos de sensores. Los datos se sintetizaron mediante el software matlab, con la cual se manejó la información de las variables e interpretó la zona más adaptable al proceso. En la actualidad los algoritmos genéticos están resolviendo problemas de áreas de estudio tan diversas como la predicción en la bolsa, ingeniería aeroespacial, diseño de microchips, bioquímica y biología molecular (Legerén Alvares, Nuñez Jimenes, & Ortiz de Lanzagorta, 2012).

**Palabras Clave:** *Caudal, Nivel, Algoritmos Genéticos*.

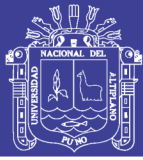

#### **ABSTRACT**

<span id="page-13-0"></span>The project proposes a control method for monitoring the behavior of liquids using genetic algorithms. This method is required for use in various industrial processes, and the need to have a small hydraulic plant for experimentation. The field of genetic algorithms has advantages over traditional approaches to optimization. The result allows the development of the process and reducing errors in the measurement system. . Proposed models to calculate automatic control components used in the electronic control circuit is used, this information adapting allowed to locate genetic algorithms the system. The sample was random data to estimate the finite population flow and level control, obtaining data from sensors. The data are synthesized by the matlab software, with which the variable information was handled and performed the most adaptable to the process area. Today genetic algorithms are solving problems of study areas as diverse as stock exchange prediction, aerospace engineering, microchip design, biochemistry and molecular biology (Legerén Alvares, Nuñez Jimenes, & Ortiz de Lanzagorta, 2012).

**Keywords:** Flow, Level, Genetic Algorithms.

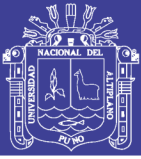

#### **INTRODUCCIÓN**

<span id="page-14-0"></span>Se pretende determinar el comportamiento de líquidos mediante un proceso de control donde se pueda apreciar la diferencias entre el flujo de caudal y nivel, es por ese motivo que el proyecto de tesis "Diseño e Implementación de Modulo Educativo de Caudal y Nivel Controlado por Algoritmos Genéticos" es presentado en esta ocasión.

Dada la novedad el estudio de los algoritmos genéticos y su desarrollo en el presente proyecto, en el país durante los últimos años la necesidad de aplicación de métodos de control para determinar errores en plantas con procesos de distinta índole, son de poca importancia para personas en las cuales se encarga solamente de la toma de datos, pero la vital importancia está en subsanar dichos errores las cuales deben tomar interés muchos de los ingenieros donde buscan métodos de resolver dichos errores, se selecciona el método de los algoritmos genéticos como uno de los temas de interés en la línea de investigación.

La finalidad de este proyecto de tesis es diseñar e implementar el módulo educativo de caudal y nivel controlado por algoritmos genéticos utilizando sistemas de control PID, determinar la diferencia de modelos utilizados, analizar el proceso de funcionamiento del módulo con los algoritmos genéticos.

El estudio es de tipo experimental-cuantitativo que presenta un proceso secuencial y probatorio (Hernández Sampieri, 2014), se calculan modelos matemáticos (función de transferencia), estos en seguida son punto de aplicación de los algoritmos genéticos para determinar la diferencia del comportamiento de caudal y nivel. Los datos se sintetizan mediante una gráfica de señales determinadas en el software Matlab para manejar la información de las variables e interpretar cada zona.

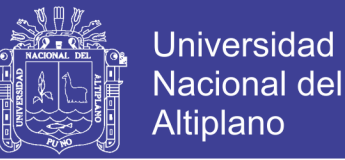

El proyecto está dividido en Capítulos, Títulos y subtítulos, de este modo el proyecto se desarrollara de marera clara y concisa para el buen entendimiento del lector de este proyecto; se describe como sigue: Capitulo I: Planteamiento y Formulación del Problema, Capitulo II: Fundamento Teórico y/o Marco Teórico, Capitulo III: Método de Investigación, Capitulo IV: Exposición, Diseño y Análisis de Resultados, finalmente Conclusiones, Recomendaciones, Referencias Bibliográficas y Anexos las cuales son importantes porque estas son las que justifican el proyecto.

Finalmente, este proyecto de tesis pretende ser un una información básica en sistemas de control para un nivel medio en el pregrado de la universidad. Todos los materiales necesarios se incluyen en este proyecto. La matemática relacionada con transformadas de Laplace y el análisis de otros se presentan con claridad, así como las gráficas de los resultados y hoja de datos de algunos componentes electrónicos presentados en anexos.

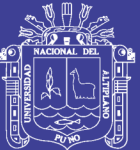

# <span id="page-16-1"></span><span id="page-16-0"></span>**CAPITULO I PLANTEAMIENTO DEL PROBLEMA DE INVESTIGACIÓN**

Repositorio Institucional UNA-PUNO

No olvide citar esta tesis

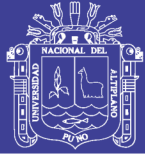

#### <span id="page-17-0"></span>**1.1. PLANTEAMIENTO DEL PROBLEMA**

Según el estudio de los sistemas de control, los niveles de conocimiento acerca del método de control por algoritmos genéticos basados en la toma de datos para la adaptabilidad y optimización de una planta, son de poca importancia en los cursos desarrollados en laboratorios de control y automatización de procesos en distintas universidades de nuestro país.

En la región de Puno tenemos, dentro de las medianas y pequeñas empresas, plantas industriales de mediana complejidad. Por ejemplo para agricultura de precisión, donde necesita del control de temperatura, humedad, agua, entre otras variables para mejorar la calidad del producto. Otras tienen que combatir la escases de agua, las cuales se pueden lograr mediante sistemas de ahorro, como por ejemplo, sistemas de riego por goteo, agricultura de precisión, etc. En la elaboración de productos alimenticios, se tiene que agregar cantidades exactas de agua u otros líquidos a los diferentes depósitos, para ser mezclados, almacenados. Así como estas necesidades existen muchas más (Daza Quispe, 2012).

Los laboratorios de control de procesos en pequeña y gran escala requieren de un método adicional como los algoritmos genéticos para su análisis y aplicación en plantas de procesos automáticos. Para los grandes procesos, generalmente, para cálculo de diseño se adoptan, parámetros internacionales, resultando la mayoría de las veces subestimadas los procesos en laboratorio. El error de medición de variables en procesos de control en laboratorios se traduce principalmente en la selección de métodos inadecuados.

La medición de grandes procesos es un factor básico a tener en cuenta. Por tal razón, este proyecto de tesis es planteado para conocer el método de algoritmos genéticos mediante sistemas de control PID, que pueda controlar caudal y nivel de

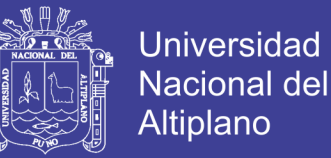

líquidos, implementando un módulo educativo la cual responde a las cuestiones siguientes:

- ¿De qué manera la aplicación de algoritmos genéticos mejora el módulo educativo de caudal y nivel?
- ¿La calidad del resultado obtenido mediante los algoritmos genéticos por control PID es la mejor para el modulo educativo?
- ¿Las ventajas de emplear el control PID en algoritmos genéticos para el control de nivel y caudal son mayores a las desventajas producidas por el costo computacional necesario para realizar los algoritmos de control?
- ¿La implementación de un módulo educativo de caudal y nivel, podrá ser controlado por algoritmos genéticos?

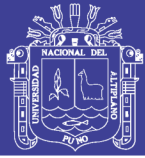

#### <span id="page-19-0"></span>**1.2. JUSTIFICACIÓN**

El presente proyecto, con la caracterización de control de caudal y nivel de líquidos, aplicando algoritmos genéticos, obtiene la mejora del módulo educativo para determinar la obtención de datos adaptables para el óptimo funcionamiento, además, necesario para la selección de otro tipo de control. La calidad del resultado a obtenerse mediante los algoritmos genéticos por control PID, es importante para el mejor desarrollo del proceso en el módulo, y para la disminución de errores en la medición de caudal y nivel.

 Las ventajas de control PID en algoritmos genéticos para el proceso de medición de caudal y nivel pretende ser mayor que las desventajas producidas por el costo computacional para realizar algoritmos de otra índole. Por tal razón, se aplica algoritmos genéticos, en las que puedan ser más adaptables a cualquier paquete informático, teniendo en cuanta la estructura que llevan estos algoritmos. Al estar, por este hecho, comprometido a la mejora de procesos aplicando el método planteado en el proyecto pueda ser de gran utilidad en muchos laboratorios, y pueda recibir un aval financiero para la mejora de dicho modulo.

Teniendo en cuenta el método que se utiliza en el proyecto de tesis, se seguirá una secuencia, orden riguroso y probatorio para la buena obtención de los resultados y probar la hipótesis con base en la medición numérica, con el fin de establecer pautas de comportamiento y prueba de teorías dadas en el proyecto. Por último, el modulo educativo es una propuesta para incentivar a estudiantes de pre grado a utilizar diversos métodos en sistemas de control tales como los algoritmos genéticos, para que por medio de este tipos de método puedan mejorar sus conocimientos en sistemas de control de procesos.

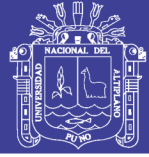

#### <span id="page-20-0"></span>**1.3. OBJETIVOS DEL ESTUDIO**

#### <span id="page-20-1"></span>**1.3.1. OBJETIVO GENERAL:**

- Diseñar e implementar módulo educativo de caudal y nivel que sea controlado por algoritmos genéticos utilizando sistemas de control PID.

#### <span id="page-20-2"></span>**1.3.2. OBJETIVOS ESPECÍFICOS**

- Determinar las diferencias de los modelos utilizados en el algoritmo genético por medio de control PID.
- Analizar el sistema de control de caudal y nivel en el proceso de funcionamiento del módulo educativo.
- Implementar un módulo educativo de caudal y nivel que sea controlado por algoritmos genéticos.

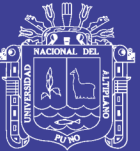

# <span id="page-21-1"></span><span id="page-21-0"></span>**CAPITULO II MARCO TEÓRICO**

Repositorio Institucional UNA-PUNO

No olvide citar esta tesis

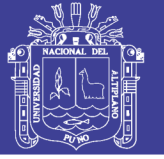

#### <span id="page-22-0"></span>**2.1. ANTECEDENTES**

Para resolver el problema planteado se recurrió a fuentes de información, como investigaciones realizadas acerca del tratamiento de caudal y nivel de líquidos mediante distintos métodos de control, en consecuencia a esta situación, se tuvo en consideración los siguientes antecedentes:

**Título:** Modelado y Parametrización de una Planta para Control de Niveles

**Autor:** Ariel S. Loyarte, Gabriel A. Díaz, Juan A. Rosa

**Fuente:** Paper (Laboratorio de Sistemas de Control – Departamento de Ingeniería Eléctrica, Universidad Tecnológica Nacional – Santa Fe Argentina).

**Técnica Empleada:** Calibración de sistemas y determinación experimental.

**Conclusión Principal:** Se desarrolló un modelo matemático no-lineal para un sistema de control de niveles disponible en el Laboratorio de Sistemas de Control (FRSF-UTN), compuesto por dos tanques que pueden trabajar tanto en forma aislada como interconectados. Las mayores dificultades en la definición del modelo consistieron en: 1) describir adecuadamente la sección transversal irregular (variable con la altura) de uno de los tanques; y 2) ajustar los parámetros del modelo asociados a las restricciones de descarga y de interconexión. El modelo ajustado apropiadamente permitió reproducir con buena aproximación las mediciones de las evoluciones temporales de los niveles de agua en cada tanque, tanto en operatorias asociadas a tanques individuales o aislados, como en el caso del sistema interconectado completo.

**Título:** Entorno de Experimentación sobre Control de Nivel y Control de Caudal.

**Autor:** Fernando Morilla, Andrés Isabel, José Sánchez.

**Fuente:** Paper (Dpto. de Informática y Automática, Facultad de Ciencias Universidad Nacional de Educación a Distancia UNED – Madrid).

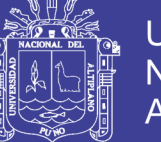

**Técnica Empleada:** Experimentación de Control de Nivel y Control de Caudal.

**Conclusión Principal:** Se ha presentado un entorno de experimentación con:

- 3 tipos de procesos que combinan depósitos, válvulas y bombas; el más elemental con un depósito, otro con dos depósitos en cascada, y el tercero con dos depósitos en paralelo.
- 19 configuraciones de control PID, de las cuales 11 corresponden a control de nivel, 6 a control de caudal y 2 a regulación de caudal.

El entorno, que está diseñado con el objetivo de cubrir los contenidos docentes básicos del control de procesos, es configurable por el instructor con el fin de atender experimentos relacionados con:

- El estudio cualitativo del proceso y de su dinámica.
- La obtención de registros para la aplicación de técnicas de estimación paramétrica.
- El diseño y prueba de controladores PID sobre seis tipos de modelos.

El entorno aún sólo se puede utilizar en modo local, pero en el futuro se incorporará en el laboratorio virtual del Departamento de Informática y Automática de la UNED, para su uso remoto a través de Internet.

**Título:** Diseño e Implementación de un Sistema de Control de Caudal para un Prototipo de Planta Hidráulica.

**Autor:** Julio Cesar Daza Quispe

**Fuente:** Tesis (Universidad Nacional del Altiplano, Escuela Profesional de Ingeniería Electrónica)

**Técnica Empleada:** Análisis de control de caudal

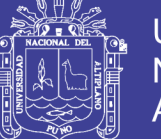

**Conclusión Principal:** Se pudieron fabricar los sensores y actuadores cuyas señales pudieron ser ingresadas al Pic, se implementó la estructura necesaria que sirvió para analizar el control de caudal.

 El sensor de caudal fabricado, cumplió con lo necesario para el análisis de control de caudal; sin embargo limitó al sistema, por tener un rango menor, bajo resolución y alta presión requerida para una adecuada linealización. El panel, circuito y software del controlador, tuvo como cerebro un PIC16f877a, cuyo rendimiento fue bueno, sin presentar inconvenientes. El algoritmo PID implementado en el PIC; tuvo un buen rendimiento, el cual puede ser usado para el control de otras variables, hallando previamente los Parámetros PID. El sistema, permitió analizar el control de caudal, los parámetros PID hallados experimentalmente tuvieron buena respuesta, y con ayuda de una calibración final se obtuvieron buenas respuestas frente a perturbaciones.

**Título:** Algoritmos Genéticos para la Optimización de la Programación de la Producción de una Refinería de Óleo con Tiempos de Procesamiento y Fechas de Entrega Difusas.

**Autor:** Baca Espinoza German.

**Fuente:** Tesis (Universidad Nacional de Ingeniería, Facultad de Ingeniería Mecánica).

**Técnica Empleada:** Algoritmos Genéticos multiobjetivo.

**Conclusión Principal:** En el trabajo se propuso un algoritmo genético multiobjetivo de búsqueda local. En el algoritmo propuesto, se aplicó un procedimiento de búsqueda local para cada solución generada por las operaciones genéticas. Se demostró un alto desempeño del algoritmo mediante simulaciones por computadora de un entorno real de propagación flowshop.

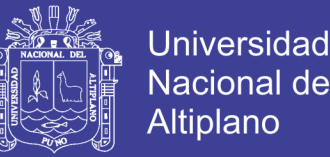

 El algoritmo propuesto es simple, y su tiempo computacional es casi el mismo que cualquier otro GA sin búsqueda local. Esto también representa una ventaja para el algoritmo hibrido propuesto. El algoritmo genético resuelve el problema de optimización al establecer el secuenciamiento de una programación de la producción multiobjetivo, en una planta multi-producto, con dos etapas de máquinas en serie- una formulación y un desodorizador. La planta tiene restricciones de recursos y opera por batch, continuamente evitando estar parada entre batch y batch.

#### <span id="page-25-0"></span>**2.2. MEDICIÓN DE CAUDAL**

#### <span id="page-25-1"></span>**2.2.1. MOVIMIENTO DE FLUIDOS**

 El estudio del movimiento de los fluidos se puede realizar a través de la dinámica como también de la energía que estos tienen en su movimiento. Una forma de estudiar el movimiento es fijar la atención en una zona del espacio, en un punto en un instante t, en él se especifica la densidad, la velocidad y la presión del fluido. En ese punto se examina lo que sucede con el fluido que pasa por él. Al movimiento de un fluido se le llama "flujo" y dependiendo de las características de este se les puede clasificar en:

- 1. Flujo viscoso y no viscoso: los flujos viscosos son aquellos que presentan resistencia al avance. Todos los fluidos reales son viscosos.
- 2. Flujo incompresible y compresible: Los flujos incompresibles son aquellos en que la densidad ( $\rho = Masa/$ <sub>Volumen</sub>) prácticamente permanece constante.
- 3. Flujo laminar y turbulento: en el flujo laminar, el fluido se desplaza en láminas o capas paralelas. En el turbulento las partículas se mueven siguiendo trayectorias muy irregulares.
- 4. Flujo permanente: si las propiedades como la densidad, la velocidad, la presión no cambian en el tiempo en un punto del espacio, entonces se dice que el flujo es permanente, pudiendo cambiar de un punto a otro. (López García & Ramón, 2007)

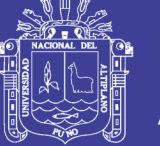

#### <span id="page-26-0"></span>**2.2.2. ECUACIÓN DE CONTINUIDAD**

 La Figura 1 representa una tubería por la que circula líquido de densidad contante . Sean A1 y A2 las áreas de las secciones transversales en dos puntos diferentes del tubo. Designemos V1 la velocidad del fluido en A1 y por V2 la del fluido en A2. En el intervalo de tiempo  $\Delta t$ , un elemento de fluido recorre una distancia  $V\Delta t$ . (López García & Ramón, 2007). Entonces, la masa del fluido  $\Delta m_1$  es aproximadamente:

*m AV t* <sup>1</sup> <sup>1</sup> <sup>1</sup> ------------------------- (1)

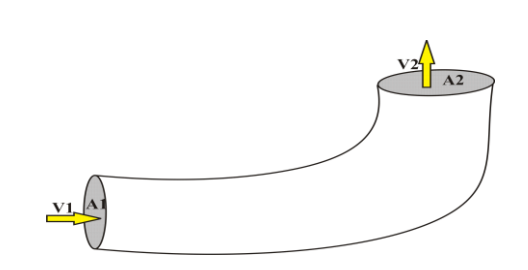

**Figura 1:** Ducto o Tubería. **Fuente:** (López García & Ramón, 2007)

<span id="page-26-1"></span>Es decir, el flujo de masa o caudal másico,  $\frac{\Delta m_1 t}{\Delta t}$  $m_1 t$  $\Delta$  $\Delta m_1 t / \Delta t$  es aproximadamente  $\rho A_1 V_1$ . Debemos tomar  $\Delta t$  suficientemente pequeño para que en este intervalo de tiempo ni V ni A cambien apreciablemente en la distancia que recorre el fluido. En el límite, cuando  $\Delta t \rightarrow 0$ , obtenemos las definiciones precisas:

Flujo de masa en  $A_1 = \rho A_1 V_1$  [kg/s] ------------------------- (2)

Flujo de masa en  $A_2 = \rho A_2 V_2$  [kg/s] ------------------------ (3)

 Ya que ningún fluido puede salir por las paredes del tubo y puesto que no hay "fuentes" ni "sumideros" en los que se pueda crear o destruir fluido en el tubo, la masa que cruza cada sección del tubo por unidad de tiempo debe ser la misma.

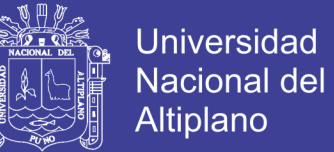

$$
\rho A_1 V_1 = \rho A_2 V_2 \quad \dots \quad \dots \quad \dots \quad (4)
$$

Es decir,

 $\rho A V = cte$  -------------------------------- (5)

Este resultado expresa la ley de la conservación de la masa en la dinámica de los fluidos.

Si el fluido es incompresible, la última ecuación toma la forma más sencilla.

 $A_1V_1 = A_2V_2$  [l/s] ------------------------------ (6)

Es decir

$$
AV = cte
$$
 1111

El producto AV da el flujo de volumen o caudal volumétrico (López García & Ramón, 2007).

#### <span id="page-27-0"></span>**2.3. MEDICIÓN DE NIVEL**

 La medición de nivel de un líquido, detección o monitoreo, es fundamental en la industria, cuando un proceso requiere control de volúmenes de líquidos o bien en el caso más simple, para evitar que un líquido se derrame. Los instrumentos de nivel pueden dividirse en medidores de nivel de líquidos y de sólidos.

Los medidores de nivel de líquidos trabajan midiendo, bien directamente la altura de líquido sobre una línea de referencia, bien la presión hidrostática, el desplazamiento producido en un flotador por el propio liquido contenido en el tanque del proceso, o bien aprovechando características eléctricas del líquido (Beltrán Provoste, s.f.).

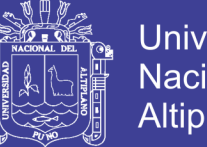

**Universidad** Nacional del **Altiplano** 

Según Beltrán Provoste (s.f.) los instrumentos de medida directa se dividen en:

- Medidor de sonda
- Medidor de cinta y plomada
- Medidor de nivel de cristal
- Medidor de flotador.

Los aparatos que miden el nivel aprovechando la presión hidrostática se dividen en:

- Medidor manométrico
- Medidor de membrana
- Medidor de tipo burbujeo
- Medidor de presión diferencial de diafragma

Los instrumentos que utilizan características eléctricas del líquido se clasifican en:

- Medidor conductivo
- Medidor capacitivo
- Medidor ultrasónico
- Medidor de radiación
- Medidor laser

#### <span id="page-28-0"></span>**2.3.1. MEDIDOR ULTRASÓNICO**

 Se basa en la emisión de un impulso ultrasónico a una superficie reflejante y la recepción del eco del mismo en un receptor. El retardo en la captación del eco depende del nivel del tanque. (Beltrán Provoste, s.f.)

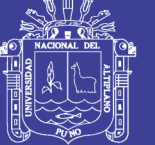

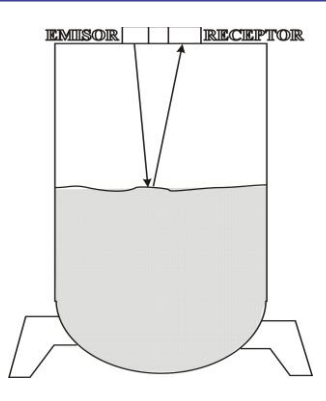

**Figura 2:** Modo de Medición Ultrasónico. **Fuente:** (Beltrán Provoste, s.f.)

#### <span id="page-29-2"></span><span id="page-29-0"></span>**2.4. SISTEMAS DE CONTROL**

Los sistemas de control se clasifican en sistemas de lazo abierto (no automáticos) y sistemas de lazo cerrado (retroalimentados o automáticos). (Hernández Gaviño, 2010)

#### <span id="page-29-1"></span>**2.4.1. SISTEMA DE CONTROL DE LAZO ABIERTO**

 Los sistemas en los cuales la salida no tiene efecto sobre la acción de control se denomina sistema de control en lazo abierto. En otras palabras, en un sistema de control en lazo abierto no se mide la salida ni se realimenta para compararla con la entrada. (Ogata, 2010)

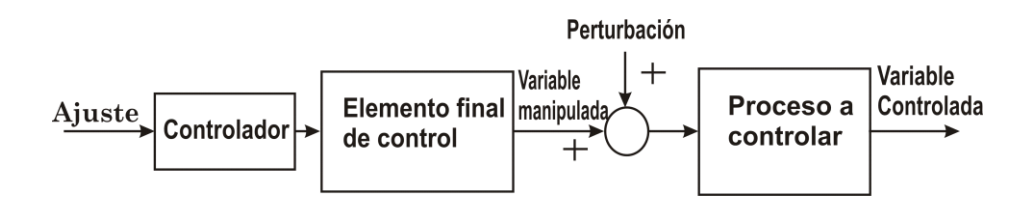

<span id="page-29-3"></span>**Figura 3:** Diagrama de bloques típico de un sistema de control de lazo abierto. **Fuente:** (Ogata, 2010)

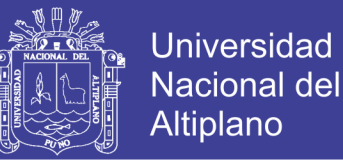

#### <span id="page-30-0"></span>**2.4.2. SISTEMA DE CONTROL DE LAZO CERRADO**

 Un sistema que mantiene una relación determinada entre la salida y la entrada de referencia, comparándolas y usando la diferencia como medio de control, se denomina sistema de control realimentado. (Ogata, 2010)

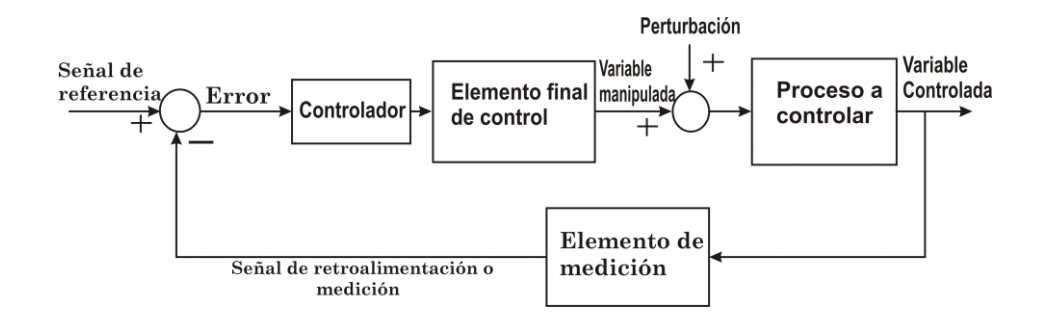

**Figura 4:** Diagrama de bloques típico de un sistema de control retroalimentado. **Fuente:** (Ogata, 2010)

#### <span id="page-30-3"></span><span id="page-30-1"></span>**2.5. CONTROLADORES INDUSTRIALES**

 Los controladores industriales se clasifican, de acuerdo con sus acciones de control, (Ogata, 2010) como:

- De dos posiciones o controladores on-off
- Controladores Proporcionales
- Controladores Integrales
- Controladores Proporcionales-Integrales
- Controladores Proporcionales-Derivativos
- Controladores Proporcionales-Integrales-Derivativos

#### <span id="page-30-2"></span>**2.5.1. ACCIÓN DE CONTROL PROPORCIONAL**

Para un controlador con acción de control proporcional, la relación entre la salida

del controlador  $u(t)$  y la señal de error  $e(t)$  es:

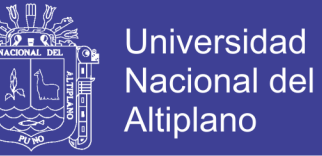

$$
u(t) = K_p e(t)
$$
 [8]

o bien, en cantidades transformadas por el método de Laplace,

$$
\frac{U(s)}{E(s)} = K_p
$$

Donde  $K_p$  se considera la ganancia proporcional.

 Cualquiera que sea el mecanismo real y la forma de la potencia de operación, el controlador proporcional es, en esencia, un amplificador con una ganancia ajustable. (Ogata, 2010)

#### <span id="page-31-0"></span>**2.5.2. ACCIÓN DE CONTROL INTEGRAL**

 En un controlador con acción de control integral, el valor de la salida del controlador *u*(*t*) se cambia a razón proporcional a la señal de error *e*(*t*). (Ogata, 2010)

Es decir,

$$
\frac{du(t)}{dt} = K_i e(t)
$$
................. (10)

o bien

$$
u(t) = K_i \int_0^t e(t)dt
$$

Donde K<sup>i</sup> es una constante ajustable. La función de transferencia del controlador integral es

$$
\frac{U(s)}{E(s)} = \frac{K_i}{s}
$$

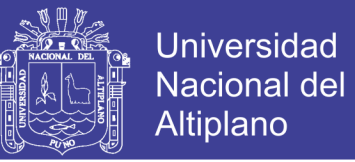

#### <span id="page-32-0"></span>**2.5.3. ACCIÓN DE CONTROL PROPORCIONAL-INTEGRAL**

La acción de control de un controlador proporcional-integral (PI) se define mediante:

$$
u(t) = K_p e(t) + \frac{K_p}{T_i} \int_0^t e(t) dt
$$

o la función de transferencia del controlador es,

$$
\frac{U(s)}{E(s)} = K_p \left( 1 + \frac{1}{T_i s} \right)
$$

Donde  $T_i$  se denomina tiempo integral. (Ogata, 2010)

#### <span id="page-32-1"></span>**2.5.4. ACCIÓN DE CONTROL PROPORCIONAL-DERIVATIVA**

La acción de control de un controlador proporcional-derivativa (PD) se define mediante.

$$
u(t) = K_p e(t) + K_p T_d \frac{de(t)}{dt}
$$

y la función de transferencia es:

$$
\frac{U(s)}{E(s)} = K_p (1 + T_d s) \qquad (16)
$$

Donde  $T_d$  es el tiempo derivativo. (Ogata, 2010)

#### <span id="page-32-2"></span>**2.5.5. ACCIÓN DE CONTROL PROPORCIONAL-INTEGRAL-DERIVATIVA**

 Esta acción combinada tiene las ventajas de cada una de las tres acciones de control individuales. La ecuación de un controlador con esta acción combinada está dada por:

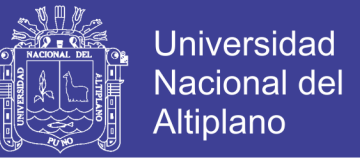

$$
u(t) = K_p e(t) + \frac{K_p}{T_i} \int_0^t e(t)dt + K_p T_d \frac{de(t)}{dt}
$$

o la función de transferencia es:

$$
\frac{U(s)}{E(s)} = K_p \left( 1 + \frac{1}{T_i s} + T_d s \right)
$$

Donde  $K_p$  es la ganancia proporcional,  $T_i$  es el tiempo integral y  $T_d$  es el tiempo derivativo (Ogata, 2010)

#### <span id="page-33-0"></span>**2.6. SINTONIZACIÓN PID**

 La figura 5 muestra un control PID de una planta. Si se puede obtener un modelo matemático de la planta, es posible aplicar diversas técnicas de diseño con el fin de determinar los parámetros del controlador que cumpla las especificaciones del transitorio y del estado estacionario del sistema en lazo cerrado. (Ogata, 2010)

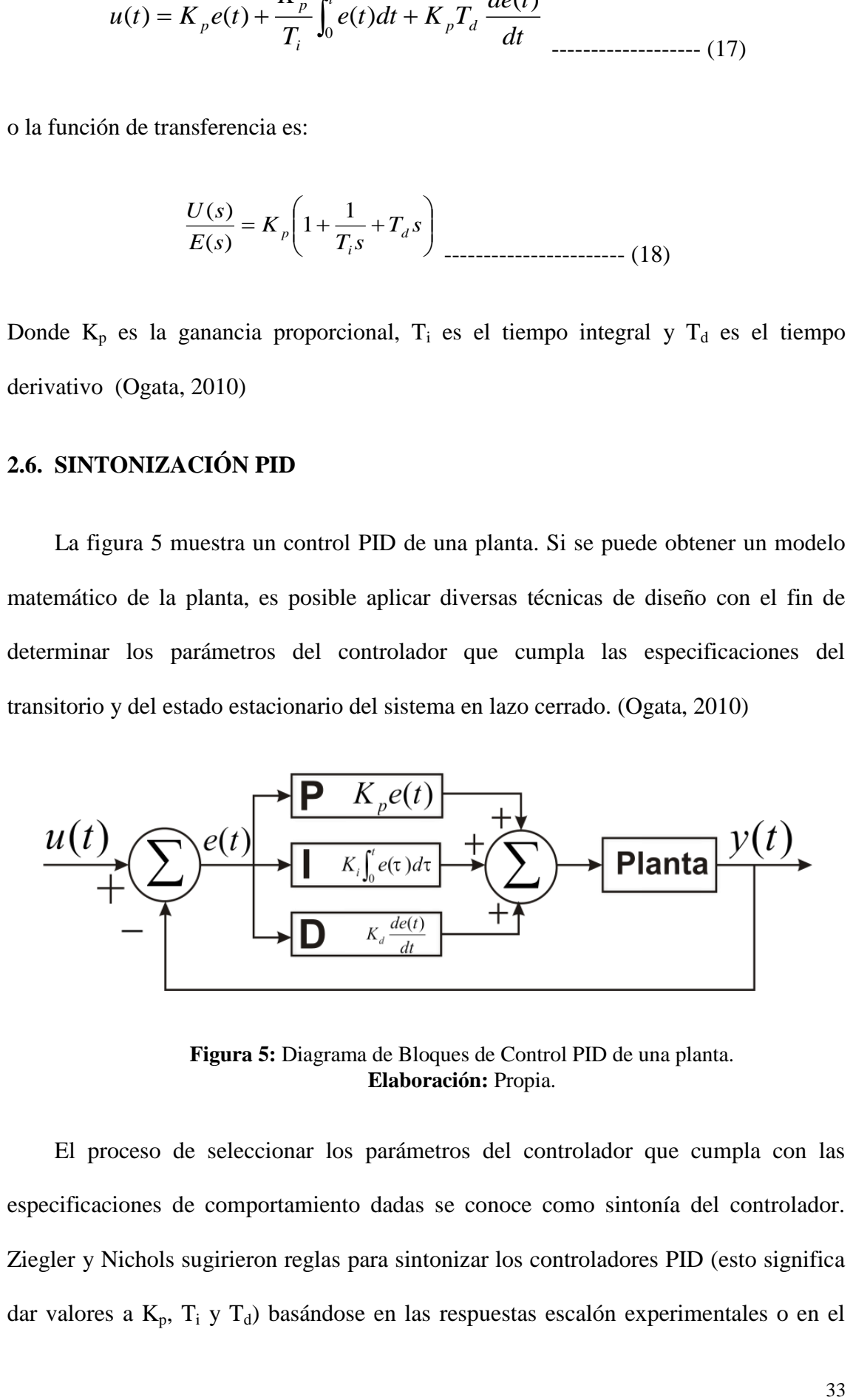

**Figura 5:** Diagrama de Bloques de Control PID de una planta. **Elaboración:** Propia.

<span id="page-33-1"></span> El proceso de seleccionar los parámetros del controlador que cumpla con las especificaciones de comportamiento dadas se conoce como sintonía del controlador. Ziegler y Nichols sugirieron reglas para sintonizar los controladores PID (esto significa dar valores a  $K_p$ ,  $T_i$  y  $T_d$ ) basándose en las respuestas escalón experimentales o en el valor de K<sup>p</sup> que produce estabilidad marginal cuando solo se usa la acción de control proporcional. Tales reglas sugieren un conjunto de valores de  $K_p$ ,  $T_i$  y  $T_d$  que darán una operación estable del sistema. (Ogata, 2010)

#### <span id="page-34-0"></span>**2.6.1. CRITERIO DE ZIEGLER-NICHOLS (Método de la Ganancia Máxima)**

Primero se incrementa la ganancia del controlador proporcional  $K_p$  hasta que la salida del sistema se comporte como una oscilación sostenida, lo que equivale a un comportamiento marginalmente estable. La forma de onda libre oscilatoria es de interés tanto en la ganancia con la que el sistema presenta dicha oscilación, denominada ganancia máxima Ku, como con el periodo de la oscilación, denominado periodo máximo Pu. En el caso de que el sistema original contenga un controlador con acción integral y derivativa, se procede a cancelar ambas acciones haciendo  $T_i = \infty$  y  $T_d = 0$ . Una vez que se ha calculado  $T_i$  y  $T_d$  el controlador queda sintonizado. (Hernández Gaviño, 2010)

 Si el sistema es incapaz de alcanzar el estado de libre oscilación con incrementos de ganancia, el método de Ziegler-Nichols no se puede aplicar. (Hernández Gaviño, 2010)

**Tabla 1:** Sintonización de controladores mediante el método de Ziegler-Nichols (método de la ganancia máxima). **Fuente:** (Hernández Gaviño, 2010).

<span id="page-34-1"></span>

| Tipo de controlador | $G_c(s)$                                  | $K_p$       | $T_i$                     | $T_d$           |
|---------------------|-------------------------------------------|-------------|---------------------------|-----------------|
| P                   | $K_{P}$                                   | $0.5 K_{u}$ | $\infty$                  |                 |
| PI                  | $K_P\left(1+\frac{1}{T_i s}\right)$       | 0.45 $K_u$  | $P_u$<br>$\overline{1.2}$ |                 |
| PID                 | $K_p\left[1+\frac{1}{T_i s}+T_d s\right]$ | $0.6K_{u}$  | $\frac{P_u}{2}$           | $\frac{P_u}{8}$ |

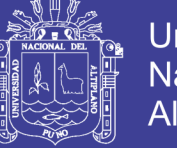

#### <span id="page-35-0"></span>**2.6.2. CRITERIO DE ZIEGLER-NICHOLS (curva de reacción)**

 Denominado también sintonización en lazo abierto. Este procedimiento se aplica al registro grafico de la respuesta del proceso para entrada escalón, donde es necesario determinar tanto el atraso de tiempo  $T_a$  como la pendiente m de la tangente en el punto de inflexión. Una vez cuantificado los parámetros mencionados, los coeficientes de los controladores se obtienen a partir de la tabla siguiente. (Hernández Gaviño, 2010)

<span id="page-35-1"></span>**Tabla 2:** Sintonización de controladores mediante el método de Ziegler-Nichols (curva de reacción). **Fuente:** (Hernández Gaviño, 2010).

| Tipo de<br>controlador | $K_{p}$                   | $T_i$    | $T_d$    |
|------------------------|---------------------------|----------|----------|
| P                      | $T_a m$                   |          |          |
| PI                     | 0.9<br>$\overline{T_a m}$ | $3.3T_a$ |          |
| PID                    | 1.2<br>$T_{a}m$           | $2T_a$   | $0.5T_a$ |

Las figuras 6 (a), (b) y (c) se muestran la respuesta al escalón unitario cuando cada controlador ya sintonizado se aplica al proceso G(s).
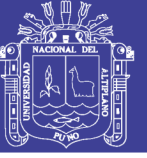

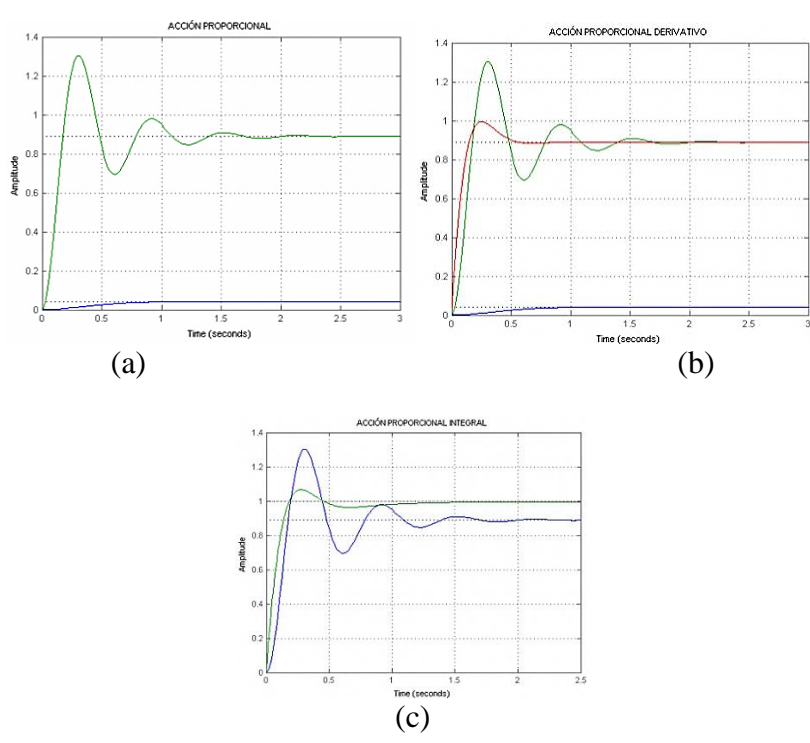

**Figura 6:** Respuestas de sistemas regulados por control tipo P, PD y PI. **Elaboración:** Propia, gráfica software matlab.

### **2.7. ALGORITMOS GENÉTICOS**

Un algoritmo genético (AG) es una técnica de búsqueda iterativa inspirada en los principios de selección natural. Los AG no buscan modelar la evolución biológica sino derivar estrategias de optimización. El concepto se basa en la generación de poblaciones de individuos mediante la reproducción de los padres.

Muchos problemas tiene funciones objetivo complejas y la optimización tiende a finalizar en mínimos/máximos locales. La idea de los AG es optimizar (hallar el máximo o mínimo) una función objetivo utilizando los principios de la selección natural sobre los parámetros de la función (Ponce Cruz, 2010).

### **2.8. REPRESENTACIÓN DE LOS ALGORITMOS GENÉTICOS**

Según Panchi Herrera (2012), cada individuo de la población, puede ser representado usando valores binarios, enteros u otro sistema con un conjunto de valores,

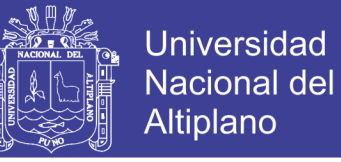

a este generalmente se denomina cromosoma, a cada subcadena (posicion en la cadena

general) se le denomina gen y al valor dentro de esta se le llama alelo.

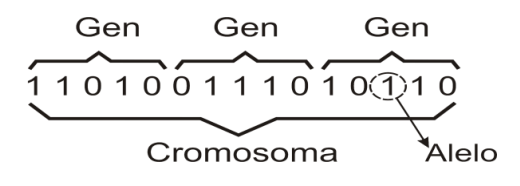

**Figura 7:** Representación genética **Fuente:** (Panchi Herrera, 2012)

### **2.9. DEFINICIONES BIOLÓGICOS BÁSICOS**

 La siguiente lista contiene diferentes expresiones utilizadas en la genética y su estructura equivalente en algoritmos genéticos.

#### **2.9.1. GENOTIPO**

 Expresión genética de un organismo o estructura genética del organismo. La información contenida en el genoma. (Ponce Cruz, 2010)

#### **2.9.2. FENOTIPO**

 Características físicas de un organismo, atribuibles a la expresión de su fenotipo. Contiene tanto los rasgos físicos como los conductuales. Es el resultado de la interacción entre el genotipo y el ambiente; se interpreta como la suma de los caracteres observables en un individuo. Es la manifestación externa del genotipo. (Ponce Cruz, 2010)

### **2.9.3. CROMOSOMA**

 Es la molécula única de ADN, unida a histonas (proteínas básicas) y otras proteínas que se condensa durante la mitosis (proceso de división celular-reparto

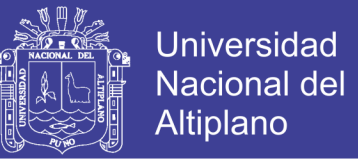

equitativo del material hereditario) y la meiosis (proceso de fragmentación – divisiones pequeñas), formando una estructura compacta. (Ponce Cruz, 2010)

#### **2.9.4. GEN**

 Especifica la herencia de un carácter; está formado por una secuencia de aminoácidos de una o más cadenas de ARN (ácido ribonucleico: interviene en las diferentes neuronas, en la expresión de la información genética), que realizan diferentes funciones en la cadena. (Ponce Cruz, 2010)

#### **2.9.5. ALELO**

 El valor de un gen. Una de las dos o más formas alternativas de un gen; determina el carácter controlado por el gen. Un ejemplo es el diploide que contiene dos juegos de cromosomas, por lo tanto dos copias de cada gen. (Ponce Cruz, 2010)

### **2.9.6. FUNCIÓN DE APTITUD**

 Es un tipo especial de función que cuantifica la optimalidad de una solución. Se traduce en un cromosoma óptimo para que sus bases sean combinadas con cualquier otra técnica para la producción de una nueva generación que sea mejor a las anteriores. (Ponce Cruz, 2010)

| Evolución Natural    | <b>Algoritmo Genético</b>         |  |  |
|----------------------|-----------------------------------|--|--|
| Genotipo             | Código de cadena                  |  |  |
| Fenotipo             | Punto sin codificar               |  |  |
| Cromosoma            | Cadena                            |  |  |
| Gen                  | Posición de cadena                |  |  |
| Alelo                | Valor en una posición determinada |  |  |
| Función de aptitud o | Valor de la función objetivo      |  |  |
| aptitud              |                                   |  |  |

**Tabla 3:** Equivalencia de Evolución Natural con Algoritmo Genético. **Fuente:** (Ponce Cruz, 2010)

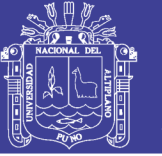

### **2.9.7. INDIVIDUO**

 Un individuo determina una solución potencial del problema que se pretende resolver mediante algoritmos genéticos. Éste se codifica y se representa en una cadena, lo que sería una especie de cromosoma. Cada cromosoma está conformado por un número determinado de genes. (Panchi Herrera, 2012)

### **2.9.8. POBLACIÓN**

 Una población es un conjunto de individuos, que van cambiando pero generalmente el tamaño permanece constante. Se compone de un número de individuos puestos a prueba, los parámetros del fenotipo que definen los individuos y alguna información sobre el espacio de búsqueda. (Panchi Herrera, 2012)

Los dos aspectos importantes de la población utilizada en los algoritmos genéticos son:

- Población inicial
- Tamaño de la población

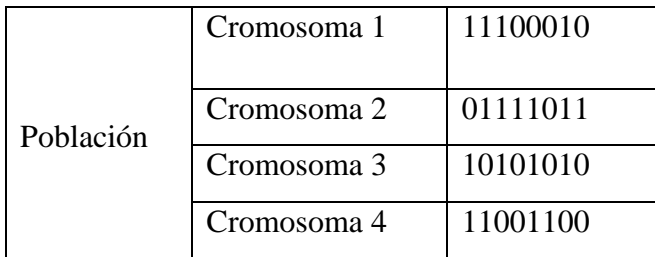

**Figura 8:** Población. **Fuente:** (Panchi Herrera, 2012)

### **2.10. OPERADORES GENÉTICOS**

 Para el paso de una generación a la siguiente se aplican una serie de operadores genéticos. Los más empleados son los operadores de selección, cruce y mutación. (Gestal & Rivero, 2010)

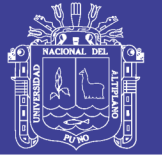

### **2.10.1. SELECCIÓN**

 Los algoritmos de selección serán los encargados de escoger que individuos van a disponer de oportunidades de reproducirse y cuáles no. Una opción bastante común consiste en seleccionar el primero de los individuos participantes en el cruce mediante alguno de los métodos expuestos en esta sección y el segundo de manera aleatoria. (Gestal & Rivero, 2010)

### **2.10.1.1. SELECCIÓN POR RULETA**

 A cada uno de los individuos de la población se le asigna una parte proporcional a su ajuste de una ruleta, de tal forma que la suma de todos los porcentajes sea la unidad. Para seleccionar un individuo basta con generar un numero aleatorio del intervalo [0..1] y devolver el individuo situado en esa posición de la ruleta.

Es un método muy sencillo pero ineficiente a medida que aumenta el tamaño de la población. Presenta además el inconveniente de que el peor individuo puede ser seleccionado más de una vez. (Gestal & Rivero, 2010)

### **2.10.1.2. SELECCIÓN POR TORNEO**

 La idea principal de este método de selección consiste en escoger a los individuos genéticos en base a comparaciones directas entre sus genotipos. Existen dos versiones, el torneo determinístico y el torneo probabilístico. En la versión determinística se selecciona al azar un número "p" de individuos (generalmente se escoge p=2). De entre los individuos seleccionados se selecciona el más apto para pasarlo a la siguiente generación. La versión probabilística únicamente se diferencia en el paso de selección del ganador del torneo. En vez de escoger siempre el mejor se genera un número

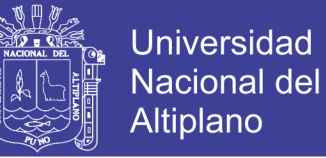

aleatorio del intervalo [0..1], si es mayor que un parámetro p (fijado para todo el proceso evolutivo) se escoge el individuo más alto y en caso contrario el menos apto.

 Elegir uno u otro método de selección determinara la estrategia de búsqueda del algoritmo genético. (Gestal & Rivero, 2010)

#### **2.10.2. CRUCE**

 Una vez seleccionados los individuos, éstos son recombinados para producir la descendencia que se insertará en la siguiente generación. La idea principal del cruce se basa en que, si se toman dos individuos correctamente adaptados al medio y se obtiene una descendencia que comparta genes de ambos, existe la posibilidad de que los genes heredados sean precisamente los causantes de la bondad de los padres. Existen multitud de algoritmos de cruce. Sin embargo los más empleados son los que se detallan a continuación: (Gestal & Rivero, 2010)

#### **2.10.2.1. CRUCE DE 1 PUNTO**

 Una vez seleccionados dos individuos se cortan sus cromosomas por un punto seleccionado aleatoriamente para generar dos segmentos diferenciados en cada uno de ellos: la cabeza y la cola. Se intercambian las colas entre los dos individuos para generar los nuevos descendientes.

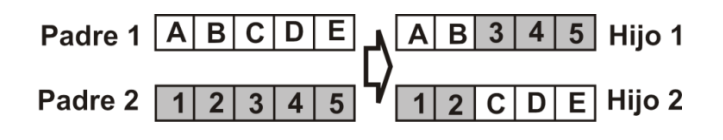

**Figura 9:** Cruce de Un Punto. **Fuente:** (Gestal & Rivero, 2010)

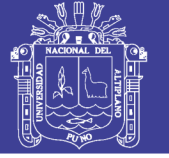

### **2.10.2.2. CRUCE DE 2 PUNTOS**

 En vez de cortar por un único punto los cromosomas de los padres, se realizan dos cortes. Deberá tenerse en cuenta que ninguno de estos puntos de corte coincida con el extremo de los cromosomas para garantizar que se originen tres segmentos. Para generar la descendencia se escoge el segmento central de uno de los padres y los segmentos laterales del otro padre.

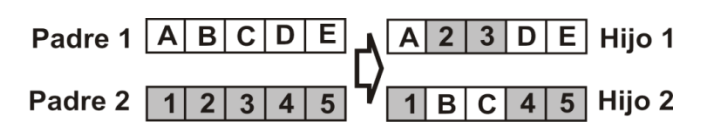

**Figura 10:** Cruce de Dos Puntos. **Fuente:** (Gestal & Rivero, 2010)

#### **2.10.2.3. CRUCE UNIFORME**

 Cada gen de la descendencia tiene las mismas probabilidades de pertenecer a uno u otro padre.

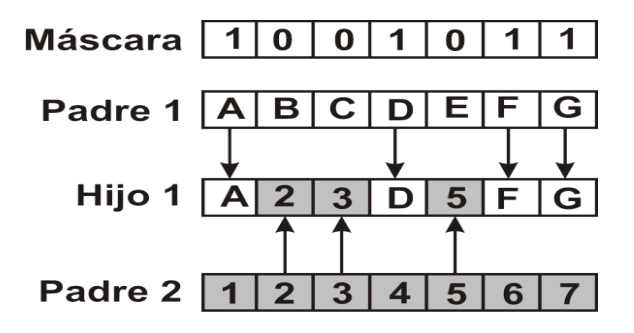

**Figura 11:** Cruce Uniforme. **Fuente:** (Gestal & Rivero, 2010)

### **2.10.3. MUTACIÓN**

 La mutación de un individuo provoca que alguno de sus genes, generalmente uno sólo, varíe su valor de forma aleatoria. Aunque se pueden seleccionar los individuos directamente de la población actual y mutarlos antes de introducirlos en la nueva población, la mutación se suele utilizar de manera conjunta con el operador de cruce.

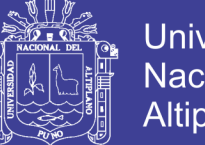

**Universidad** Nacional Altiplano

 Si el cruce tiene éxito entonces uno de los descendientes, o ambos, se muta cierta probabilidad Pm. Sin embargo se realizan mutaciones para garantizar que ningún punto del espacio de búsqueda tenga una probabilidad nula de ser examinado. Tal y como se ha comentado, la mutación más usual es el reemplazo aleatorio. Este consiste en variar aleatoriamente un gen de un cromosoma. Si se trabaja con codificaciones binarias, consistirá simplemente en negar un bit. (Gestal & Rivero, 2010)

### **2.11. EVALUACIÓN**

 Para el correcto funcionamiento de un algoritmo genético se debe de poseer un método que indique si los individuos de la población representan o no buenas soluciones al problema planteado. Por lo tanto, para cada tipo de problema que se desee resolver deberá derivarse un nuevo método, al igual que ocurrirá con la propia codificación de los individuos. De esto se encarga la función de evaluación, que establece una medida numérica de la bondad de una solución. Esta medida recibe el nombre de ajuste. Se puede diferenciar cuatro tipos de ajuste o fitness. Fitness puro, fitness estandarizado, fitness ajustado y fitness normalizado. (Gestal & Rivero, 2010)

#### **2.12. ESTRUCTURA DEL ALGORITMO GENÉTICO**

 El proceso de optimización mediante algoritmos genéticos comienza con la inicialización, luego la fase de ajuste y evaluación, la de selección, la determinación de operadores genéticos. Cada fase de este proceso se muestra en la figura 12. (Panchi Herrera, 2012)

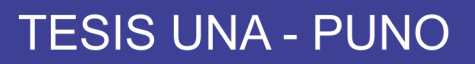

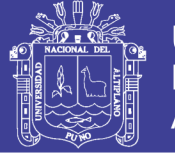

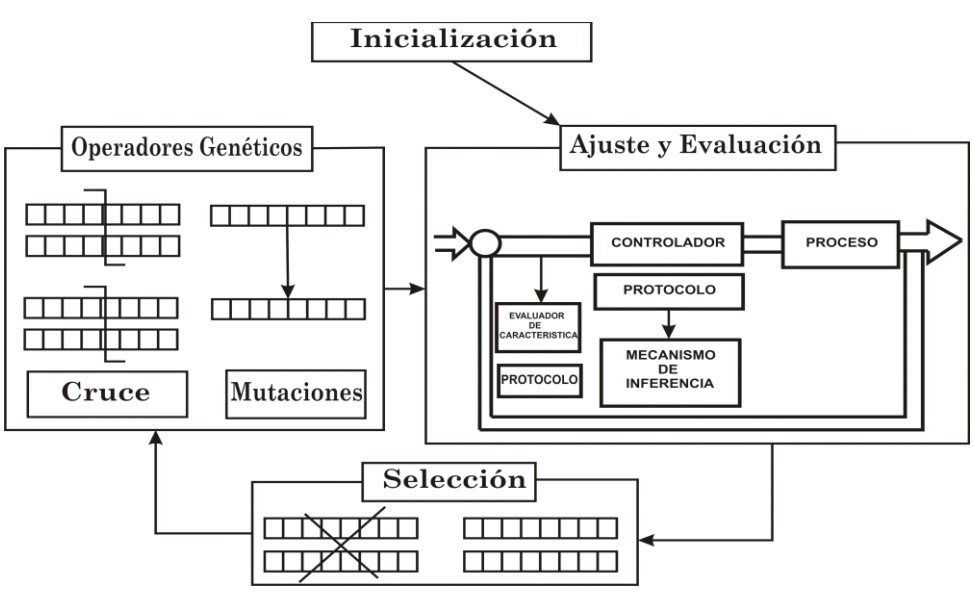

**Figura 12:** Estructura del AG. **Fuente:** (Panchi Herrera, 2012)

#### **2.13. SENSORES DE MEDICIÓN**

#### **2.13.1. SENSOR DE FLUJO DE AGUA FS300A**

 Es un sensor de la empresa Seeed Estudio Depo tiene un cuerpo de plástico, un rotor de agua, y un sensor de efecto hall. Cuando el agua fluye a través del rotor, el rotor rueda. Su velocidad cambia con diferente tasa de flujo. El sensor de efecto hall da salida al impulso correspondiente a la señal, tiene una precisión del 3% de 1 a 60 litros por minuto. (Viveros V, 2014)

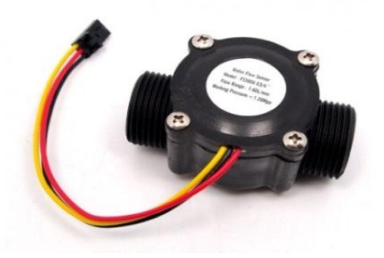

**Figura 13:** Sensor de flujo de agua FS300A. **Fuente:** Imagen tomada al sensor de flujo.

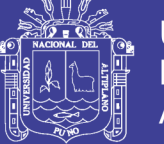

### **2.13.1.1. EFECTO HALL**

 El efecto Hall es la medición del voltaje transversal en un conductor cuando es puesto en un campo magnético. Mediante esta medición es posible determinar el tipo, concentración y movilidad de portadores. El sensor hall crea un voltaje saliente proporcional al producto de la fuerza del campo magnético y de la corriente. (Viveros V, 2014)

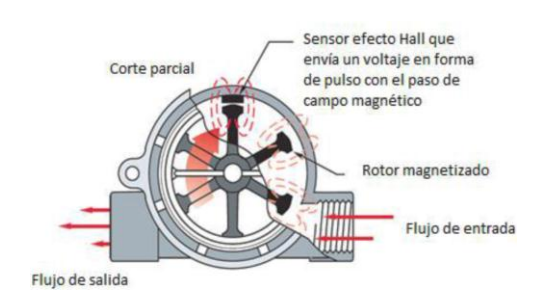

**Figura 14:** Corte transversal del efecto hall. **Fuente:** (Delgado Báez & Méndez Martínez, 2012)

### **2.13.1.2. CARACTERÍSTICAS DEL SENSOR FS300A**

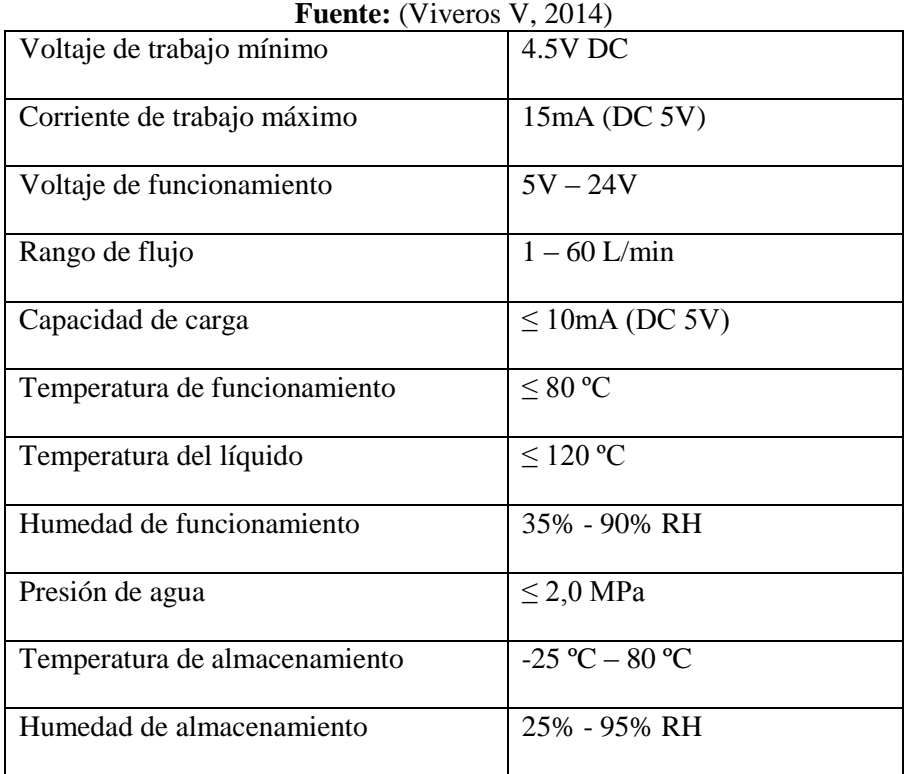

# **Tabla 4:** Características del Sensor.

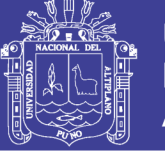

### **2.13.2. SENSOR ULTRASÓNICO HC SR04**

 Los ultrasonidos son vibraciones del aire de la misma naturaleza que el sonido audible pero de una frecuencia mayor a 20KHz. No son audibles al oído humano. Debido a sus longitudes de onda muy cortas pueden emitirse y reflejarse en objetos pequeños. (Granados Resendiz & Ortega Ortega, 2007)

Sensor ultrasónico SR04 características:

- Tensión de alimentación 5Vcc
- Rango de medida 1.7cm a 4m
- Duración mínima de tiempo de disparo (nivel TTL): 10us
- Duración de pulso eco de salida (nivel TTL): 100-2500us
- Tiempo mínimo de espera entre una medida y el inicio de otra: 20ms
- Frecuencia de trabajo: 40Khz

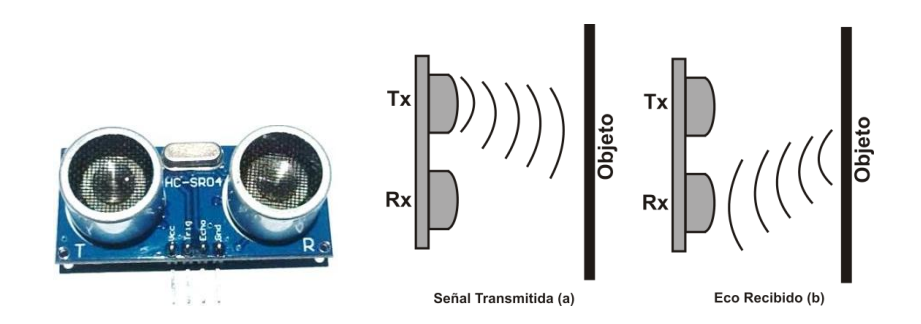

**Figura 15:** Sensor ultrasónico SR04, Etapa (a) Transmisión, (b) Recepción. **Fuente:** Imagen tomada al sensor ultrasónico y operación.

### **2.14. VÁLVULAS**

 Una válvula se puede definir como un aparato mecánico con el cual se puede iniciar, detener o regular la circulación (paso) de líquidos o gases mediante una pieza movible que abre, cierra u obstruye en forma parcial o total uno o más orificios o conductos. (Gil Trejos & Robayo Garcia, 2011)

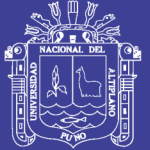

**Universidad Nacional del** Altiplano

### **2.14.1. TIPOS DE VÁLVULA**

- Válvulas de bola
- Válvulas de mariposa
- Válvulas de diafragma
- Válvulas de retención
- Válvulas de globo
- Válvulas de compuerta
- Válvulas de alivio de presión
- Válvulas con mirilla/indicador
- Válvula servo controlada

### **2.14.1.1. VÁLVULA DE BOLA**

Las válvulas de bola son de ¼ de vuelta, pues la bola taladrada gira entre asientos elásticos, lo cual permite la circulación directa en la posición abierta y corta el paso cuando se gira la bola 90º y cierra el conducto. Se recomienda en aplicaciones que requieran apertura rápida con resistencia mínima a la circulación, a temperaturas moderadas. Se las utiliza en servicio general y en aplicaciones de pastas semilíquidas. (Daza Quispe, 2012)

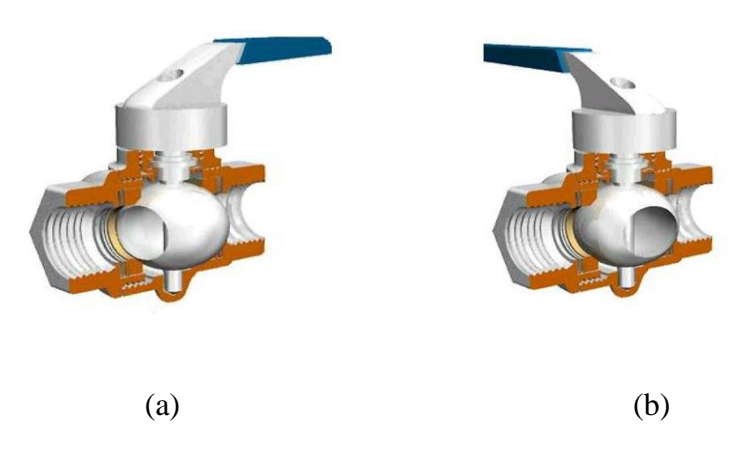

**Figura 16:** (a) Válvula de bola abierta, (b) Válvula de bola cerrada. **Fuente:** (Gil Trejos & Robayo Garcia, 2011)

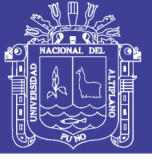

### **2.14.1.2. SERVO VÁLVULA**

 Las servo válvulas son altamente eficientes ya que cuentan con una capacidad de corregir el desfase de la variable a controlar, por medio de recepción de datos provenientes de una línea de salida real, ya que esta se toma del sensor ubicado sobre la variable real a controlar. Esto hace que en la actualidad los servos válvulas sean utilizadas cada vez más en la industria donde se encuentran presentes sistemas hidráulicos que requieren de gran precisión en el control de las diferentes variables. (Rubiano Calderón & Cediel Pinto, 2011)

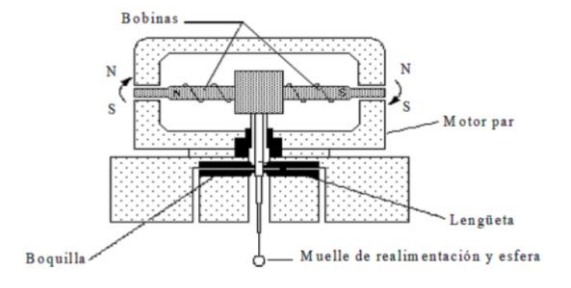

**Figura 17:** Servo válvula. **Fuente:** (Rubiano Calderón & Cediel Pinto, 2011)

#### **2.15. ELECTROBOMBA**

 La bomba de agua es capaz de impulsar una corriente de agua, desplazándola a otro lugar, a una altura y velocidad determinada.

Características de electrobomba de agua Meba:

- Flujo máximo 40L/min
- Altura máxima 35m
- Succión máxima 9m
- Voltaje 220 AC
- Frecuencia 60Hz

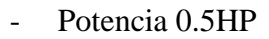

Corriente 2.7Amp.

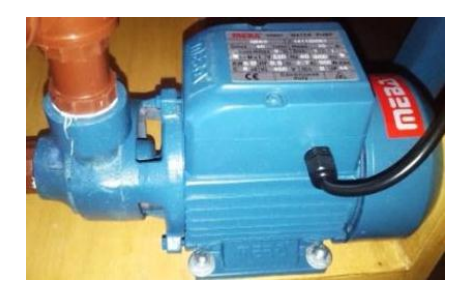

**Figura 18:** Electrobomba. **Fuente:** Imagen tomada a la electrobomba.

### **2.16. ARDUINO**

 Arduino es una plataforma prototipo de código libre basado en el fácil uso en el hardware y software. Esta tarjeta usa micro controlador de la serie Atmel, conexión USB para computadora y un número de sockets de conexión para circuitos electrónicos externos, así como motores, relays, sensores, diodos led, micrófonos, ellos pueden ser controlados o programados por la computadora. Hay algunos modelos hardware arduino que pueden ser usados tales como: Arduino UNO, Arduino Leonardo, Arduino Mega2560, Aruino Due. (Kurniawan, 2015). Características de Arduino UNO:

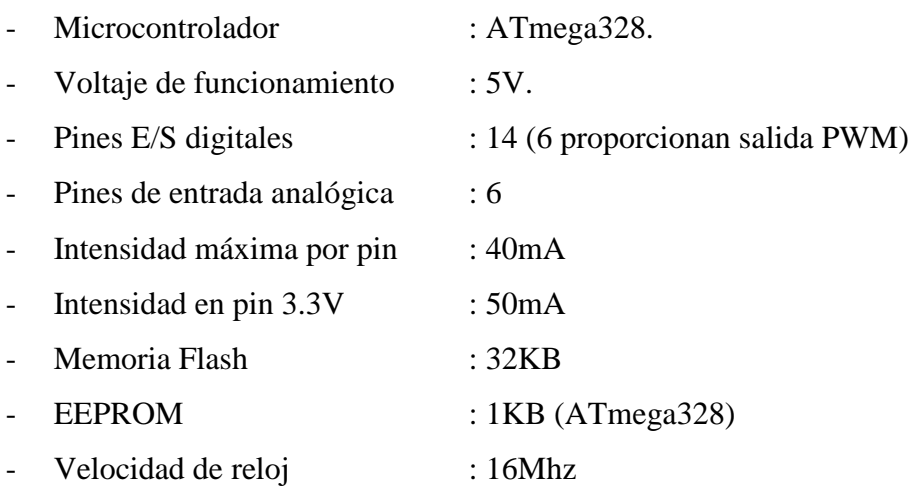

**Universidad** 

**Nacional del** Altiplano

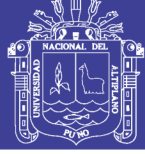

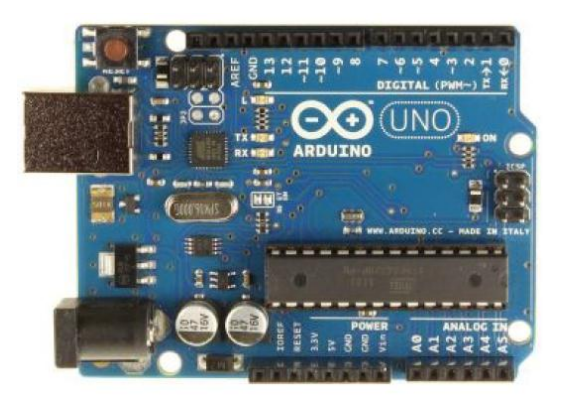

**Figura 19:** Tarjeta Arduino UNO **Fuente:** (Kurniawan, 2015)

### **2.17. HIPÓTESIS**

### **2.17.1. HIPÓTESIS GENERAL**

La aplicación de algoritmos genéticos mejora un módulo educativo de caudal y nivel en la selección de un mejor algoritmo de control.

### **2.17.2. HIPÓTESIS ESPECÍFICAS**

- La Determinación de las diferencias de los modelos utilizados en el algoritmo genético serán necesarios para su utilización.
- El Analizar un sistema de Control del caudal y nivel permitirá tener un amplio conocimiento sobre el proceso de su funcionamiento.
- La Implementación de un módulo educativo de caudal y nivel controlado por algoritmos genéticos nos permitirá conocer su respectiva utilización.

### **2.18. VARIABLES**

### **2.18.1. IDENTIFICACIÓN DE VARIABLES**

- Variables dependiente : Respuesta del sistema bajo algoritmos genéticos.
- Variable independientes : Parámetros Kp, Ki, Kd de Caudal y Nivel.
- Variable interviniente : Algoritmos genéticos.

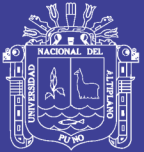

# **CAPITULO III DISEÑO METODOLÓGICO DE INVESTIGACIÓN**

Repositorio Institucional UNA-PUNO

No olvide citar esta tesis

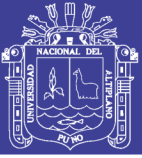

### **3.1. TIPO DE INVESTIGACIÓN**

 Se realizó el estudio en un enfoque cuantitativo-experimental, que presentó un proceso secuencial y probatorio siguiendo un orden riguroso en los pasos para resolver el problema de investigación, realizando la recolección de datos, mediciones numéricas, con el fin de probar las hipótesis y teorías que explican el comportamiento del proceso estudiado (Hernández Sampieri, 2014). Se identificaron y cuantificaron los datos obtenidos para la mejor adaptación al proceso de control.

### **3.2. MÉTODO DE INVESTIGACIÓN**

 Se realizó el estudio previo relacionado al tema, para lograr el desarrollo del diseño e implementación del módulo de caudal y nivel controlado por algoritmos genéticos, de tal manera, se elaboró el proyecto tomando métodos de recolección de información, análisis de datos y técnicas de trabajo. Así tenemos los siguientes puntos:

- *Revisión bibliográfica y estudio de proyectos antecedentes:* Se realizó el estudio y análisis de teorías de control clásico, moderno y digital; estudio y análisis de algoritmos genéticos, también el estudio de la mecánica de los fluidos, estudio de proyectos relacionados al control de caudal y nivel de líquidos, realizados en distintas universidades nacionales e internacionales, finalmente el estudio y análisis de metodología de investigación para dar un formato adecuado al proyecto de tesis.
- *Estudio de modelos matemáticos:* Se analizó funciones de transferencia referente a controladores, proporcional integral (PI), proporcional derivativo (PD) y proporcional integral derivativo (PID), para optar de un modelado matemático adecuado que se adapte a los algoritmos genéticos.

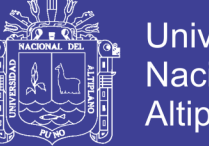

- Universidad Altiplano
- *Diseño de modulo educativo:* Para el diseño del módulo se recurrió a proyectos antecedentes tomando en cuenta la parte de implementación de las plantas hidráulicas descritas; como también el estudio de la mecánica de fluidos.
- *Implementación de modulo:* Para la implementación del módulo se recurrió a materiales adecuados para una pequeña planta hidráulica, como tubos, válvulas de paso, uniones universales, tees, codos, todos estos de PVC, una electrobomba, sensor de caudal modelo FS300a, sensor ultrasónico modelo HC-SR04, electroválvula, parte electrónica y un ordenador (PC).
- *Implementación de hardware.* Se hizo un diseño para la parte electrónica utilizando componentes electrónicos básicos y módulo arduino.
- *Desarrollo de algoritmo en software:* Se utilizó toolbox de algoritmo genético del software Matlab R2012a y también se utilizó el software de Arduino para el desarrollo del código fuente (sketch) a aplicarse en el diseño de la circuitería electrónica.
- *Toma de datos:* Se utilizó los sensores tanto para el control de nivel (ultrasonico) como para el caudal (FS300a), los cuales envían información de la medida tomada en el proceso.
- *Corroboración de la verdad o falsedad de las hipótesis:* Una vez obtenido el funcionamiento del módulo con relación al sistema de control de caudal y nivel por algoritmos genéticos mediante el análisis de datos y gráficos obtenidos en el software anteriormente mencionado, se validó las hipótesis planteadas en el proyecto de tesis.
- *Conclusión de la investigación:* Finalmente se realizó conclusiones acorde a los objetivos planteados y por último se realizó las recomendaciones correspondientes al proyecto de tesis.

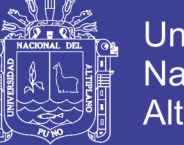

# **Universidad** Nacional del **Altiplano**

### **3.3. ÁMBITO DE ESTUDIO**

 El proyecto de tesis propuesto fue elaborado y experimentado en los ambientes propios del investigador, ubicado en el departamento y provincia de Puno.

### **3.4. RECURSOS**

Los recursos utilizados en este proyecto tesis son los siguientes.

- Materiales de hidráulica tubos, uniones universales y otros en PVC.
- Electrobomba Marca MEBA de 0.5 HP, voltaje 220v, frecuencia 60Hz, 2.7 amperios.
- Sensores de caudal FS300A, nivel ultrasonido HC-SR04.
- Computadora para el desarrollo de algoritmos, códigos e interfaz.
- Software Matlab R2012a para desarrollo de algoritmos genéticos.
- Software ARDUINO V.1.6.6 para desarrollo de código fuente sketch.
- Software EAGLE 6.4.0, para el diseño de circuito electrónico.
- Software Fritzing Beta versión 0.9.2, para el diseño de circuito con arduino.
- Componentes electrónicos para desarrollo de tarjeta.
- Arduino UNO.
- Otras herramientas básicas de construcción

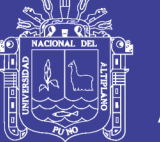

### **3.5.DISEÑO DE LA PLANTA**

### **3.5.1. MODELADO MATEMÁTICO**

Para el modelado de la planta inicialmente procedemos de la siguiente manera:

Considerar el sistema Figura 20 tanque sistema de nivel y caudal.

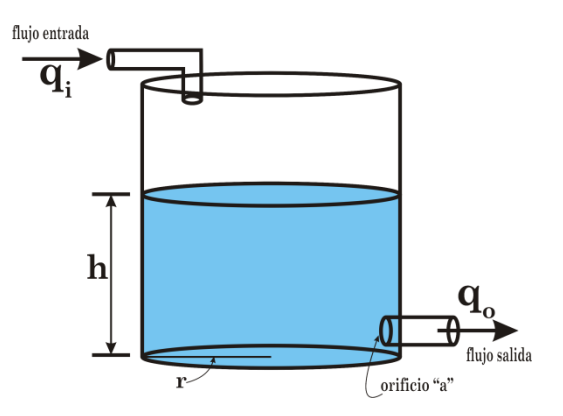

**Figura 20:** Sistema de nivel y caudal. **Elaboración:** Propia

- El caudal volumétrico es el producto del área transversal por la velocidad del fluido.

$$
q = Av = CqAv_{\text{reórica}}
$$
-----  
-----(19)

Dónde:

q: gasto a través de la válvula (m $^{3}/\mathrm{s})$ 

- A: área transversal por donde pasa el fluido  $(m^2)$
- v: velocidad real con la que el fluido pasa a través de un orificio (m/s)

Cp: coeficiente de descarga (0.6 a 0.8)

 $v = C_p V_{teorica}$  velocidad real

- El principio de Torricelli establece que la velocidad "v" de un fluido a través de un orificio de área "a" (con bordes agudos en el fondo de un tanque lleno con un líquido hasta una altura h) es igual a:

$$
v = \sqrt{2gh}
$$
 **........**......... (20)

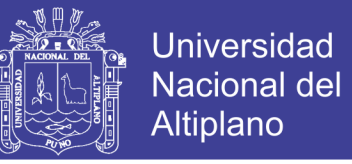

De la ecuación (19) se tiene que:

$$
q = Av \to q = \frac{V}{t}, \left(\frac{m^3}{s}\right) \quad \text{---}
$$
 (21)

donde.

t: tiempo (s)

V: volumen del recipiente  $(m<sup>3</sup>)$ 

- Para establecer el sistema se considera, que la cantidad acumulada:

$$
\frac{dV}{dt} = (Flujo de entrada) - (Flujo de salida)
$$

- Pero al decrecer el nivel, el área permanece constante, por lo cual:

$$
A\frac{dh}{dt} = q_i - q_o
$$
 22)

Para el flujo de salida, se reescribe la ecuación (19)

$$
A\frac{dh}{dt} = q_i - C_q a v_{reórica}
$$
 1.133

donde:

h: nivel del fluido almacenado (m)

- A: sección transversal del tanque  $(m^2)$
- a: área del orificio de salida  $(m^2)$

 $C_pv_{teorica}$  velocidad real = v (m/s)

Tomando en cuenta la ley de Torricelli, ecuación (20):

$$
A\frac{dh}{dt} = q_i - aC_p\sqrt{2gh}
$$
-----  
----- (24) No lineal.

El término que hace no lineal es el factor  $q_0 = aC_p \sqrt{2gh}$  ó bien:

$$
q_o = K\sqrt{h}
$$
................. (25)

Para linealizar según la serie de Taylor. Una aproximación razonable es:

$$
y = g(x_o) + \frac{dg}{dx}(x - x_o)
$$
----- (26)

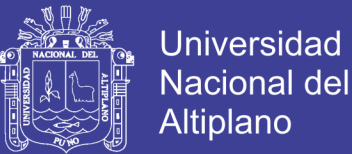

#### donde

xo: punto de operación

x: entrada

- En la ecuación (26) reescribimos en términos de las variables propias del sistema hidráulico.

 *<sup>o</sup> <sup>h</sup> <sup>h</sup> <sup>h</sup> h h<sup>o</sup> dt dq q q o o* ------------------------- (27)

- La derivada de  $q_0$  en la ecuación (25) evaluada en  $h = h_0$  es:

$$
\frac{dq_o}{dh} = \frac{1}{2} Kh^{-1/2}\Big|_{h=h_o} = \frac{K}{2\sqrt{h_o}} = \frac{1}{R_h} \dots \dots \dots \dots \dots \dots \tag{28}
$$

donde: Rh: resistencia hidráulica

- La ecuación (27) se convierte en:

$$
q_o \approx q_{(h_0)} + \frac{1}{R_h} (h - h_o) \dots (29)
$$

- La ecuación (29) en la ecuación (24) tenemos:

 *<sup>i</sup> <sup>h</sup> <sup>o</sup> h h R q q dt dh <sup>A</sup>* 1 0 -------------------------------- (30)

Reagrupando términos

$$
A\frac{dh}{dt} + \frac{1}{R}(h - h_o) = q_i - q_{(h_0)} \dots \dots \dots \dots \dots \dots \dots \dots \dots \dots \dots \dots \tag{31}
$$

- Variable de desviación se define como la diferencia entre el valor de la variable y su valor en estado estable. Al introducir las variables de desviación Q y H.

 <sup>0</sup> *<sup>i</sup> <sup>h</sup> Q q q* -------------------------- (32)

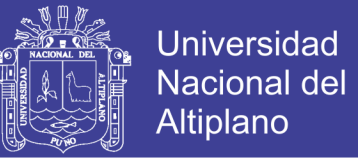

$$
H = h - h_o
$$
 32)

y considerar que:  $A \frac{d(h-h_o)}{h_o}$ *dt*  $A \frac{dH}{dt}$ *dt*  $A\frac{d(h-h_0)}{h}=A\frac{dH}{h}$  ya que h<sub>o</sub> es constante.

- La ecuación (31) se convierte en:

$$
A\frac{dH}{dt} + \frac{1}{R}H = Q
$$
................. (33)

donde: qo=h/R

- Transformando al dominio (S) ya que la ecuación (33) esta linealizada (Laplace)

$$
SH_{(s)} + \frac{1}{AR}H_{(s)} = \frac{1}{A}Q_{(s)}
$$
.................(34)

$$
G_{(s)} = \frac{H_{(s)}}{Q_{(s)}} = \frac{1}{S + 1/AR} \quad (35)
$$

*Función de transferencia de tanque.*

 1 *ARS R G <sup>S</sup>* ------------------------------ (36)

donde:

R: resistencia hidráulica

$$
R = \frac{cambio_en_la_diferencia_de_nivel(m)}{cambio_en_la_velocidad_de_flujo_m^3}
$$

A: área transversal de tanque

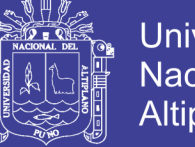

### **Universidad Nacional del** Altiplano

### **3.5.2. PLANTA MÓDULO HIDRÁULICA**

En la figura 21 se representa la planta hidráulica, donde se observa cada uno de sus

partes correspondientemente.

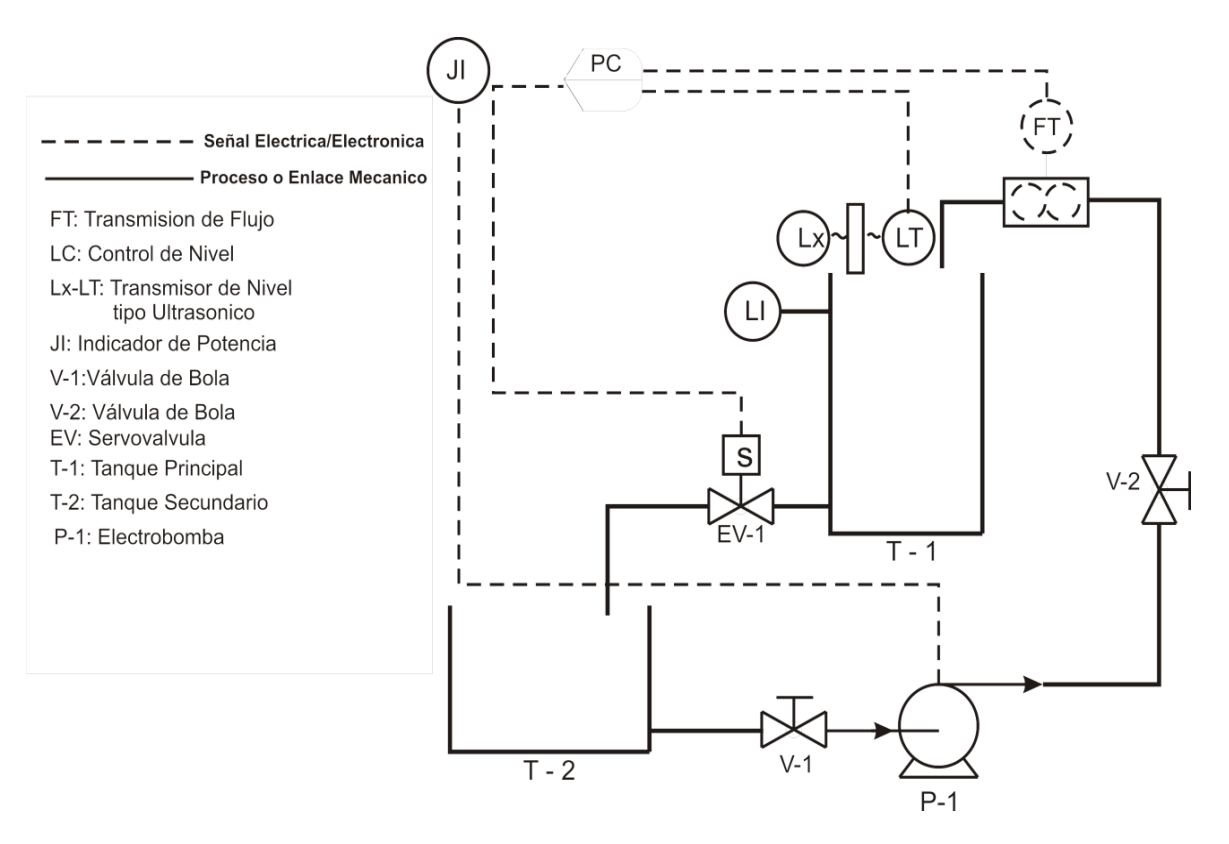

**Figura 21:** Diseño de planta. **Elaboración:** Propia

# **3.6. APLICACIÓN DE MODELO SOBRE PLANTA**

Para la aplicación del modelo de control de la planta, primeramente se tomaron datos del tanque, para luego reemplazar en la función de transferencia hallada anteriormente.

En la figura 22 muestra los datos tomados del tanque para su posterior cálculo de las variables deseadas.

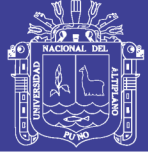

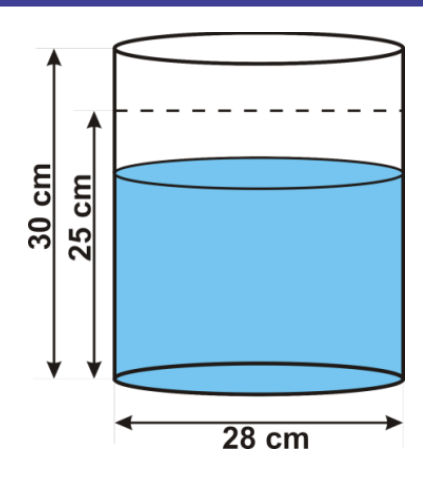

**Figura 22:** Datos de tanque principal. **Elaboración:** Propia

La altura del tanque y/o deposito que se utiliza es de aproximadamente 30cm, la cual se utilizara para los cálculos la altura de:

$$
H_{\tan que} = 25cm = 0.25m
$$

- Para calcular el área transversal del tanque tomaremos el diámetro promedio, por lo que varía en su parte inferior y superior respectivamente de 27cm y 29cm, para fines de cálculo se utiliza el promedio de los diámetros.

$$
D_{\text{promedio}} = \frac{29cm + 27cm}{2} = \frac{56cm}{2} = 28cm \quad \text{Radio: } r = 28cm / 2 = 14cm
$$
\n
$$
A = \pi * r^2 = \pi (14)^2 = 615.752 \, \text{cm}^2 = 0.0615752 \, \text{m}^2
$$

- En la ecuación (36), función de transferencia, reemplazamos los siguientes datos: Datos:

- Altura  $(H) = 0.25m$
- $\text{Área (A)} = 0.0615 \text{m}^2$
- Caudal motor (Q) =  $40L/min = 0.04m<sup>3</sup>/min$
- Para el desarrollo de la función de transferencia, la bomba es el elemento que por su función dentro del sistema establece la rapidez, razón por la cual el caudal de la bomba según fabrica es de 40L/min, es considerado como entrada al tanque cuanto

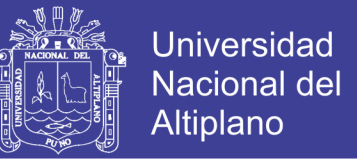

todas las válvulas de paso se encuentran abiertas totalmente, es decir que para el

desarrollo de la función se considera solo el tanque con entrada y salida de caudal.

$$
R = \frac{0.25m}{0.04m^3/\text{min}} = 6.25 \text{ min}/m^2 \qquad AR = (0.0615m^2)(6.25 \text{ min}/m^2) = 0.385
$$

reemplazando en el modelo función de transferencia, obtenemos:

$$
G_{(s)} = \frac{R}{ARs + 1}
$$

$$
G_{(s)} = \frac{6.25}{0.385s + 1}
$$

La ecuación 37 es la función de transferencia con los datos tomados del tanque.

- Considerando la función de transferencia real del tanque en el software Matlab se tiene como grafica lo siguiente:

 $\gg$  num = [6.25];  $\gg$  den = [0.385 1];  $P = tf(num,den)$  $P =$ 6.25

 $0.385 s + 1$ Continuous-time transfer function.  $\gg$  step $(P)$ 

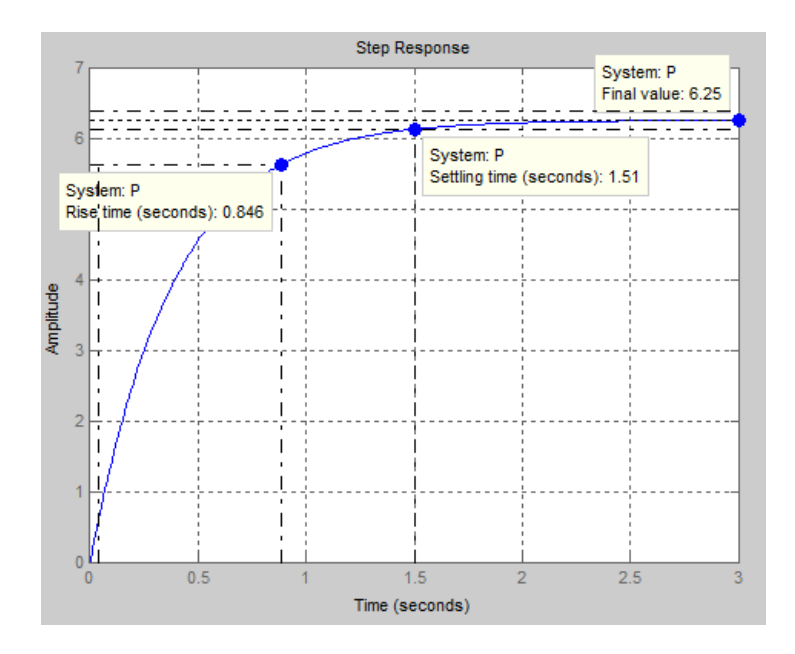

**Gráfico 1:** Respuesta a la función de transferencia. **Elaboración:** Propia, imagen tomada de matlab.

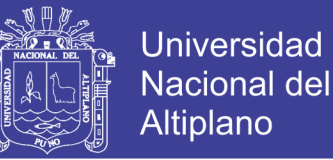

# **3.6.1. OBTENCIÓN DE GRAFICAS EN PROCESO DE FUNCIONAMIENTO**

### **SIN SENSORES**

 Para comparación de gráficas del comportamiento de la planta en funcionamiento sin utilizar sensores se realizó pruebas en la planta tomando datos de tiempo de llenado dejando totalmente abiertas las válvulas, los tiempos fueron medidos con cronometro. A continuación se presenta la siguiente tabla de datos tomados.

| <b>Nivel</b>  | <b>Nivel</b>  | <b>Tiempo</b>   | <b>Tiempo</b>  | <b>Tiempo</b>  | <b>Tiempo</b>   |
|---------------|---------------|-----------------|----------------|----------------|-----------------|
| <b>Tanque</b> | <b>Tanque</b> | <b>Llenado</b>  | <b>Llenado</b> | <b>Llenado</b> | <b>Llenado</b>  |
| (cm)          | (%)           | ( <b>seg.</b> ) | (seg.)         | (seg.)         | ( <b>seg</b> )  |
|               |               | Prueba $- (1)$  | Prueba $-(2)$  | Prueba $-$ (3) | <b>PROMEDIO</b> |
| 5             | 20            | 7.79            | 8.34           | 7.77           | 7.967           |
| 10            | 40            | 17.27           | 17.13          | 16.88          | 17.093          |
| 15            | 60            | 30.15           | 32.18          | 32.92          | 31.750          |
| 20            | 80            | 54.90           | 56.23          | 56.71          | 55.946          |
| 25            | 100           | 88.46           | 89.04          | 89.62          | 89.040          |

**Tabla 5:** Tiempo de llenado por nivel con válvulas abiertas. **Elaboración:** Propia.

En la tabla 5 Muestra que al 100% de llenado del tanque que es en nivel 25 cm, se obtiene el tiempo de llenado para ciertos niveles, se puede apreciar que en la prueba (1) el tiempo de llenado fue de 88.46 segundos, en la prueba (2) el tiempo de llenado fue de 89.04 segundos y en la prueba (3) el tiempo de llenado fue 89.62 segundos. Al comparar los datos obtenidos de la tabla 5 con el grafico 1; grafica de la función de transferencia se denota que el tiempo al paso a la estabilización es de 89.9 obtenido en la gráfica, esta es similar al tiempo obtenido en la tabla en un nivel de 25cm que de similar.

- Otro de los datos fueron medidos cuando la válvula de desfogue fue totalmente cerrada, esto para medir en que tiempo el tanque es llenado con el flujo de caudal

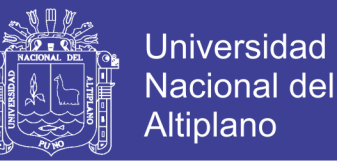

de la bomba que es de  $40L/min = 0.00067m<sup>3</sup>/seg como entrada de caudal para el$ 

llenado.

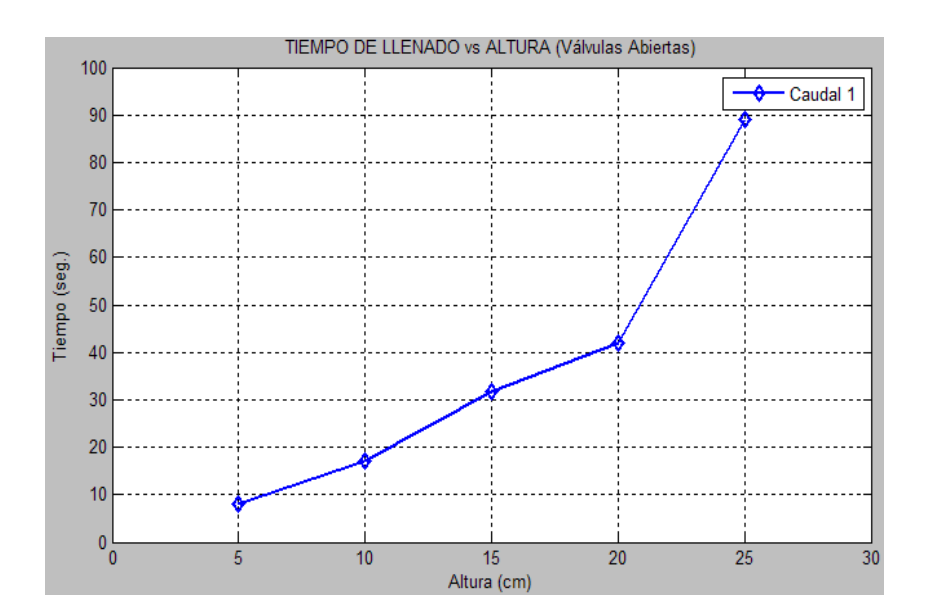

**Gráfico 2:** Tiempo de llenado con válvulas abiertas. **Fuente:** Tabla 5 **Elaboración:** Propia software Matlab

 El grafico 2 muestra que las alturas tomadas como puntos de evaluación entre el punto mínimo 5cm y el punto máximo de 25cm (setpoint), el nivel de altura entre 5cm a 20cm la gráfica muestra una recta aparentemente constante a comparación entre 20cm a 25cm que es uniforme debido a la altura corta en estos puntos.

| <b>Nivel Tanque</b> | <b>Nivel Tanque</b> | <b>Tiempo</b>  | <b>Tiempo</b>  | <b>Tiempo</b>   |
|---------------------|---------------------|----------------|----------------|-----------------|
| (cm)                | (%)                 | Llenado (seg.) | Llenado (seg.) | Llenado (seg.)  |
|                     |                     | Prueba $-$ (1) | Prueba $- (2)$ | <b>PROMEDIO</b> |
| 5                   | 20                  | 5.99           | 6.60           | 6.295           |
| 10                  | 40                  | 12.81          | 11.89          | 12.350          |
| 15                  | 60                  | 18.24          | 18.00          | 18.120          |
| 20                  | 80                  | 24.36          | 24.05          | 24.205          |
| 25                  | 100                 | 30.43          | 30.22          | 30.325          |

**Tabla 6:** Tiempo de llenado con válvula de desfogue cerrada. **Elaboración:** Propia

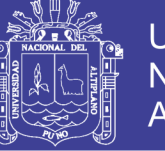

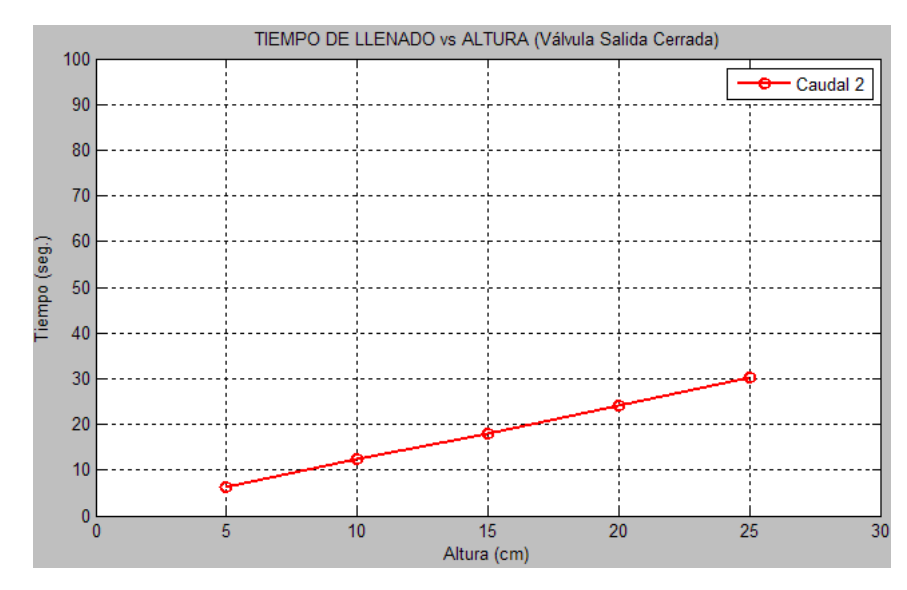

**Gráfico 3:** Tiempo de llenado con válvula de desfogue cerrada. **Fuente:** Tabla 6 **Elaboración:** Propia software Matlab

 En la gráfica 3 se muestra una recta constante debido a que la válvula de salida está cerrada, esto hace que las distancias tomadas de 5cm a 25cm (setpoint), tienen un tiempo aparentemente constante esto debido que hay diferencia de tiempos mínimos.

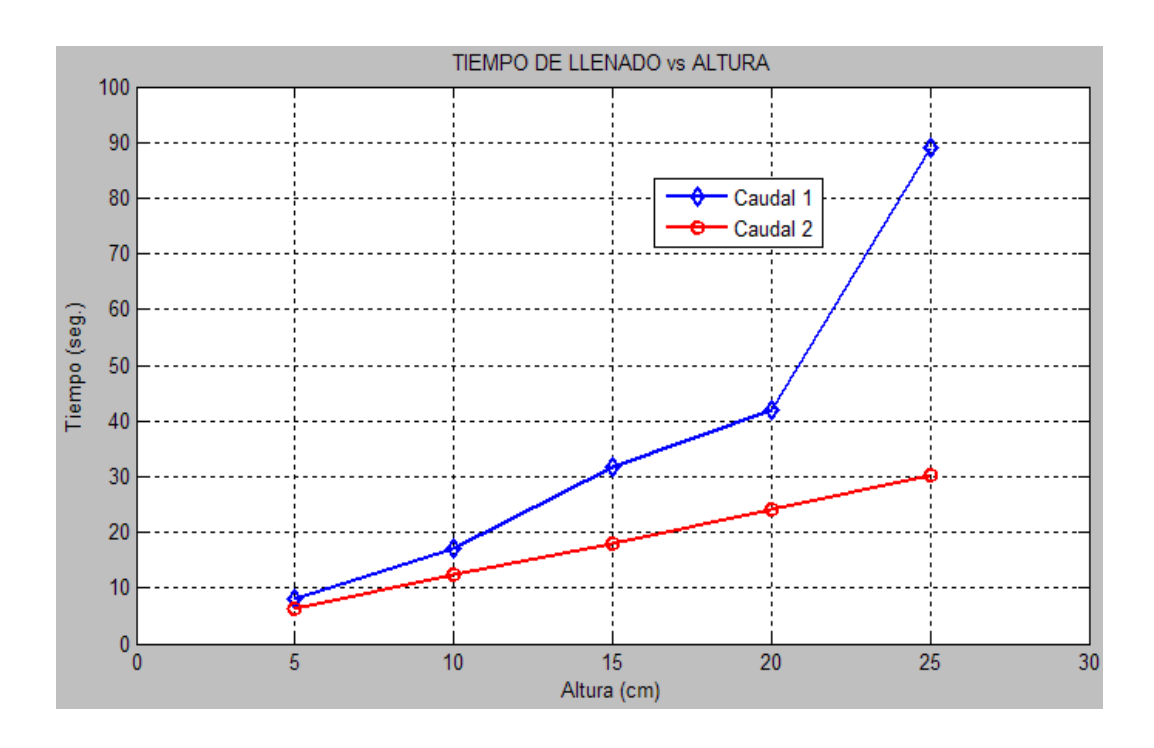

**Gráfico 4:** Comparación de tiempo de llenado de gráficas. **Fuente:** Tablas 5 y 6 **Elaboración:** Propia software Matlab

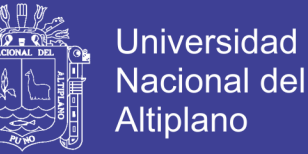

 La comparación de graficas tomadas anteriormente se relaciona a los tiempos de llenado por tal razón es que una de ellas demora más tiempo en el llenado con respecto a la otro gráfico.

### **3.6.2. CALCULO DE CAUDAL**

El cálculo de caudal se realizó tomando los datos de las tablas del ítem anterior, de tal manera llamaremos caudal calculado, esto para luego hace la comparación de caudal medida por el sensor fs300a.

- El caudal se representa como se muestra en la ecuación siguiente.

$$
Q = \frac{V}{t}
$$
 38)

y

$$
V = \pi * r^2 * h
$$
 11111 (39)

donde:

V: volumen del tanque cilíndrico

t: tiempo de llenado

r: radio de sección del cilindro

h: altura tomada

Calculo para el nivel de 15 cm =  $0.15$ m para un tiempo de 31.750 segundos tomado de tabla.

$$
V = \pi * (0.14m)^{2} * 0.15m = 0.00924m^{3}
$$

$$
V = 0.0616m^{2} * (h)
$$

$$
Q = \frac{0.00924m^3}{31.750seg} = 0.00029102m^3\text{/seg}
$$

Expresando este caudal en litros por minuto se tiene

$$
Q = 0.00029102 * 1000 = 0.291 \frac{L}{seg} * (60) = 17.46 \frac{L}{min}
$$

El cálculo realizado se hace para cada nivel y tiempo como se expresa en la siguiente tabla.

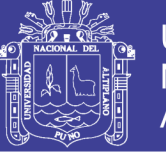

**Tabla 7:** Caudal calculado para válvulas abiertas. **Elaboración:** Propia.

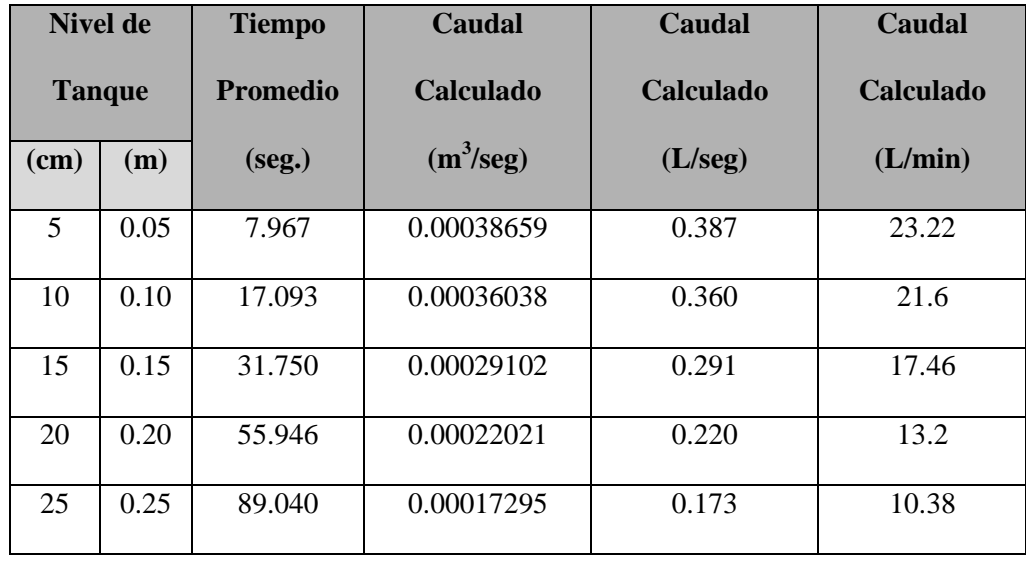

Los datos de la tabla se tomaron a razón de que las válvulas están totalmente abiertas, de tal manera que el caudal comprende a este método.

Para el caudal cuando la válvula de desfogue está completamente cerrada tenemos los siguientes resultados.

$$
V = 0.0616m2 * (h) = 0.0616m2 * 0.20m = 0.01232m3
$$

$$
Q = \frac{0.01232m3}{24.205seg} = 0.00050898m3/seg
$$

Expresando en litro por segundo tenemos

$$
Q = 0.00050898 * 1000 = 0.508 \frac{L}{seg} * (60) = 30.48 \frac{L}{min}
$$

Así para cada nivel y tiempo se tiene la siguiente tabla.

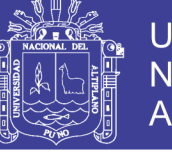

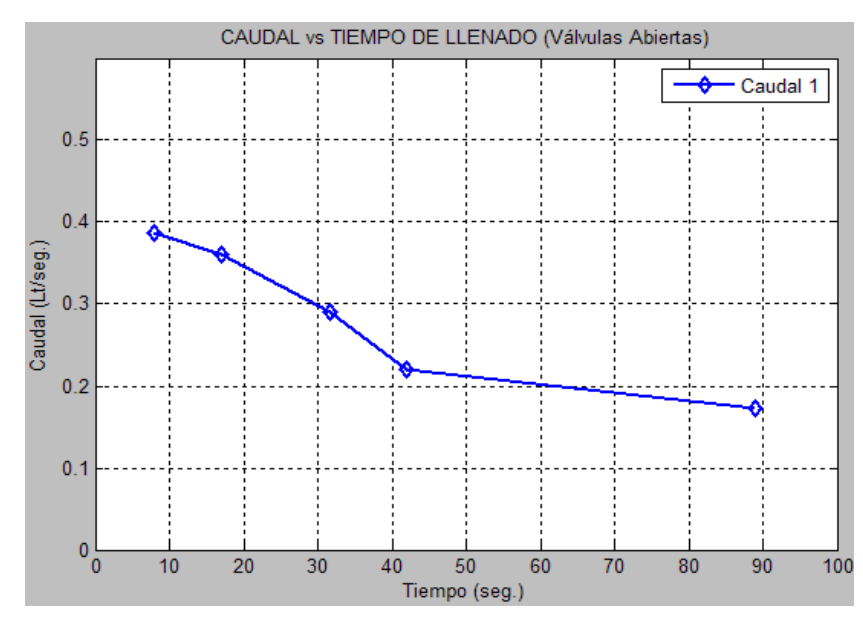

**Gráfico 5:** Caudal con válvulas abiertas. **Fuente:** Tabla 7 **Elaboración:** Propia software Matlab

 La grafica muestra que el caudal se hace constantes debido a que en el tiempo de 40segundos para adelante el tanque ya llega al punto máximo 25cm (setpoint).

| <b>Nivel de</b> |      | <b>Tiempo</b>   | Caudal<br><b>Caudal</b> |                  | Caudal           |
|-----------------|------|-----------------|-------------------------|------------------|------------------|
| <b>Tanque</b>   |      | <b>Promedio</b> | <b>Calculado</b>        | <b>Calculado</b> | <b>Calculado</b> |
| (cm)            | (m)  | (seg.)          | $(m^3/\text{seg})$      | (L/seg)          | (L/min)          |
| 5               | 0.05 | 6.295           | 0.00048927              | 0.489            | 29.34            |
| 10              | 0.10 | 12.350          | 0.00049878              | 0.499            | 29.94            |
| 15              | 0.15 | 18.120          | 0.00050993              | 0.509            | 30.54            |
| 20              | 0.20 | 24.205          | 0.00050898              | 0.508            | 30.48            |
| 25              | 0.25 | 30.325          | 0.00050783              | 0.507            | 30.42            |

**Tabla 8:** Caudal calculado para válvula de desfogue cerrado. **Elaboración:** Propia.

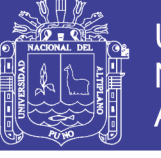

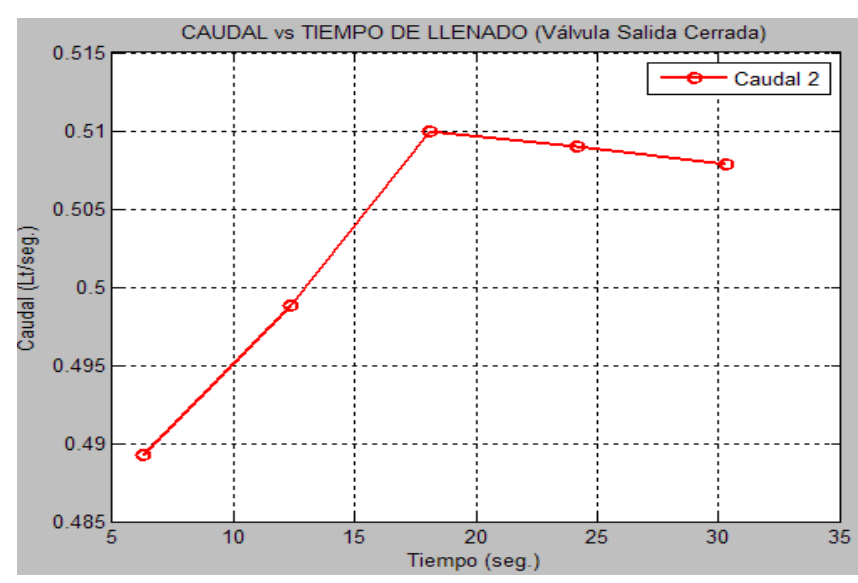

**Gráfico 6:** Caudal con válvula de desfogue cerrada. **Fuente:** Tabla 8 **Elaboración:** Propia software Matlab, Tabla 8

 Respecto al caudal cuando la válvula de salida está cerrada el caudal sube hasta un tiempo relativamente cerca a los 20segundos para luego el caudal torne a ser constante debido a la cercanía al punto máximo de nivel 25cm (setpoint).

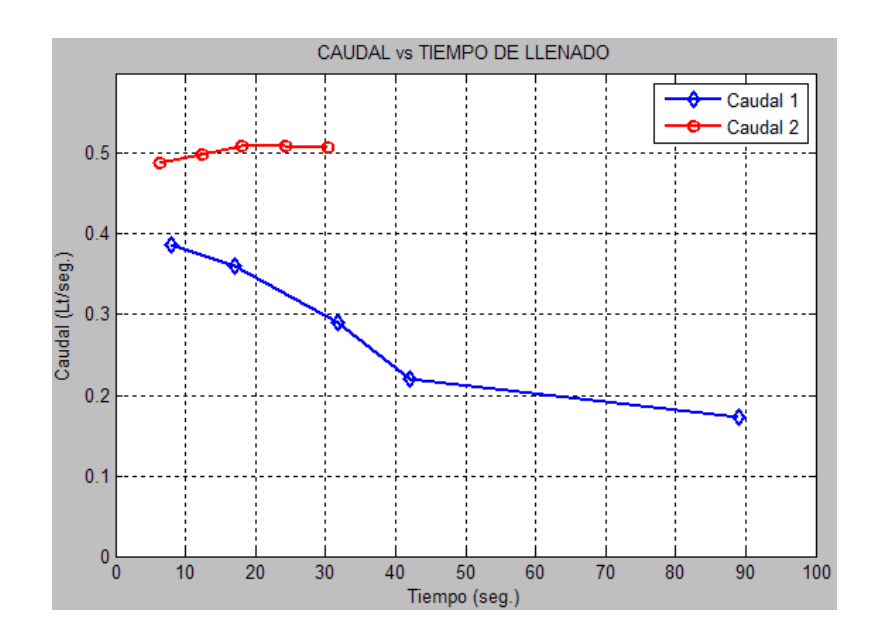

**Gráfico 7:** Comparación Caudal de gráficas. **Fuente:** Tabla 7 y 8 **Elaboración:** Propia software Matlab

 En la comparación de gráficas se muestran que los caudales se diferencian en los tiempos de llenado el cual uno de ellos es más rápido que el otro, sin embargo el comportamiento del caudal son relativamente similar con poca diferencia.

#### **3.6.3. GRAFICAS OBTENIDOS MEDIANTE MEDIDA DE SENSORES**

 Los resultados obtenidos de los sensores consisten en medir el tiempo de llenado del tanque para los diferentes niveles y con distinta variación de la electrobomba. De esta manera se pudo determinar los valores de caudal medidos por el sensor de flujo. Los valores obtenidos del sensor de flujo son 20, 25, 30 y 31 L/min valores de referencia para cálculo de tiempo de llenado y para diferenciar graficas se obtuvo el promedio de estos caudales lo cual es de **26.5L/min**.

caudal 
$$
\_
$$
 promedio =  $\frac{20 + 25 + 30 + 31}{3}$  = 26.5L/min

Los valores se detallan en las siguientes tablas.

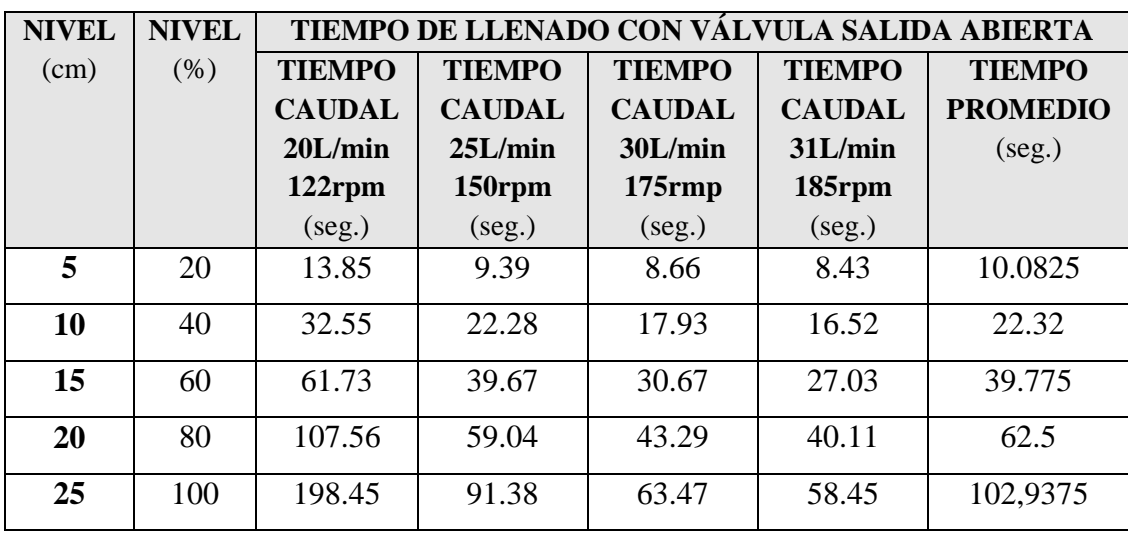

**Elaboración:** Propia

**Tabla 9:** Tiempo de llenado con caudal diferente con válvula salida abierta

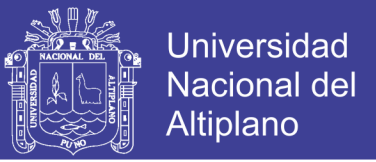

 Los valores de caudal de la tabla fueron tomados del sensor de flujo FS300A las cuales se son: 20, 25, 30 y 31 L/min. Adicionalmente se muestra las revoluciones del giro del eje del sensor de flujo según el caudal obtenido que son: 122, 150, 175 y 185 rpm respectivamente. Luego de ajustar cada caudal se toma el tiempo de llenado del tanque, la cual gráficamente de la tabla de obtiene la siguiente gráfica.

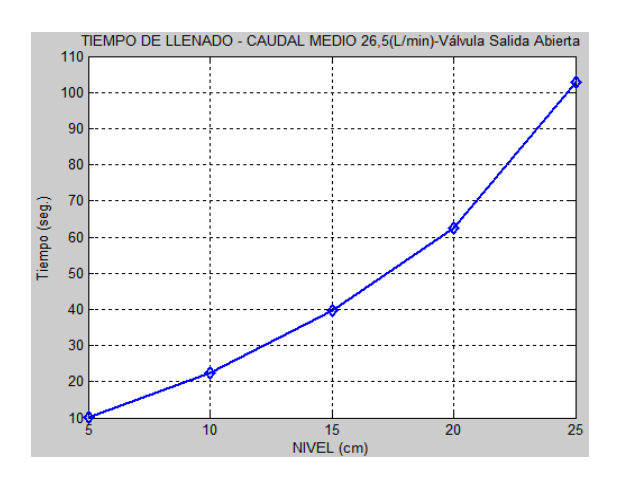

**Gráfico 8:** Tiempo de llenado con sensor y válvula de salida abierto **Fuente:** Tabla 9 **Elaboración:** Propia, software Matlab

 La grafica muestra que el tiempo de llenado es relativamente variado este tomado con un caudal promedio de 26.5 L/min.

| <b>Elaboración, Fropia</b> |              |                                              |               |               |               |                 |
|----------------------------|--------------|----------------------------------------------|---------------|---------------|---------------|-----------------|
| <b>NIVEL</b>               | <b>NIVEL</b> | TIEMPO DE LLENADO CON VÁLVULA SALIDA CERRADA |               |               |               |                 |
| (cm)                       | (% )         | <b>TIEMPO</b>                                | <b>TIEMPO</b> | <b>TIEMPO</b> | <b>TIEMPO</b> | <b>TIEMPO</b>   |
|                            |              | <b>CAUDAL</b>                                | <b>CAUDAL</b> | <b>CAUDAL</b> | <b>CAUDAL</b> | <b>PROMEDIO</b> |
|                            |              | 20L/min                                      | 25L/min       | 30L/min       | 31L/min       | (seg.)          |
|                            |              | $122$ rpm                                    | $150$ rpm     | $175$ rmp     | 185rpm        |                 |
|                            |              | (seg.)                                       | (seg.)        | (seg.)        | (seg.)        |                 |
| 5                          | 20           | 8.69                                         | 7.24          | 7.17          | 4.64          | 6.935           |
| 10                         | 40           | 17.16                                        | 13.98         | 12.41         | 10.40         | 13.4875         |
| 15                         | 60           | 26.04                                        | 22.01         | 19.45         | 16.49         | 20.9975         |
| 20                         | 80           | 35.73                                        | 29.69         | 25.88         | 22.59         | 28.4725         |
| 25                         | 100          | 45.38                                        | 37.45         | 32.83         | 29.40         | 36.265          |

**Tabla 10:** Tiempo de llenado con caudal diferente con válvula salida cerrada **Elaboración:** Propia

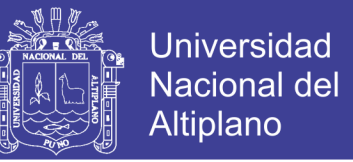

 De igual manera que la tabla 9 se obtiene los siguientes datos tomados en el tanque con válvula de salida cerrada para distintos valores de caudal, de la tabla 10 obtenemos la siguiente gráfica.

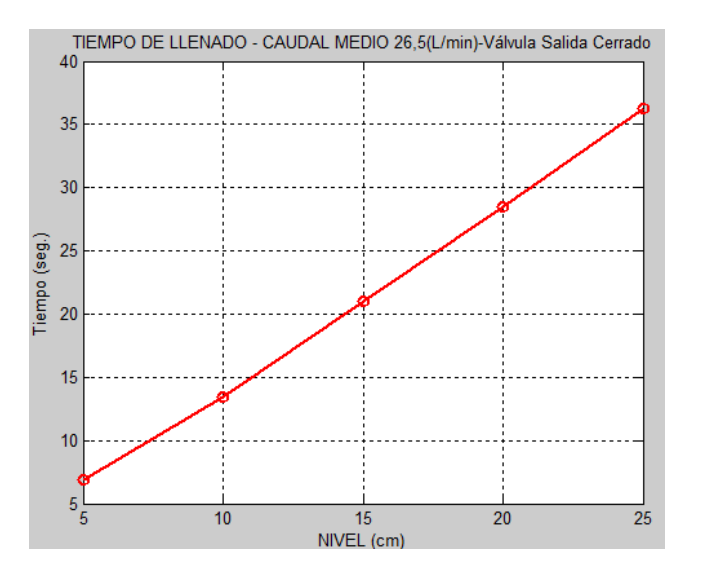

**Gráfico 9:** Tiempo de llenado con sensor y válvula de salida cerrado **Fuente:** Tabla 10 **Elaboración:** Propia software Matlab

Relacionando las gráficas tenemos lo siguiente:

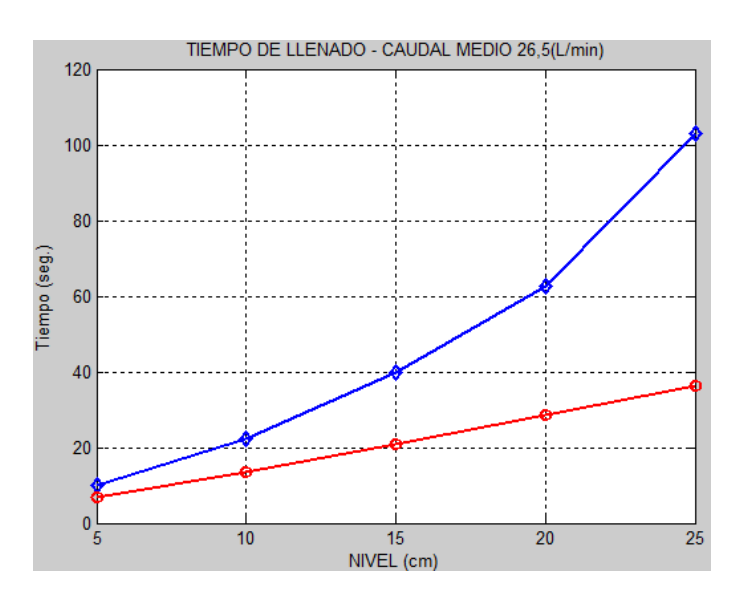

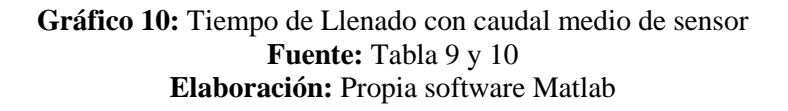

Repositorio Institucional UNA-PUNO
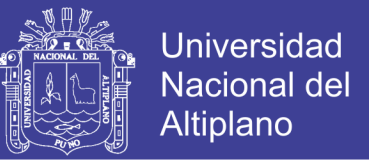

 La relación del caudal promedio obtenida de los caudales 20, 25, 30 y 31 L/min es 26,5 L/min, la cual comparando las gráficas tanto con válvula de salida abierta y cerrada tenemos que el caudal es un próximo constante con la válvula de salida cerrada que cuando está abierta.

 Ahora tomando los extremos de los caudales medidos por el sensor las cuales se diferenciara son los caudales de 20 y 31 L/min., de donde se obtiene las siguientes gráficas para la válvula de salida abierta.

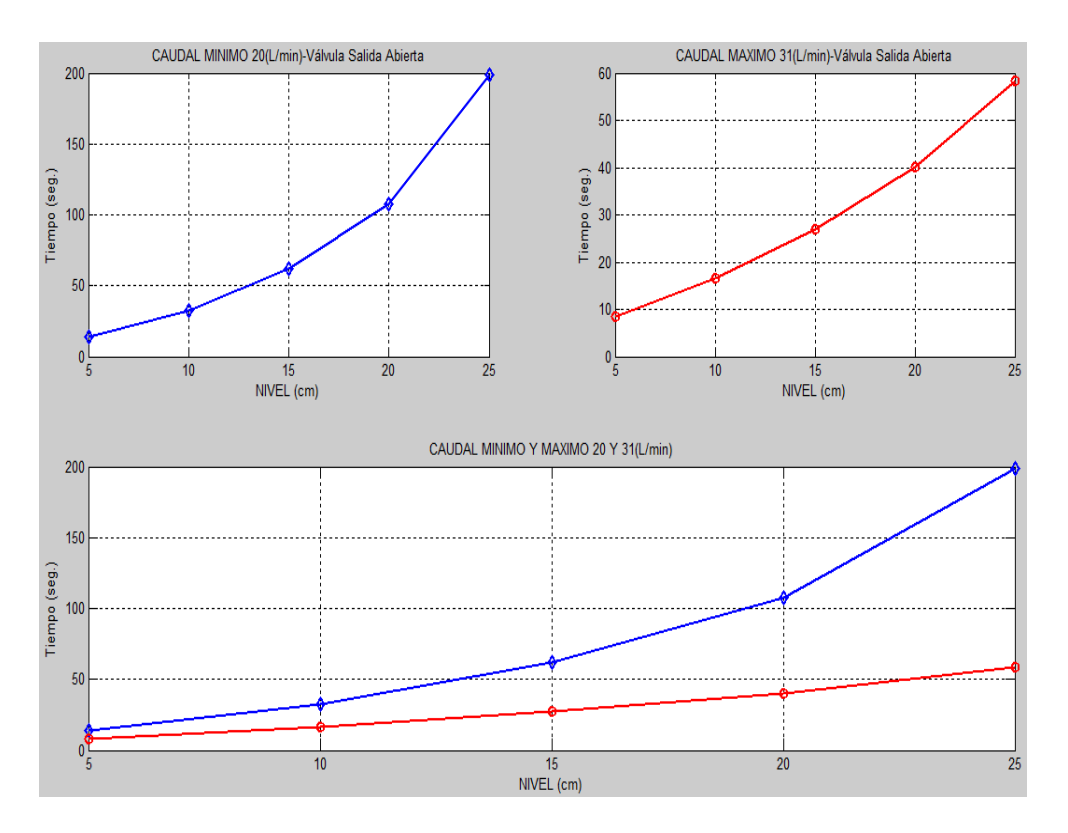

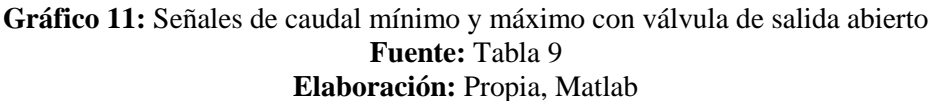

Para la válvula de salida cerrada tenemos las siguientes gráficas.

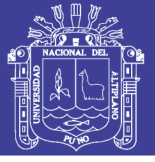

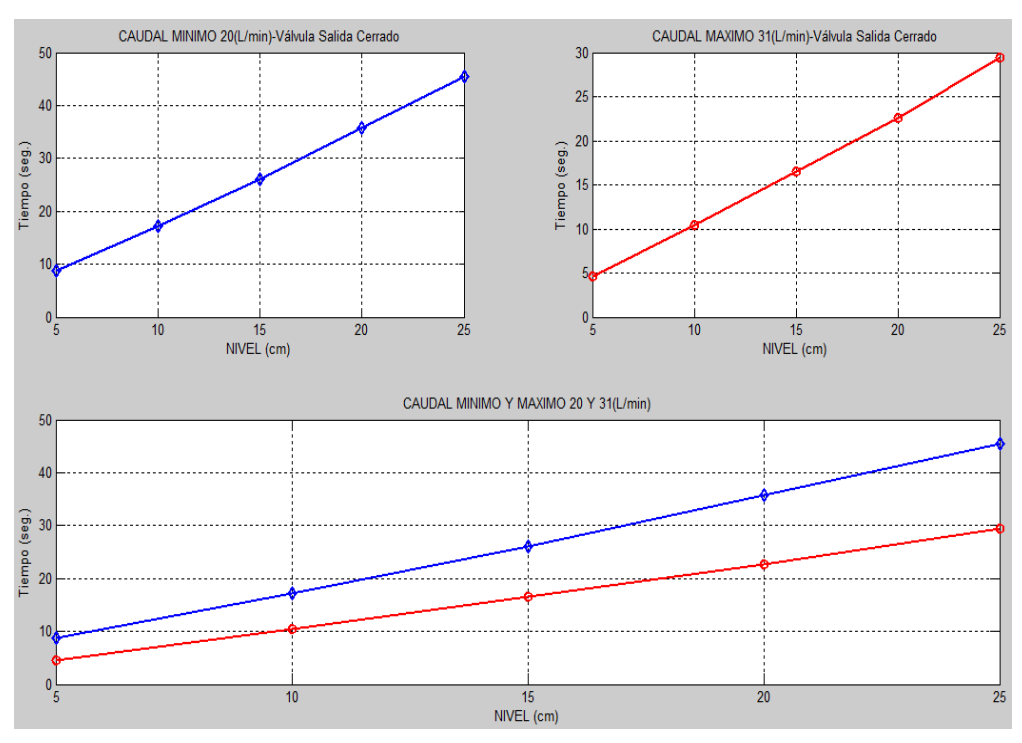

#### **Gráfico 12:** Señales de caudal mínimo y máximo con válvula de salida cerrado **Fuente:** Tabla 10 **Elaboración:** Propia, Matlab

 La diferencia con tanto con válvula de salida abierta y cerrada tenemos un pequeño error la cual se nota en la gráfica con la válvula de salida abierta que tiene una pequeña desviación en su grafica a diferencia de que cuando está cerrada que se aproxima a ser constante.

#### **3.7. CONTROL PID DEL SISTEMA**

 El control PID del sistema se realiza desde el ordenador utilizando el software Matlab para variar las constantes de ajuste proporcional  $K_p$ , integral  $T_i$  y derivativo  $T_d$ , de tal manera que se podrá apreciar la estabilidad del sistema mediante graficas PID.

La electrobomba que permite el flujo de agua hacia el tanque principal es el que nos ofrece la variación de caudal y la válvula que permite el flujo de agua hacia el tanque de reserva permanece cerrada.

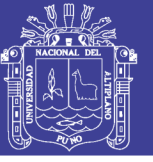

#### **3.7.1. SINTONIZACIÓN PID DEL SISTEMA**

 El método de sintonización aplicado en este sistema es el método de Ziegler - Nichols de ganancia critica. El método consiste en una tabla experimental para obtener los parámetros  $K_c$ ,  $T_i$  y  $T_d$  partiendo de la ganancia critica del controlador y del periodo de oscilación del sistema, pero no siempre los valores obtenidos son los óptimos aunque si se utiliza el método como guía para la calibración.

Los pasos a seguir para la sintonización de PID se muestran a continuación:

- Colocar los parámetros  $T_i$  a infinito y  $T_d$  a cero. Incrementar la constante proporcional del controlador  $K_c$  hasta que el sistema oscile.
- Luego se debe ajustar el parámetro T<sub>i</sub> a un valor igual al tiempo del periodo de oscilación del sistema no es totalmente sostenida.
- Finalmente se ajusta el parámetro  $T_d$  para disminuir el sobre pico generado por el parámetro T<sub>i</sub>.

 La tabla para la sintonización se desarrolló en el capítulo II. Sintonización PID. El desarrollo de sintonización PID es de la siguiente manera.

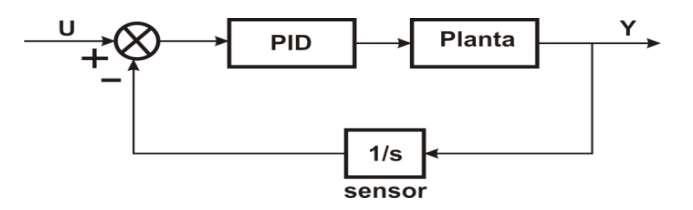

**Figura 23:** Sistema realimentado con sensor. **Elaboración:** Propia.

Del sistema de la figura 23 se tiene:

$$
G_{(s)} = \frac{Y}{U} = \frac{PID * Planta}{1 + \left(\frac{1}{s} * PID * Planta\right)} \dots \dots \dots \dots \dots \dots \dots \dots \tag{40}
$$

No olvide citar esta tesis

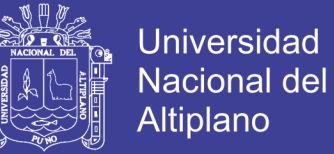

$$
PID = \frac{K_d * S^2 + K_p * S + K_i}{S}
$$

0.385\* 1 6.25 *S Planta* -------------------------- (42)

$$
Sensor = \frac{1}{s}
$$
 1/1 (43)

 Reemplazando las ecuaciones (41), (42) y (43) a la función de transferencia del sistema ecuación (40) poniendo Ti=infinito y Td=cero, se tiene lo siguiente:

$$
Kd = Kp * Td = Kp * (0) = 0 \qquad Ki = \frac{Kp}{Ti} = \frac{Kp}{\infty} = 0
$$

$$
G_{(s)} = \frac{K_p * \frac{6.25}{0.385 * S + 1}}{1 + \left(\frac{1}{S} * K_p * \frac{6.25}{0.385 * S + 1}\right)}
$$

 Resolviendo la ecuación (44) se obtiene la siguiente función de transferencia para aplicación en el software matlab.

$$
G_{(s)} = \frac{K_p * 6.25 * S}{0.385 * S^2 + S + 6.25 * K_p}
$$

- Teniendo como Kcr = Kp = 50, como periodo máxima y/o critica se obtiene Pcr =  $0.274 - 0.054 = 0.21$ , utilizando Matlab tenemos.

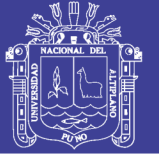

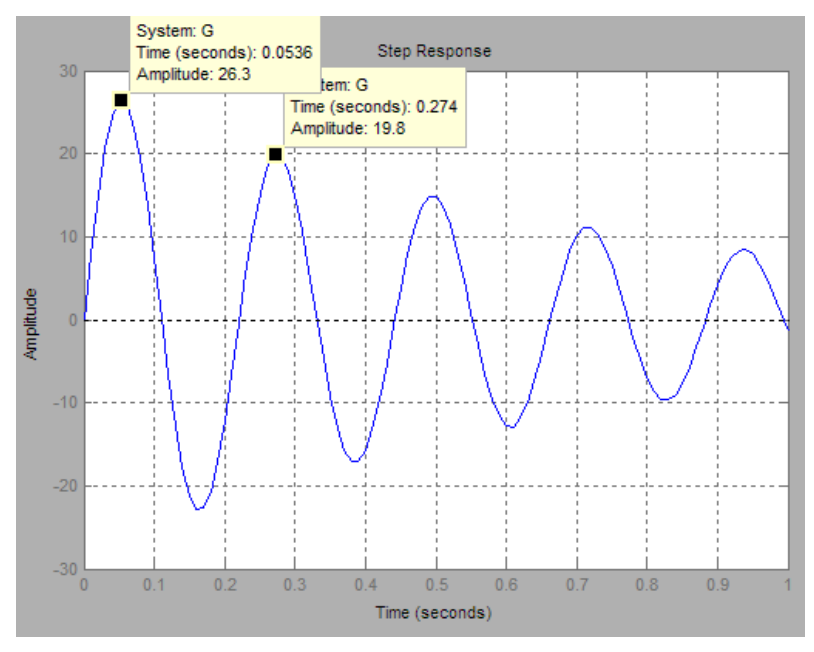

**Gráfico 13:** Oscilación de Función de Transferencia. **Elaboración:** Propia, imagen tomada de matlab.

De los valores  $Kcr = 50$  y  $Per = 0.21$  se construye la siguiente tabla de sintonización de Ziegler Nichols.

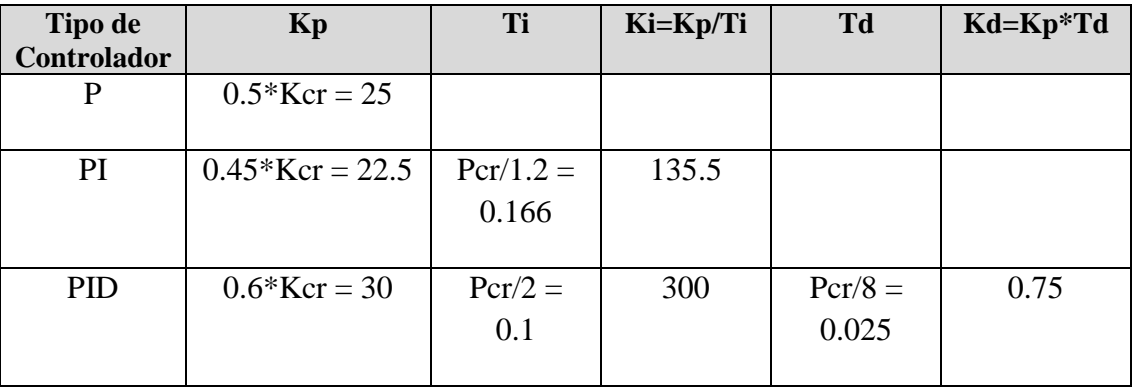

#### **Tabla 11:** Valores de controlador PID **Elaboración**: Propia

Tomando los valos Kp = 30, Ki = 300 y Kd = 0.75 obtenemos la siguiente gráfica.

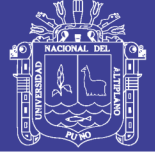

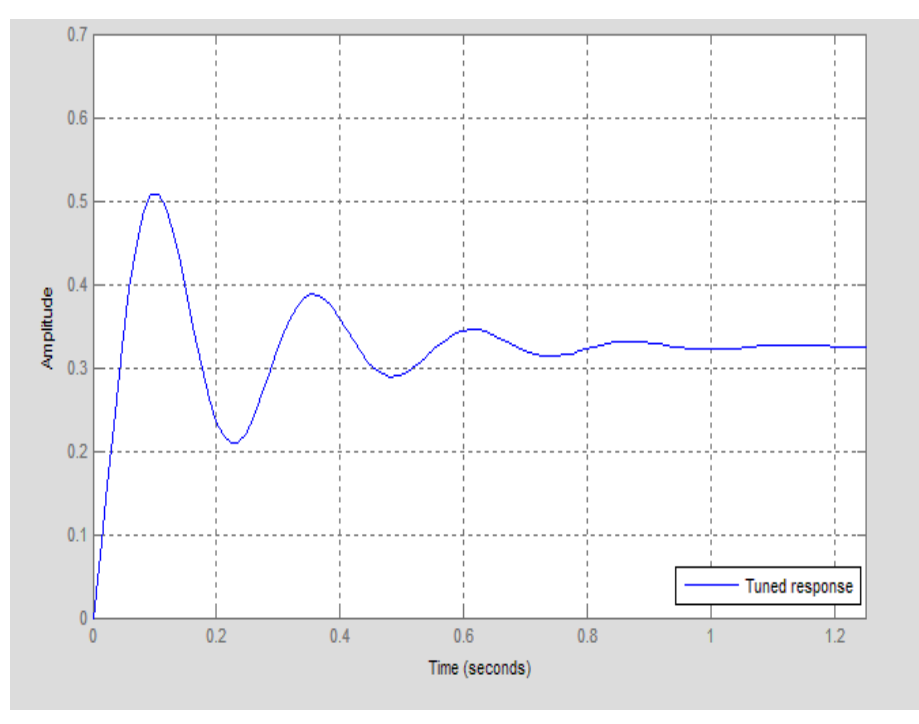

**Gráfico 14:** Señal PID de Función de Transferencia. **Elaboración:** Propia, imagen tomada de matlab.

#### **3.8. DESARROLLO DE LOS ALGORITMOS GENÉTICOS AL SISTEMA**

Para el desarrollo de los algoritmos genéticos se tomará en cuenta los operadores genéticos las cuales fueron desarrolladas en el capítulo II, en primer lugar obtendremos la población por medio del operador de selección la cual está dada por los parámetros de ajuste  $K_p$ ,  $T_i$  y  $T_d$  del sistema PID, enseguida el operador de cruce en la cual se tomaran distintos individuos conformados por los parámetros PID para obtener por lo menos dos individuos para luego hacer la mutación y finalmente la evaluación.

Para el caso de obtención de resultado tanto gráficos y otro, se utilizará el Toolbox de algoritmos genéticos del software Matlab, este es un interfaz gráfico para la obtención de datos y gráficos de poblaciones de sistemas diversos.

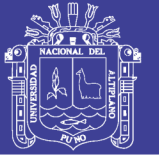

#### **3.8.1. TOOLBOX PARA ALGORITMOS GENÉTICOS**

 Los Toolbox de Matlab son de propósito específico, orientado al análisis de sistemas de control, procesamiento de señales, optimización, identificación de sistemas, algoritmos genéticos, lógica difusa, redes neuronales.

 Los algoritmos en línea de comandos son llamados con la función "ga", que tiene la siguiente sintaxis:

```
[x,fval]=ga(@fitnessfun,nvars,options);
```
Dónde:

- $\circledR$ fitnessfun = Función objetivo a optimizar creada en un archivo con extensión  $\lq m$ "
- nvars = Número de variables de la función aptitud.
- options = Estructura que contiene las opciones para configurar los algoritmos genéticos. Si no se ingresa esta opción, "ga" usará los valores por default.

 Para ingresar valores diferentes a los iniciales en algoritmos genéticos en línea de comando se usa la función "gaoptimset", esta función tiene la siguiente sintaxis:

options = gaoptimset('parametro1', valor1,'parametro2', valor2, ......).

Los parámetros más importantes de gaoptimset se describen en la siguiente tabla.

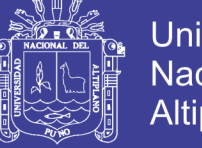

Universidad Nacional del Altiplano

**Tabla 12:** Parámetros de configuración de la función "Algoritmos Genéticos". **Fuente:** (Panchi Herrera, 2012).

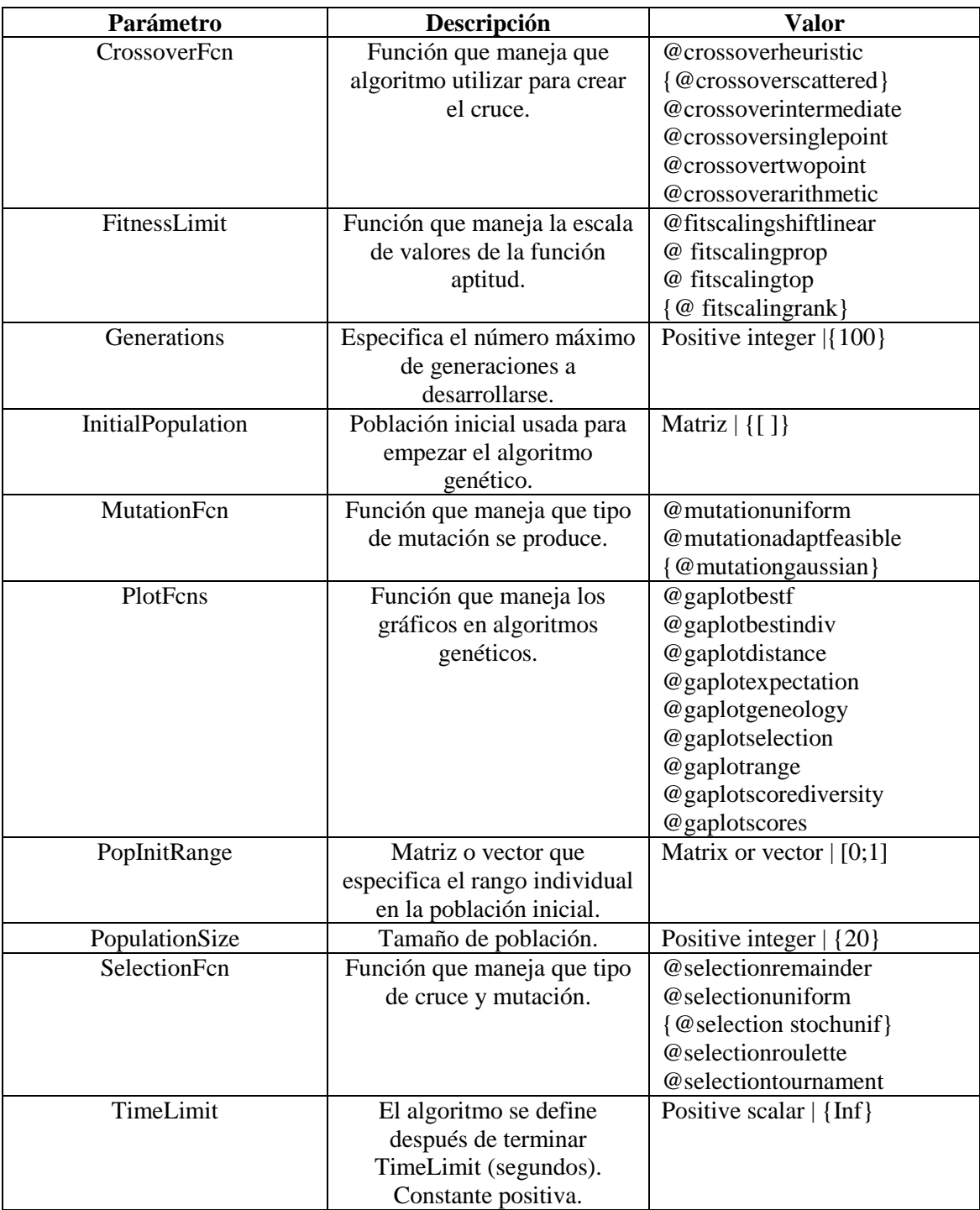

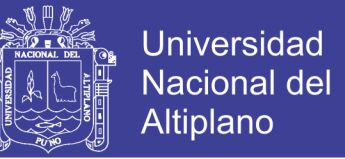

### **3.8.2. INTERFAZ GRAFICA DE USUARIO DE ALGORITMOS GENÉTICOS**

 El toolbox de algoritmos genéticos es una interfaz gráfica de usuario (GUI) que le permite utilizar los algoritmos genéticos sin tener que trabajar en la línea de comandos. Para abrir la herramienta en la línea de comando (prompt) se digita:

#### >>gatool

Esto abre la herramienta de algoritmo genético como se muestra en la figura 24.

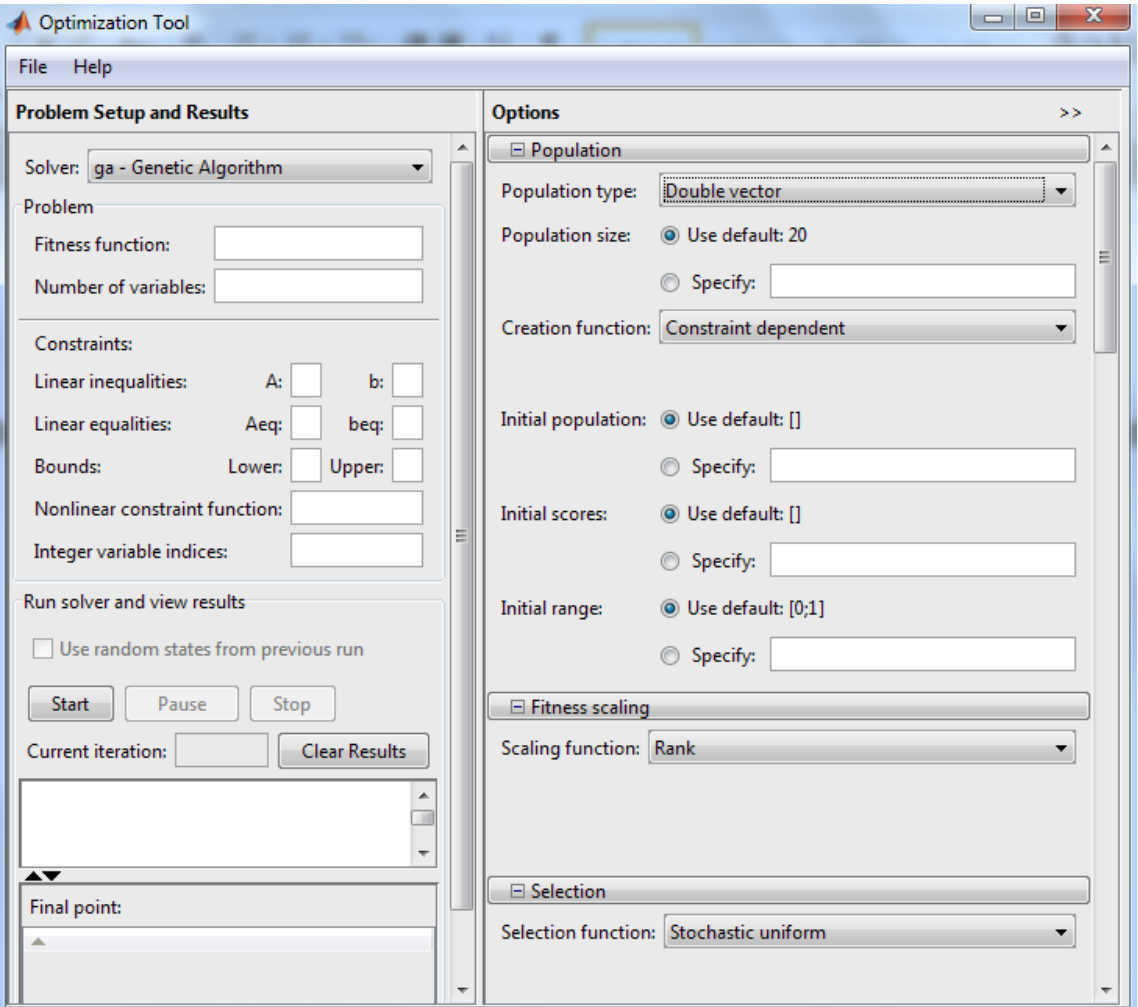

**Figura 24:** GUI Algoritmo genético. **Fuente:** Imagen tomada del GUI matlab.

 Para utilizar la interfaz gráfica de algoritmos genéticos se deben conocer algunas características que se presentan a continuación.

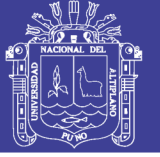

### **3.8.2.1. DEFINICIÓN DEL PROBLEMA**

En primera instancia se debe definir el problema en los siguientes campos.

- *La Función Aptitud:* función objetivo que se desea optimizar. Esta función debe estar precedida por el símbolo arroba (@) que es un identificador de la función de aptitud. Esta función debe guardarse como un archivo ".m".
- *Número de variables:* el número de variables independientes de la función de aptitud.

En la siguiente figura 25 se indica como ingresar en el GUI la función aptitud y el número de variables de dicha función.

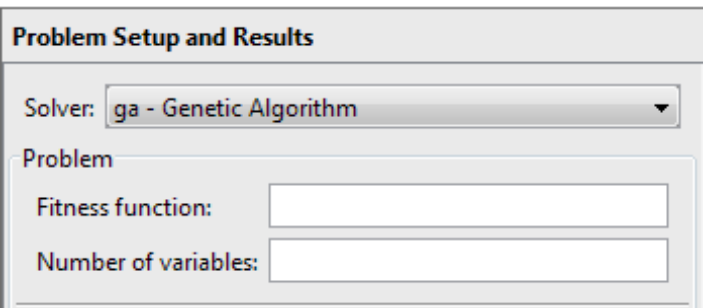

**Figura 25:** Ingreso de la función y el número de variables. **Fuente:** Imagen tomada del GUI matlab.

### **3.8.2.2. OPCIÓN GRAFICA DE ALGORITMOS GENÉTICOS**

 Esta herramienta consta con la opción grafica (PLOTS), ésta muestra diferentes gráficos que proporcionan información sobre el algoritmo genético, mientras se está ejecutando. Se puede detener el algoritmo en cualquier momento haciendo clic en el botón Stop en la ventana de visualización. En la siguiente figura 26 se muestra lo indicado.

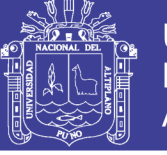

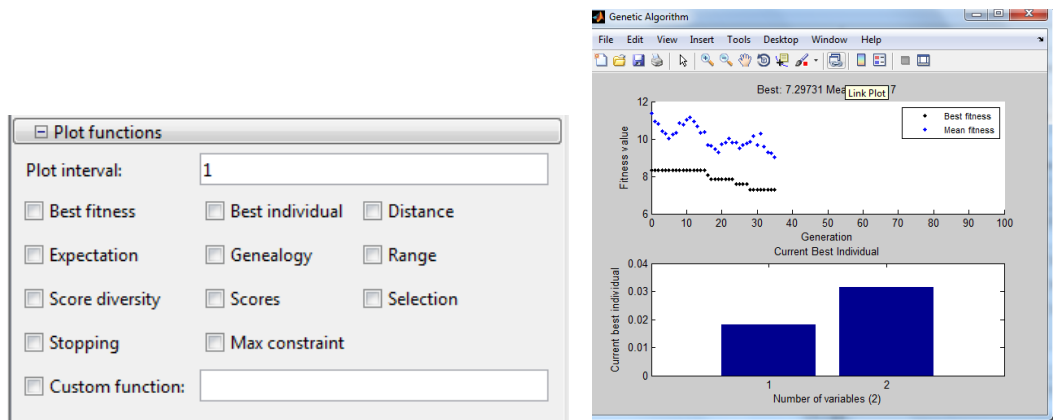

**Figura 26:** Opción gráfica del algoritmo genético. **Fuente:** Imagen tomada del GUI matlab.

#### **3.8.2.3. OPCIONES DE LA POBLACIÓN**

 Esta opción permite especificar los parámetros de la población que se usa en el algoritmo genético, los cuales se muestran en la figura 27.

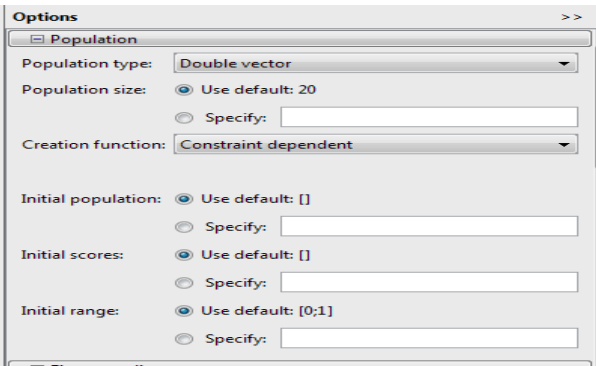

**Figura 27:** Opción población del algoritmo genético. **Fuente:** Imagen tomada del GUI matlab.

A continuación se describe estas opciones.

- *Tipo de Población:* Especifica el tipo de datos de la entrada a la función de aptitud. La población se puede configurar como de doble vector, como una cadena de bits o del tipo personalizada.
- *Tamaño de Población:* Especifica cuantos individuos hay en cada generación. Con un gran número de individuos, al algoritmo genético busca más a fondo en el espacio de soluciones, reduciendo así la posibilidad de que el algoritmo devolverá

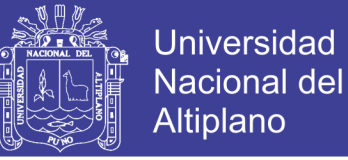

un mínimo local que no es lo mismo que un mínimo global, sin embargo, un gran número de individuos hace que el algoritmo se ejecute más lentamente.

- *Creación de Función:* Especifica la función que crea la población inicial. Ésta por defecto es uniforme, es decir crea una población inicial aleatoria con distribución uniforme.
- *Población Inicial:* Permite especificar una población inicial para el algoritmo genético. El valor por defecto es [ ], en este caso el algoritmo genético utiliza la función de creación para crear una población inicial.
- *Aptitud Inicial:* Permite especificar la calificación de la población inicial, si ésta no se especifica el algoritmo calcula la puntuación con la función de aptitud.
- *Rango Inicial:* Especifica el límite inferior y superior para las entradas de los vectores en la población inicial. Se puede especificar el rango inicial como una matriz con dos filas y una columna. La primera fila contiene límites inferiores mientras que la otra los limites superiores.

#### **3.8.2.4. ADECUACIÓN DE ESCALA**

 Esta función convierte puntajes altos devueltos por la función aptitud a valores en un rango adecuado para la función de selección.

Esta función puede ser cualquiera de las siguientes:

- Rango
- Proporcional
- Top
- De desplazamiento lineal
- Personalizado

En la figura 28 se muestra como escoger la adecuación de escala en el GUI

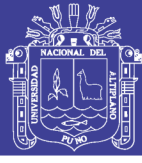

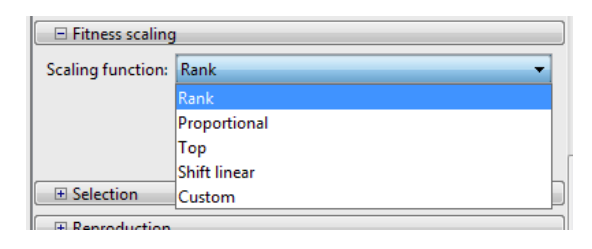

**Figura 28:** Adecuación de la escala. **Fuente:** Imagen tomada del GUI matlab.

### **3.8.2.5. SELECCIÓN**

La función selección elige a los padres para la próxima generación. En la figura 29

se muestra los diferentes métodos que se pueden elegir.

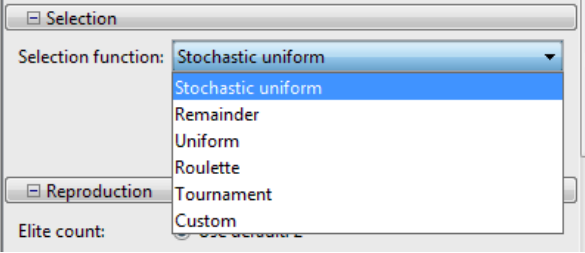

**Figura 29:** Selección. **Fuente:** Imagen tomada del GUI matlab.

### **3.8.2.6. REPRODUCCIÓN**

 Determina como el algoritmo genético crea los descendientes en cada generación. En la figura 30 se observa la opción "Elite count" que especifica el número de individuos que están garantizados para sobrevivir en la siguiente generación, su valor predeterminado es 2. La opción "crossover fraction" especifica la fracción de la siguiente generación que no sean individuos de la elite, que son producidas por cruce. Este es un valor comprendido entre 0 y 1, el valor predeterminado es 0,8.

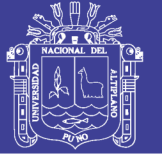

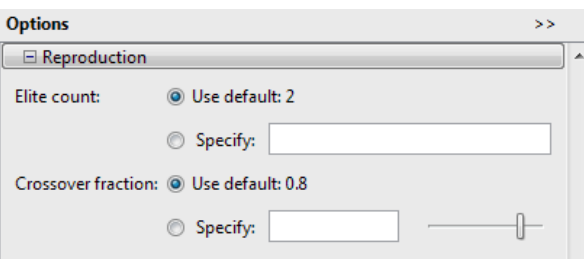

**Figura 30:** Reproducción. **Fuente:** Imagen tomada del GUI matlab.

### **3.8.2.7. MUTACIÓN**

 Es un operador genético que se encarga de modificar en forma aleatoria uno o más genes del cromosoma de un descendiente. El usuario puede elegir su propio operador de mutación, en la figura 31 se observan las diferentes opciones.

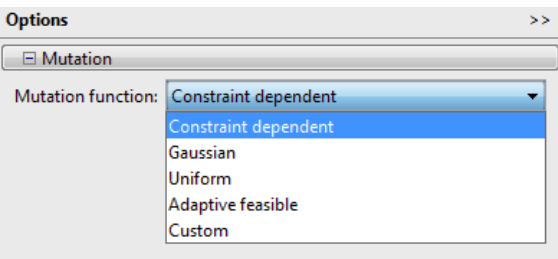

**Figura 31:** Mutación. **Fuente:** Imagen tomada del GUI matlab.

#### **3.8.2.8. CRUCE**

 Especifica como el algoritmo genético combina dos individuos, o los padres, para formar a un descendiente por cruce para la siguiente generación. Las varias técnicas de cruce se muestran en la siguiente figura 32.

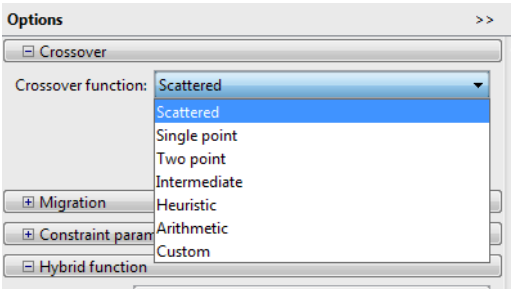

**Figura 32:** Cruce. **Fuente:** Imagen tomada del GUI matlab.

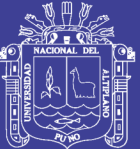

# **CAPITULO IV**

# **ANÁLISIS E INTERPRETACIÓN DE**

# **RESULTADOS DE LA INVESTIGACIÓN**

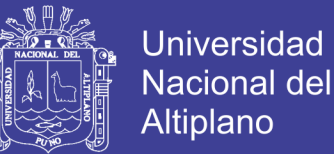

#### **4.1. RESPUESTA MODELADO DE SISTEMA**

### **4.1.1. MODELO DE PLANTA**

- Función de transferencia obtenida de las medidas tomadas en el tanque principal ecuación 37.

$$
G_{(s)} = \frac{6.25}{0.385s + 1}
$$

Gráficamente, de la función se obtiene la siguiente señal:

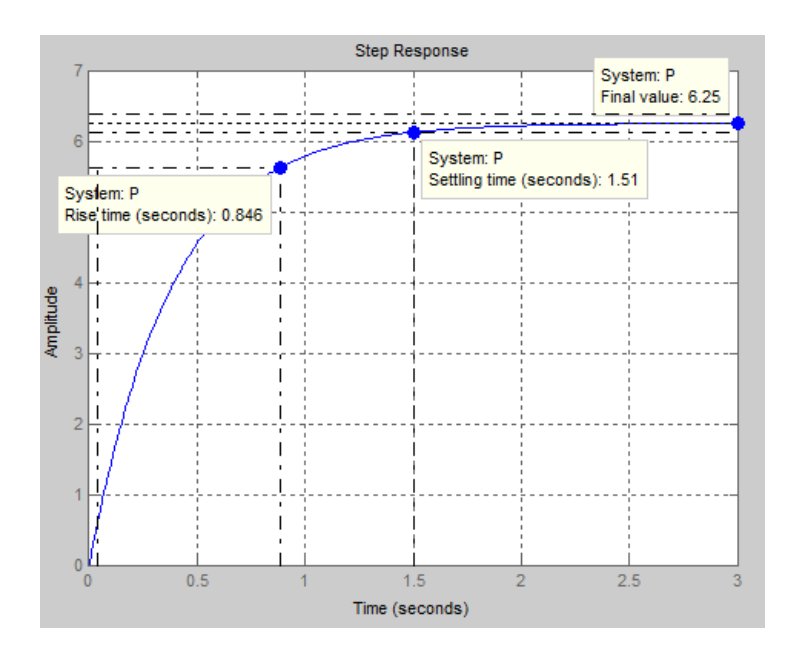

**Gráfico 15:** Respuesta a la función de transferencia. **Elaboración**: Propia, imagen tomada de matlab.

- Resultado obtenido de proceso sin la aplicación de sensores en la planta.

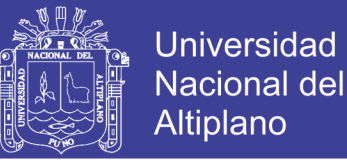

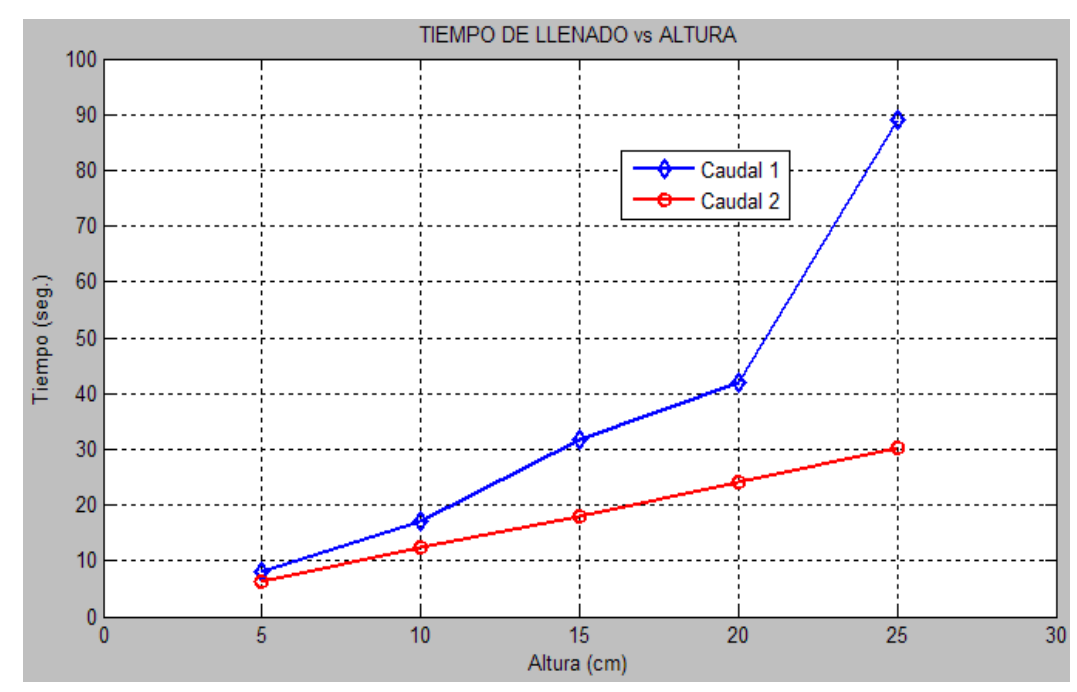

**Gráfico 16:** Tiempo de llenado. **Fuente:** Tabla 5 y 6 **Elaboración:** Propia, hoja de cálculo Excel-Matlab

 La diferencia de las gráficas se obtuvieron del proceso de funcionamiento cuando la válvula de salida de desfogue del tanque principal está cerrado (lazo abierto), válvula abierta (lazo cerrado), esto tomando el nivel respecto al tiempo para el llenado del tanque principal.

 La grafica superior nos indica que cuando el flujo de caudal está realimentando el tiempo que demora en el llenado para llegar al nivel deseado (setpoint), es relativamente largo con respecto al tiempo de llenado cuando el flujo de caudal solo llena el tanque.

 Los niveles de muestra tomados son 5, 10, 15, 20 y 25 cm, estos muestran la cantidad de volumen por cada nivel las que se muestran a continuación.

-------------------------------------- (46) *V A<sup>b</sup> h*

donde: V: volumen de liquido Ab: Área de la base del tanque h: altura

Repositorio Institucional UNA-PUNO No olvide citar esta tesis

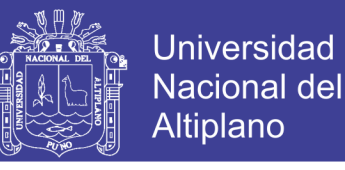

### $V = \pi (14cm)^2 \times (5cm) = 615.75 \times (5) = 3078.76cm^3 \times 0.001 = 3.078$ *litros*

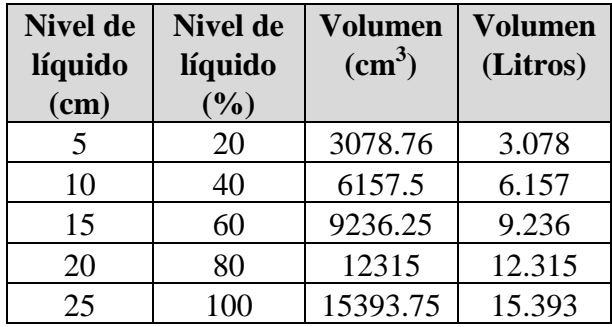

#### **Tabla 13:** Valores de volumen por nivel de llenado **Elaboración:** Propia

#### **4.1.2. MEDIDA OBTENIDA MEDIANTE SENSORES**

- Utilizando los sensores tanto de caudal con de nivel se obtuvieron los siguientes resultados.
- Medida con válvula de desfogue abierta se tiene el siguiente resultado.

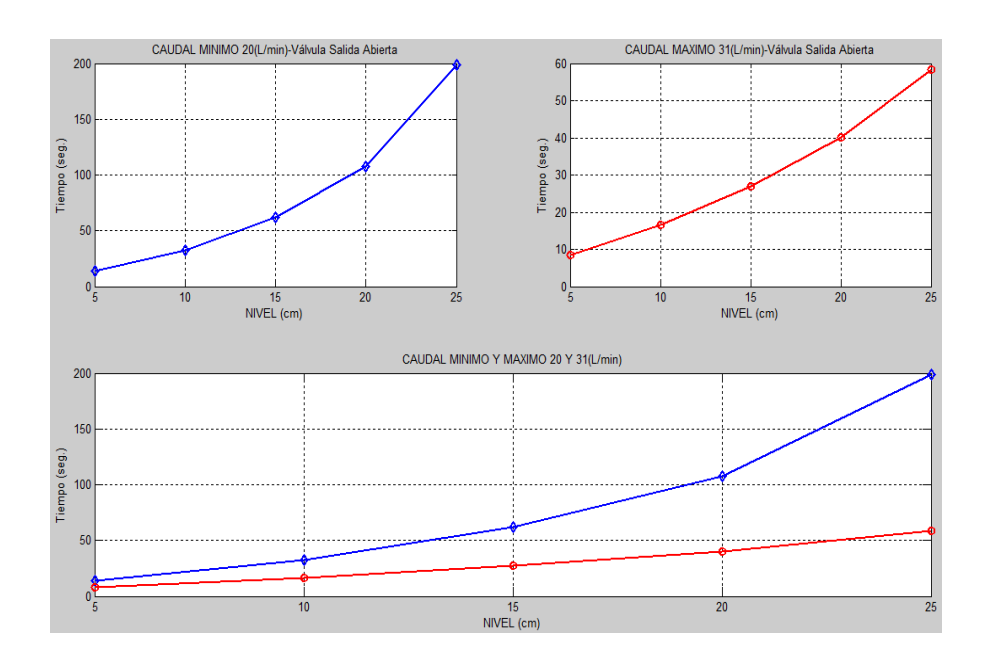

**Gráfico 17:** Señales de caudal con valores mínimo y máximo **Fuente:** Tablas 9 y 10 **Elaboración:** Propia, Matlab

### Repositorio Institucional UNA-PUNO

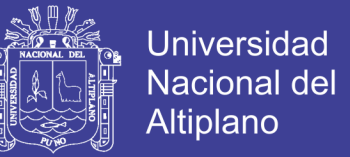

- El tiempo de llenado con caudal mínimo de 20 L/min es más lento que el tiempo de llenado con caudal de 30L/min, haciendo la comparación la gráfica superior es tomada con caudal mínimo y la gráfica inferior con caudal máximo.

### **4.1.3. CONTROL PID DE PLANTA**

- Mediante el modelado o función de transferencia PID y la función de transferencia de la planta se obtuvo el siguiente resultado.

$$
G_{(s)} = \frac{K_p * 6.25 * S}{0.385 * S^2 + S + 6.25 * K_p}
$$

- Según la función de transferencia mencionado se obtuvo los parámetros del PID de la planta como sigue:

Para un Kcr =  $50$  y Pcr =  $0.21$ 

| Tipo de<br>Controlador | Kp                | Ti                   | $Ki = Kp/Ti$ | <b>Td</b>          | Kd=Kp*Td |
|------------------------|-------------------|----------------------|--------------|--------------------|----------|
| P                      | $0.5*Kcr = 25$    |                      |              |                    |          |
| PI                     | $0.45*Kcr = 22.5$ | $Per/1.2 =$<br>0.166 | 135.5        |                    |          |
| <b>PID</b>             | $0.6*Kcr = 30$    | $Per/2 =$<br>0.1     | 300          | $Per/8 =$<br>0.025 | 0.75     |

**Tabla 14:** Valores PID de experimento **Elaboración:** Propia

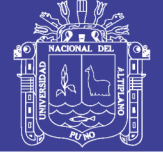

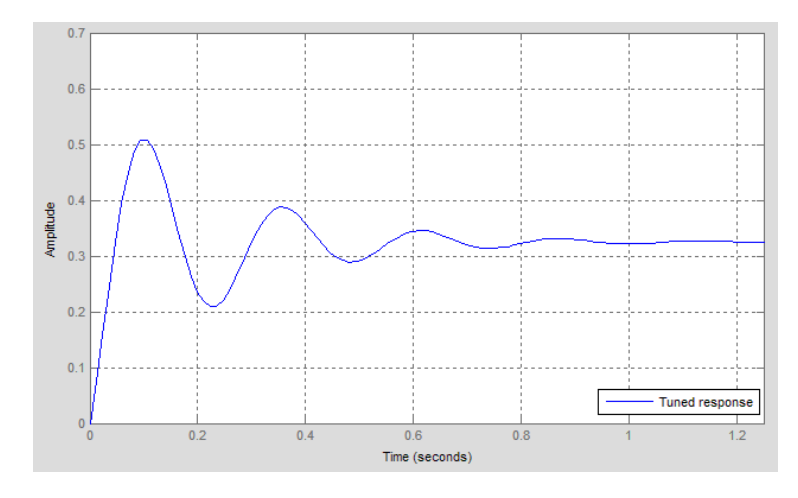

**Gráfico 18:** Señal PID sintonizado **Fuente:** Tabla 14 **Elaboración:** Propia, Matlab

Para un  $Kcr = 100$  y  $Pcr = 0.0374$ 

| Tipo de<br>Controlador | Kp              | Ti                   | $Ki = Kp/Ti$ | <b>Td</b>          | Kd=Kp*Td |
|------------------------|-----------------|----------------------|--------------|--------------------|----------|
| P                      | $0.5*Kcr = 50$  |                      |              |                    |          |
| PI                     | $0.45*Kcr = 45$ | $Per/1.2 =$<br>0.166 | 271.08       |                    |          |
| <b>PID</b>             | $0.6*Kcr = 60$  | $Per/2 =$<br>0.1     | 600          | $Per/8 =$<br>0.025 | 1.5      |

**Tabla 15:** Valores PID de experimento **Elaboración:** Propia

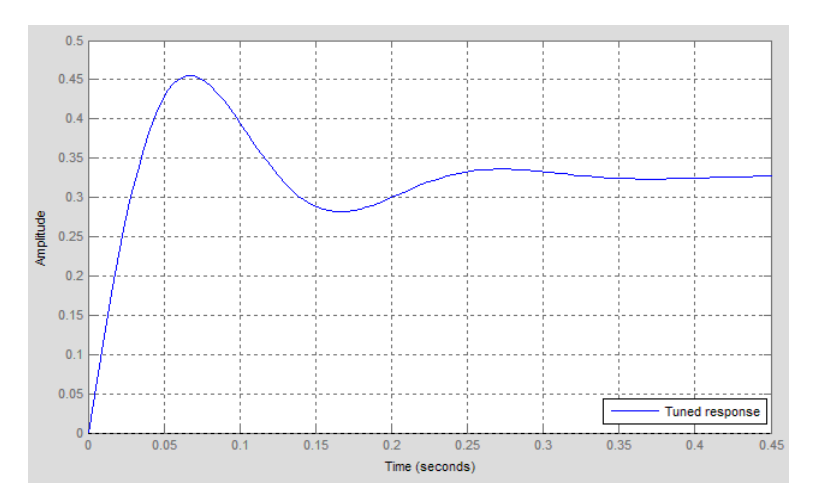

**Gráfico 19:** Señal PID sintonizado **Fuente:** Tabla 15 **Elaboración:** Propia, Matlab

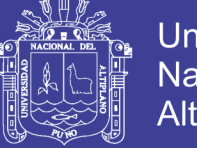

**Universidad Nacional del** Altiplano

Para un Kcr =  $10 y Per = 0.49$ 

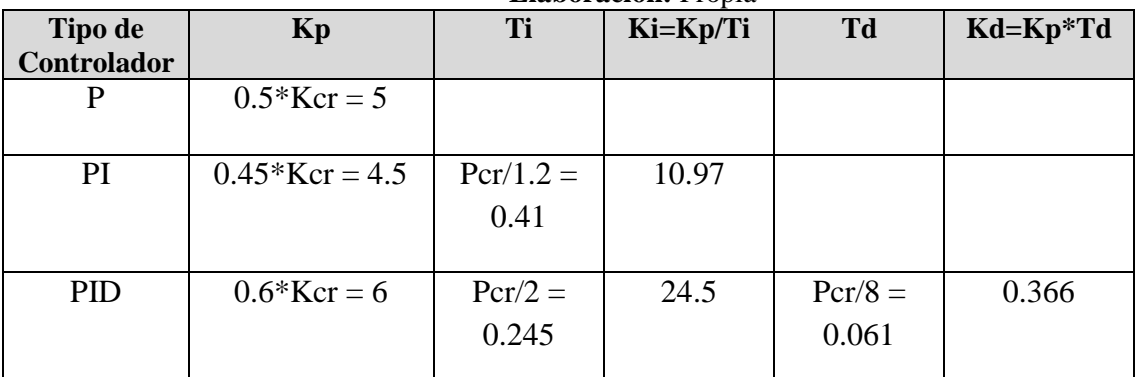

#### **Tabla 16:** Valores PID de experimento **Elaboración:** Propia

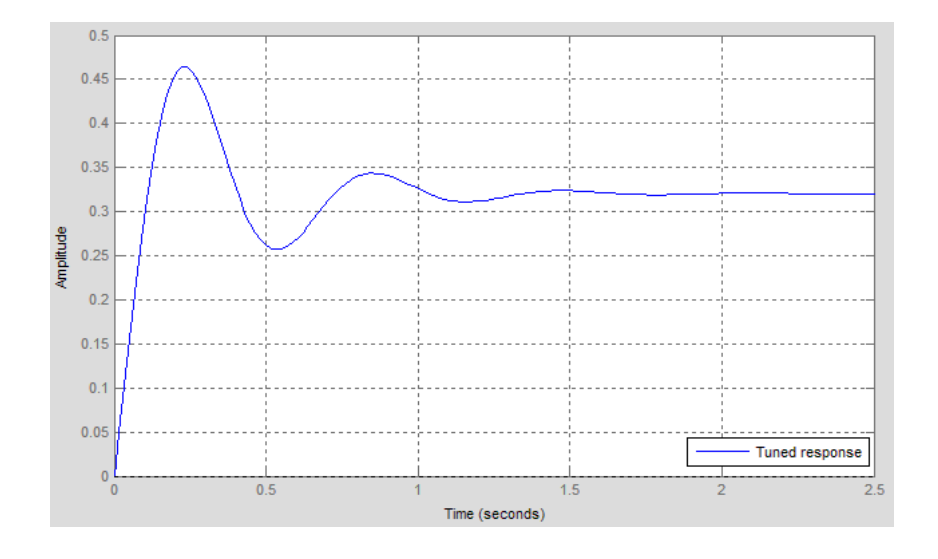

**Gráfico 20:** Señal PID sintonizado **Fuente:** Tabla 16 **Elaboración:** Propia, Matlab

### **4.2. ANÁLISIS CON ALGORITMOS GENÉTICOS**

El análisis con algoritmos genéticos se da cuando los valores de los parámetros del controlador PID se toman como cromosomas, para luego ser evaluado en el toolbox de software Matlab, mediante el modelo función de transferencia de la planta hidráulica.

|--|

**Figura 33:** Cromosoma parámetros

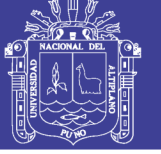

#### **Elaboración:** Propia

Asi, tenemos los valores obtenidos de nuestro proceso las cuales son:

Cromosoma (1), cuando Kcr = 10 y Pcr = 0.49 los parámetros PID

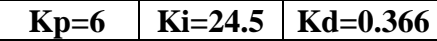

Cromosoma (2), cuando Kcr = 50 y Pcr = 0.21 los parámetros PID

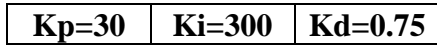

Cromosoma (3), cuando Kcr = 100 y Pcr = 0.2 los parámetros PID

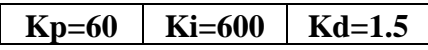

Tomando estos parámetros se procede a evaluar en el toolbox de software Matlab.

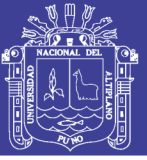

### **CONCLUSIONES**

**PRIMERO:** Se determinó el modelo función de transferencia del sistema de nivel y caudal y también el modelo función de transferencia con controlador PID, estas se diferenciaron en las gráficas obtenidas por el software Matlab, los valores han sido sometidos para el estudio en los algoritmos genéticos.

**SEGUNDO:** Se analizó el sistema de control de caudal y nivel por medio del método sintonización Ziegler Nichols, utilizando la variación de las constantes de ajuste proporcional, integral y derivativo del controlador PID en el proceso de funcionamiento del módulo.

**TERCERO:** Se implementó el modulo educativo de caudal y nivel tomando en cuenta diseños de otros proyectos, en este caso para la aplicación con algoritmos genéticos.

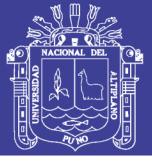

### **RECOMENDACIONES**

**PRIMERO:** Se recomienda siempre utilizar los modelos matemáticos tales como la función de transferencia para la verificación del comportamiento de la señal del sistema dinámico.

**SEGUNDO:** Hacer el ajuste de la ganancia crítica del controlador PID para el sistema utilizando tanto la función de transferencia o haciendo un ajuste empírico toma de datos de tiempos.

**TERCERO:** Es recomendable utilizar sensores de precisión para no variar mucho los datos que se está adquiriendo del sistema.

**CUARTO:** Se recomienda profundizar el estudio del método de los algoritmos genéticos para aplicación en otros tipos de control, tanto por programación genética como utilizando el interfaz gráfico de usuario encontrados en el software matlab.

**QUINTO:** Finalmente, es recomendable utilizar los software actualizados ya sea para la simulación de los sistemas electrónicos, como para la obtención de señales gráficas y otros.

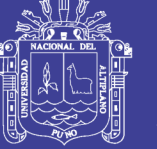

### **BIBLIOGRAFÍA**

- [1] Beltrán Provoste, C. (s.f.). *Medición de Nivel.* Colegio Salesiano de Concepción: Departamento de Electrónica.
- [2] Daza Quispe, J. C. (2012). *Diseño e Implementación de un Sistema de Control de Caudal para un Prototipo de Planta Hidraulica .* Puno: Universidad Nacional del Altiplano.
- [3] Delgado Báez, J. A., & Méndez Martínez, O. (2012). *Diseño y Control de una Servoválvula.* México: Instituto Politecnico Nacional.
- [4] Dulhoste, J. (s.f.). *Teoria de Control.* Mérida-Venezuela: Universidad de Los Andes.
- [5] García Jaimes, L. (2009). *Control Digital Teoria y Practica.* Medellin: Politecnico Colombiano Jaime Isaza Cadavid.
- [6] Gestal, M., & Rivero, D. (2010). *Introducción a los Algoritmos Genéticos y la Programación Genética.* Madrid: Universidade da Coruña.
- [7] Gil Trejos, O. F., & Robayo Garcia, D. (2011). *Diseño, Construccion y Control de un Sistema de Almacenamiento de Líquidos de Segundo Orden.* Pereira: Universidad Tecnológica de Pereira.
- [8] Granados Resendiz, D., & Ortega Ortega, J. (2007). *Dispositivo Ultrasonico Inteligente para personas con deficiencia visual.* México: UPIITA.
- [9] Hernández Gaviño, R. (2010). *Introducción a los Sistemas de Control.* México: Pearson Educación.
- [10] Hernández Sampieri, R. (2014). *Metodología de la Investigación.* México: Mc Graw Hill Education.
- [11] Legerén Alvares, J., Nuñez Jimenes, A., & Ortiz de Lanzagorta, J. (2012). *Introducción a los Algoritmos Genéticos .* Madrid.
- [12] López García, M., & Ramón, M. (2007). Medición de Caudal.

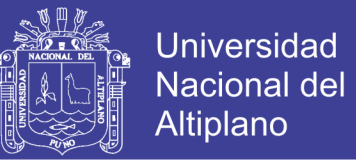

- [13] M. Romero, D. (2011). *Introduccion a las Aplicaciones Industriales del Procesamiento Digital de Datos.* Departamento de Computacion: ECI 2011.
- [14] Ogata, K. (2010). *Ingeniería de Control Moderna .* Madrid: Pearson Educación.
- [15] Panchi Herrera, M. F. (2012). *Optimizacion de Controladores Digitales PID en Sistemas Dinamicos Usando Algoritmos Genéticos .* Quito: Escuela Politécnica Nacional.
- [16] Ponce Cruz, P. (2010). *Inteligencia Artificial con Aplicaciones a la Ingenieria.* México: Alfaomega.
- [17] Rubiano Calderón, F. A., & Cediel Pinto, J. E. (2011). *Diseño y Construcción de un Banco de Experimentación para Servosistema Hidráulico de Control de Posición .* Bucaramanga: Universidad Industrial de Santander.
- [18] Viveros V, E. (Dirección). (2014). *Sensor de Flujo de agua FS300A* [Película].

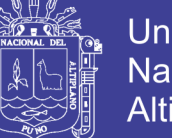

**Universidad** Nacional del Altiplano

### **ANEXOS**

### **ANEXO 1**

#### **CÓDIGO DE PROGRAMA DE SENSOR ULTRASÓNICO**

/\*codigo ultrasonico\*/

long distancia; // Tomada en centimetros

long tiempo; // Tiempo en segundos

void setup(){

Serial.begin(9600);

pinMode(9, OUTPUT);

pinMode(8, INPUT);

}

void loop(){

digitalWrite(9,LOW);

delayMicroseconds(5);

digitalWrite(9, HIGH);

delayMicroseconds(10);

tiempo=pulseIn(8, HIGH);

distancia=int(0.017\*tiempo);

Serial.println("Distancia"); // Imprime la distanacia

Serial.println(distancia);

Serial.println(" cm");

delay(1000);

}

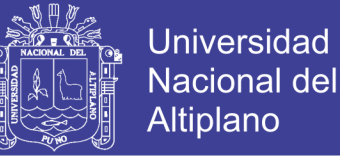

### **CÓDIGO DE PROGRAMA DE LCD**

#include <LiquidCrystal.h> // incluir libreria de la pestaña programa

LiquidCrystal lcd(1, 2, 4, 5, 6, 7); //crea un objeto LC. Parametros: (rs, enable, d4, d5, d6, d7)

void setup() {

lcd.begin(16,2); //Inicializa la interface para el LCD screen, y determina sus dimensiones (ancho y alto) del display

}

void loop() {

lcd.print(" LCD Control"); //Imprime "LCD Control" sobre el LCD

delay(3000); // 3 segundos de espera

lcd.setCursor(0,1); // Seteamos la ubicacion texto 0 linea 1 que sera escrita sobre el LCD

```
lcd.print("Nivel Caudal");
```
delay(4000);

lcd.clear(); //Limpia la pantalla

delay(1500);

lcd.blink(); //Displayamos el blinking del Cursor sobre el LCD

delay(3000);

lcd.noBlink(); // Apagamos el Blinking del Cursor sobre el LCD

lcd.print("Algoritmo Genetico");

delay(3000);

lcd.clear();

lcd.print("Ing. Electronica");

lcd.setCursor(0,1);

lcd.print("PID");

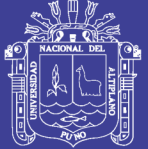

**Universidad** Nacional del **Altiplano** 

```
delay(5000);
lcd.clear(); //
delay(2000);
}
```
### **CÓDIGO DE PROGRAMA DE SENSOR DE FLUJO**

float vazao; // Variable para almacenar el valor en L/min

float media=0; // Variable para ver la medida a cada segundo

int contaPulso; //variable para la cantidad de pulsos

int i=0; // variable para contagen

void setup() {

Serial.begin(9600); //iniciacion de serail

pinMode(2, INPUT);

attachInterrupt(0, incpulso, RISING); //configura el pin 2 (interrupcion 0)para trabajar como interruccion

Serial.println("\n\nInicio\n\n"); //imprime el inicio del serial

}

```
void loop() {
```
contaPulso =  $0$ ; // sera variable para contar los giros por segundo

sei(); // habilita la interrupcion

delay(1000); // aguarda un segundo

cli(); // deshabilita interrupcion

vazao = contaPulso / 5.5; // convierte a L/min

media=media+vazao; //suma el vazao para el calculo de media

 $i++$ ;

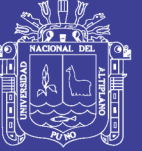

**Universidad** Nacional del Altiplano

```
Serial.print(vazao); //imprime en el serial el valor del vazao
Serial.print(" L/min - "); //imprime L/min
Serial.print(i); // imprime los segundos
Serial.println("s"); //imprime s indicando que esta en segundos
if(i==60){
media = media/60; // se divide entre 60
 Serial.print("\nMedia por minuto = "); // imprime al frase
  Serial.print(media); // imprime el valor de la media
  Serial.println("L/min = "); // imprime L/min
 media = 0; //
  i=0; // la variable es cero para nuevo inicio
 Serial.println("\n\nInicio\n\n");
}
}
void incpulso ()
{
  contaPulso++; // incrementa la variable de conteo dos pulsos 
}
```
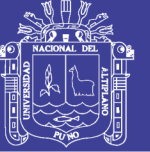

### **CÓDIGO DE PROGRAMA EN MATLAB**

 $Kp = 0.0001;$ 

 $Ki = 0.000001;$ 

 $Kd = 0.002$ ;

 $s = tf('s');$ 

 $C = Kp + Ki/s + Kd*s$ 

 $C = pid(Kp,Ki,Kd)$ 

tf(C)

 $P = 373/(23*s^2 + s + 373*kp);$ 

 $%P = 373/(23*s + 1);$ 

 $T = feedback(C*P, 1/s)$ 

 $\%T = feedback(C*P,1)$ 

 $t = -10:0.01:100;$ 

 $step(T,t)$ 

 $pidtool(P, 'p')$ 

opts = pidtuneOptions('CrossoverFrequency',32,'PhaseMargin',90);

 $[C, info] = pidtune(P, 'pid', opts)$ 

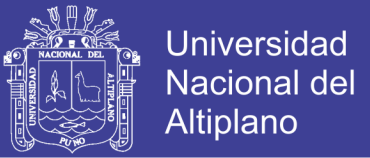

### **ANEXO 2**

**CIRCUITO MEDIDOR DE NIVEL CON SENSOR ULTRASÓNICO Y ARDUINO**

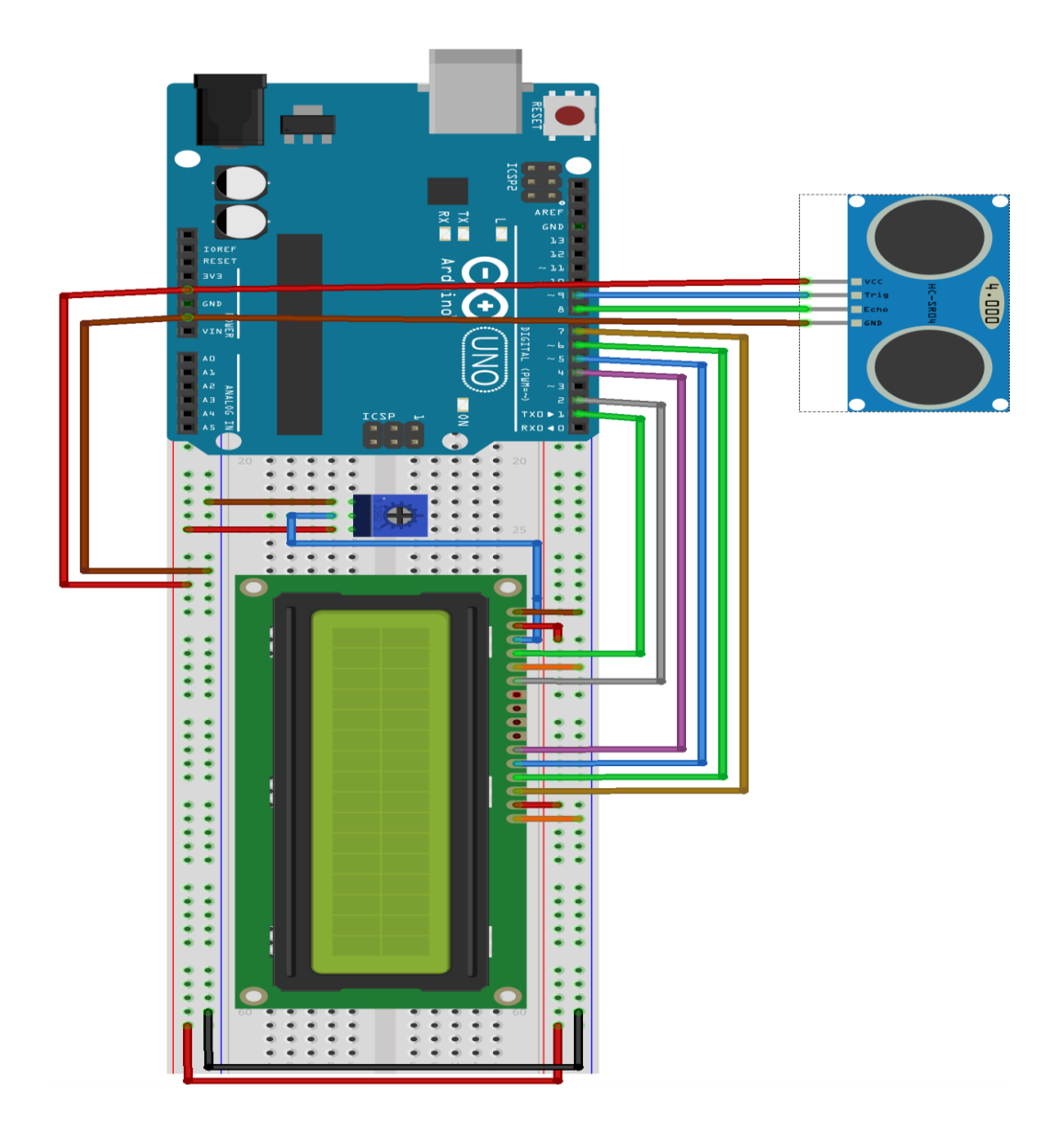

**Elaboración:** Propia

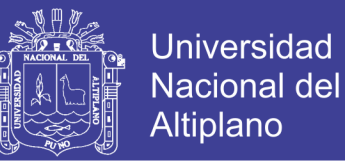

### **CIRCUITO MEDIDOR DE CAUDAL CON SENSOR FS300A Y ARDUINO**

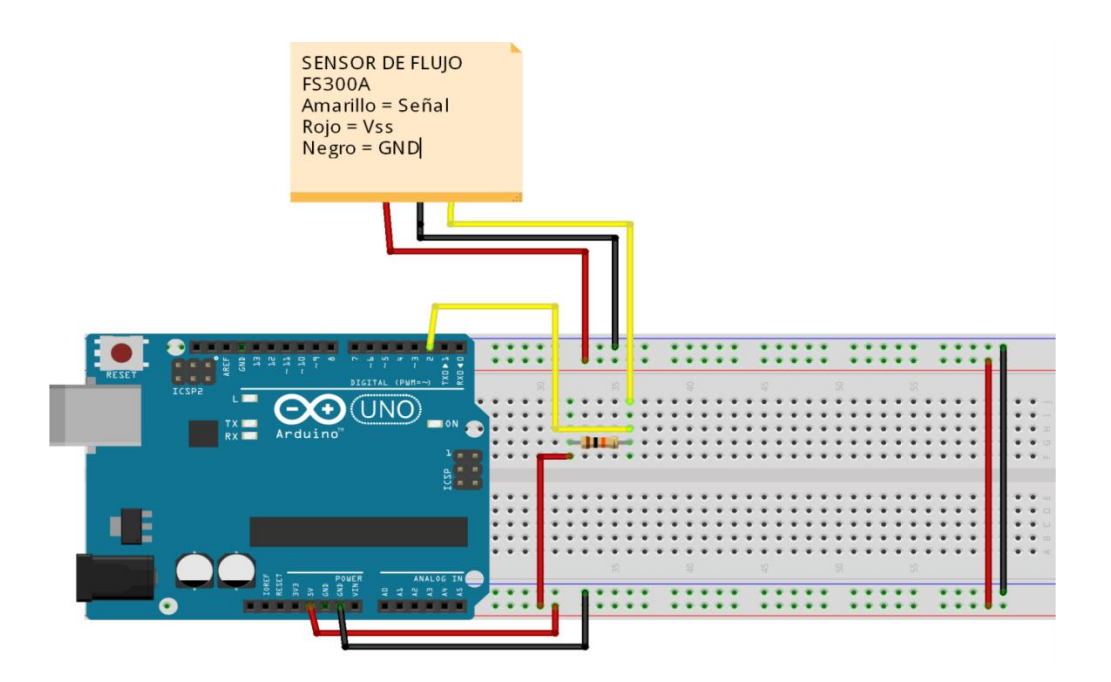

**Elaboración:** Propia

### **CIRCUITO ESQUEMÁTICO DE CONTROL DE ELECTROBOMBA**

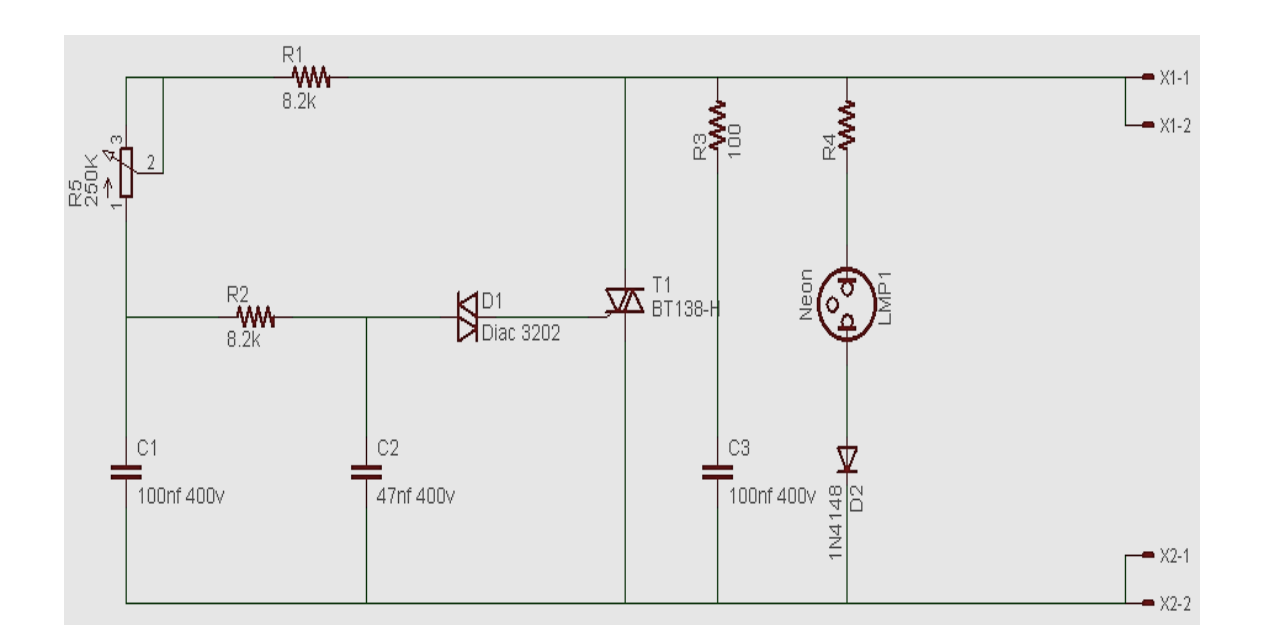

**Elaboración:** Propia

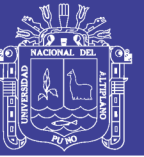

Universidad Nacional del Altiplano

### **PCB DE CIRCUITO DE CONTROL DE ELECTROBOMBA**

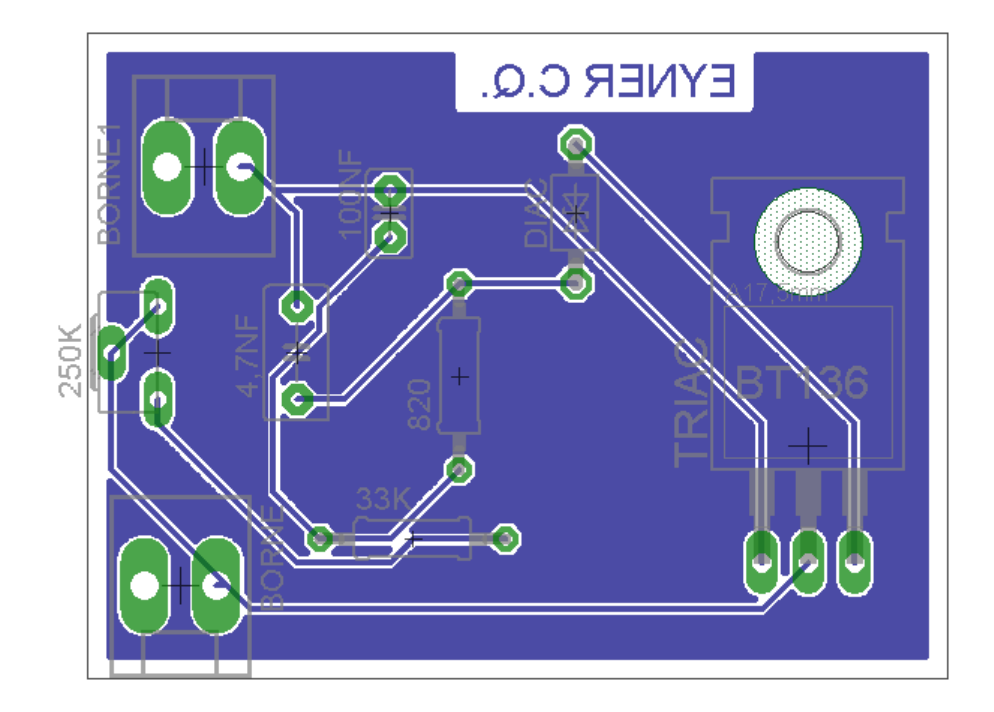

**Elaboración:** Propia